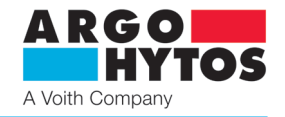

# **Electronic control unit EL7-I designed for connector**

**EL7-I**

**EN**

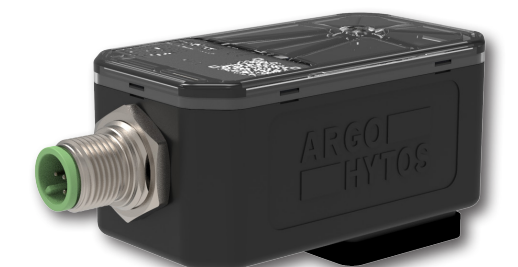

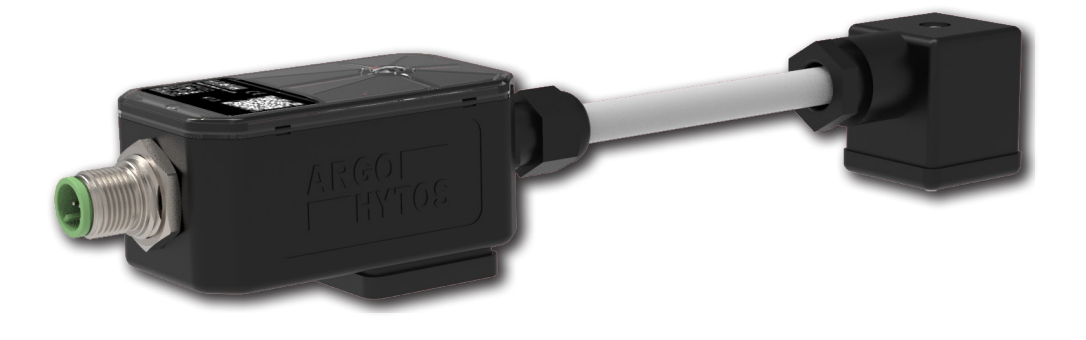

## **Important!** Read the instructions carefully before using the product. Save the instructions for future reference.

If the instructions of use are lost, new ones can be found on the ARGO-HYTOS website www.argo-hytos.com.

This is the original instruction manual number 19151\_4en\_de\_cz\_06/2024, issued by the manufacturer:

**ARGO-HYTOS s.r.o. Dělnická 1306, CZ 543 01 VRCHLABÍ**  $\hat{\textbf{B}}$  + 420 499 403 111

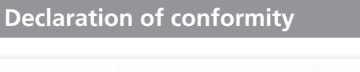

## EU PROHLÁŠENÍ O SHODĚ **EU Declaration of Conformity**

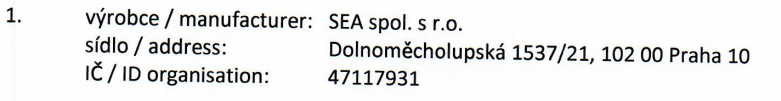

 $2.$ Toto prohlášení o shodě vydal na vlastní odpovědnost výrobce / This declaration of conformity is issued under the sole responsibility of the manufacturer:

- $3.$ Předmět prohlášení / Object of the declaration výrobek / product: Řídící jednotka ventilu / The Valve control unit typ/model: rodina výrobků S-EL7-EMBD-AIN (EL7-IA), S-EL7-EMBD-CAN (EL7-IC), S-EL7-DIN-AIN (EL7-EA) a S-EL7-DIN-CAN (EL7-EC)
- 4. Výše popsaný předmět prohlášení je ve shodě s harmonizačními právními předpisy Evropské unie / The object of the declaration described above is in conformity with the relevant Union harmonisation legislation:

RoHS: NV č. 481/2012 Sb., Směrnice 2011/65/EU EMS: NV č. 117/2016 Sb., Směrnice 2014/30/EU

5. Odkazy na příslušné harmonizované normy, které byly použity, nebo na specifikace, na jejichž základě se shoda prohlašuje:

References to the relevant harmonised standards used or references to the other technical specifications in relation to which conformity is declared: ČSN EN 61000-6-4, ed.3: 2019

ČSN EN 61000-6-2, ed.4: 2019

ČSN EN 61000-4-2, ed.2: 2009 ČSN EN 61000-4-3, ed.3: 2006 ČSN EN 61000-4-4, ed.3: 2013 ČSN EN 61000-4-5, ed.3: 2015 ČSN EN 61000-4-6, ed.4: 2014 CSN EN 61000-4-8, ed.2: 2010

6. Další informace / Additional information:

Místo a datum vystavení / Place and date of issue

Jméno, funkce, podpis / Name, function, signature

Praha 26.3.2021

Ing. Vladimír Rosůlek

Ředitel / Director

aplikac

**a** Spor

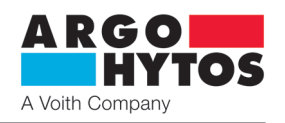

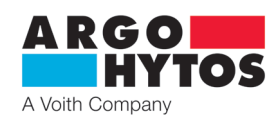

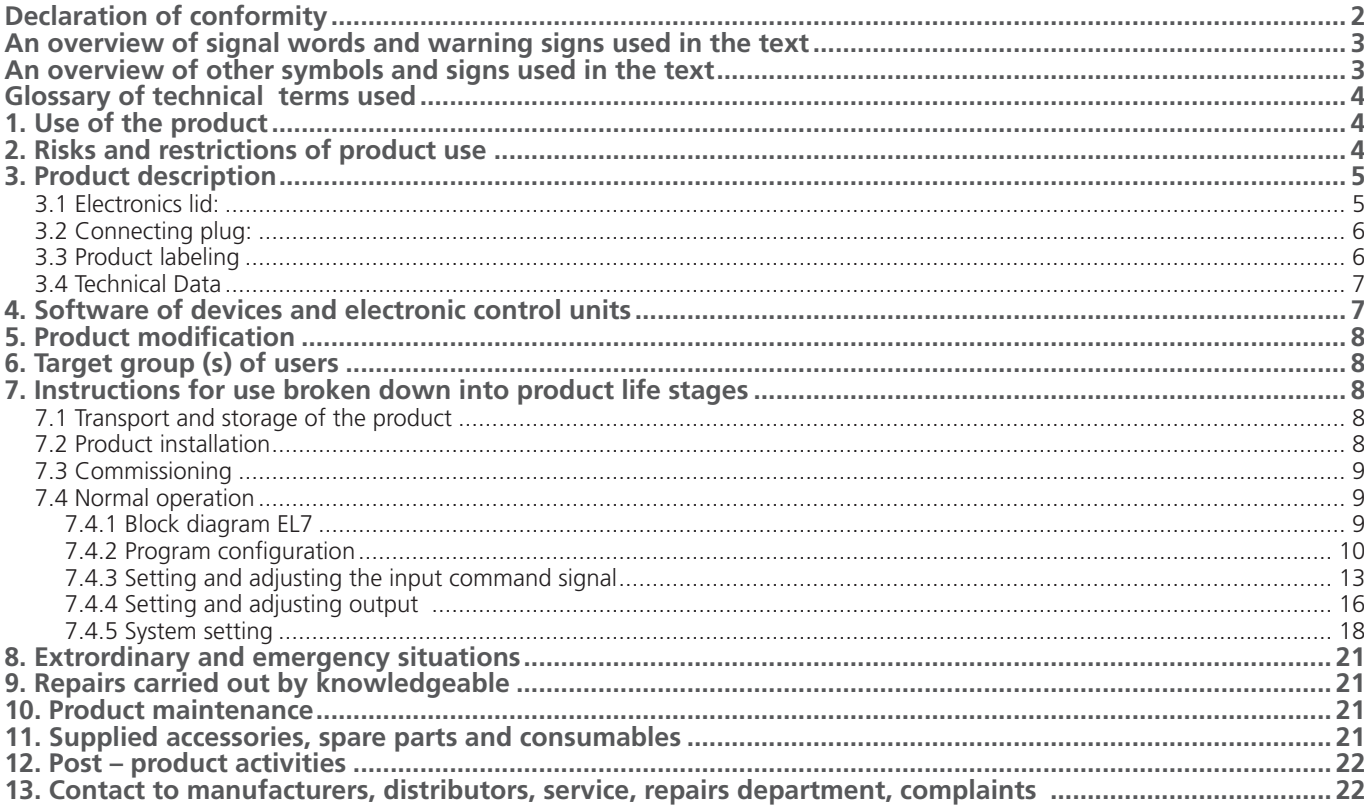

#### **Follow–up documents:**

Product catalogue EL7-I\_ha9151, EL7-CANopen\_ha9153

**An overview of signal words and warning signs used in the text**

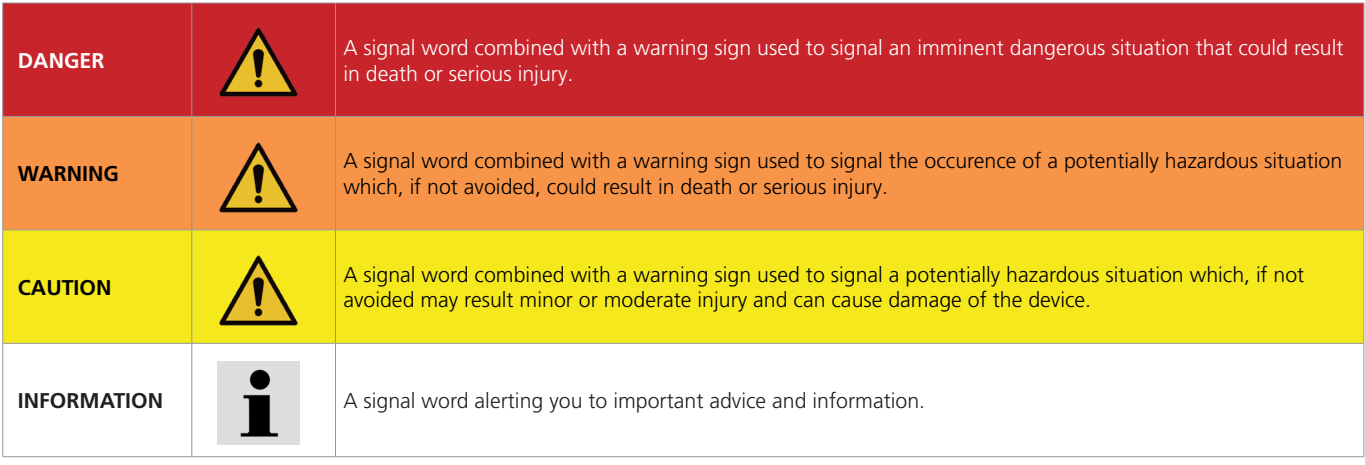

## **An overview of other symbols and signs used in the text**

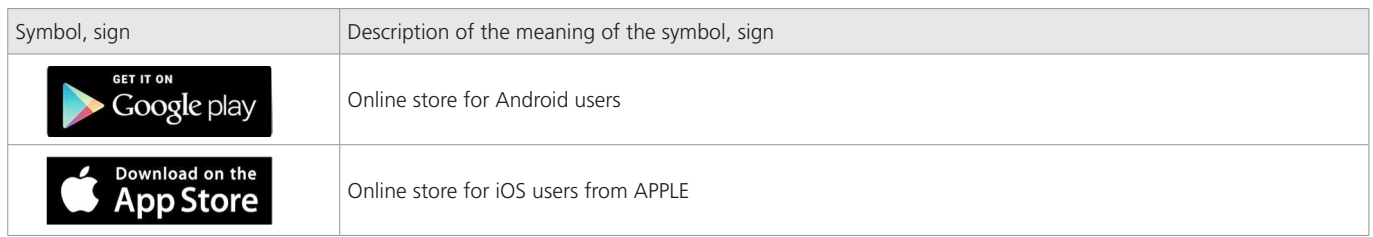

# A Voith Compa

### **Glossary of technical terms used**

- › Android mobile operating systems used on smartphones, tablets, televisions
- › Bluetooth standard for wireless communication connecting two or more devices
- › CANopen communicational protocol according to specification CiA DS 301
- › EL7\_mobile applications for configuration and monitoring of electronic parameters EL7
- $\rightarrow$  Firmware the internal program of the electronics stored in its memory provides the basic functions
- $\rightarrow$  iOS APPLE mobile operating system for iPhones
- $\rightarrow$  PWM pulse width modulation discrete modulation for analogue signal transmission.

## **1. Use of the product**

The digital electronic control unit is designed to control single or double solenoid hydraulic valves in a open control loop without feedback. The advantage is a miniature design in the form of DIN connector plug and easy mounting on the valve. The ECU for single solenoid valve is simply mounted on the socket of connector EN 175301-803-A of solenoid coil. The ECU for double solenoid valve is connected to the connector plug of the second coil with a cable. A five-pin connector with the thread M12x1 is used for voltage supply of ECU in the range 9 …. 32 V DC and a transfer of input command signal. Parameter setting, such as selecting the type of input command signal, setting the ramp function or PWM frequency of output control signal, is performed via Bluetooth in the application designed for installation on android and iOS. The application also enables parameter monitoring, which is advantageous especially in installing or servicing the equipment. The coil control with PWM signal reduces energy consumption, coil heating, hysteresis and increases the control accuracy.

The electronics is marked with the CE mark of conformity and a Decleration of conformity is issued for it.

The manufacturer provides a warranty period of 1 year for electronics. However, the right to make a complaint may not be accepted by the manufacturer if the electronics are mechanically damaged or incorrect use of the product which is not in accordance with these operating instructions has been proven.

## **2. Risks and restrictions of product use**

#### **Danger!**

**Warning!** 

The electronics are designed to be supplied with a DC voltace in the range of **9 – 32V DC**, do not connect the electronics to AC voltage of any value or to DC voltage outside the permitted range. There is a risk of product destruction, damage to health or property and fire.

The maximum ambient temperature for operation of the electronics is -40 °C  $\ldots$  +80 °C

Argo-Hytos s.r.o. does not bear any responsibility for damage caused by incorrect use of the electronics or activities that are in conflict with this instruction manual.

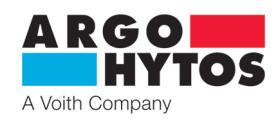

#### **3. Product description** (dimensions in millimeters (in))

#### **Type of controlled valve**

- **1** single solenoid valve
- **3** valve with a bipolar linear motor

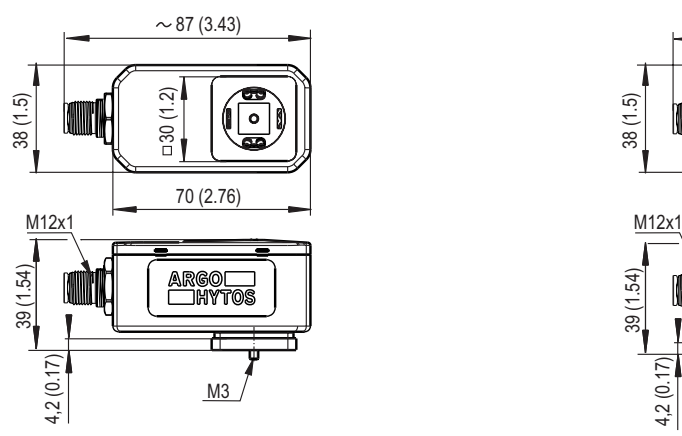

**Type of controlled valve 2** - double solenoid valve

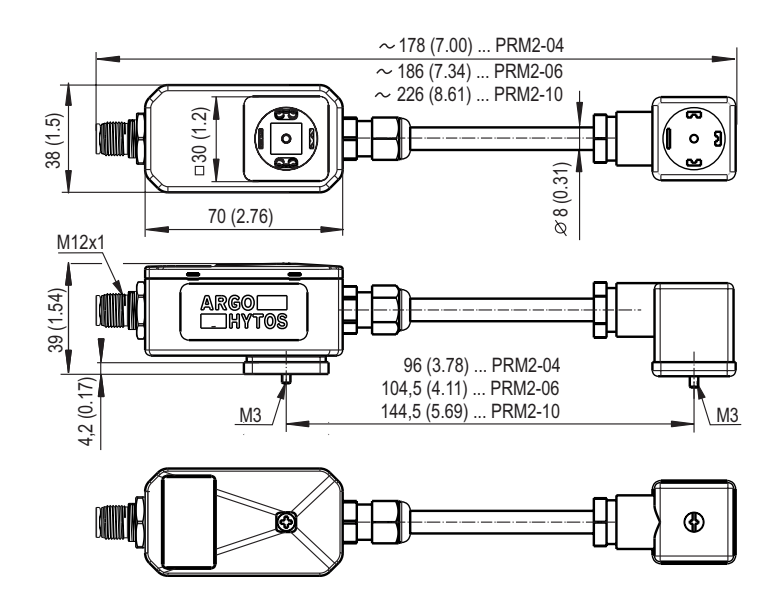

#### **3.1 Electronics lid:**

The upper surface is covered by the elctronics lid, under which are the green, red and blue LEDs signaling the operating status of the electronics the lid is transparent and the LEDs illuminate it.

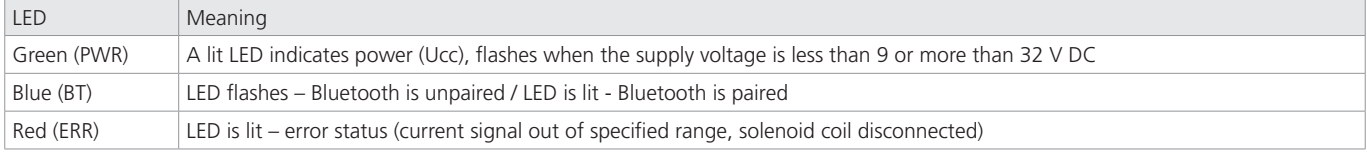

Under the lid is the "**Configuration button**" for setting the default password or restoring the operation of the Bluetooth module. See "System Settings" on page 18.

To access the button, it is necessary to remove the electronics lid. To remove the lid, first completely unscrew the M3x40 centre screw holding the electronics on the connector and then snap the lid off the locking holes around the perimeter. The configuration button is located in the corner on the opposite side of the power connector.

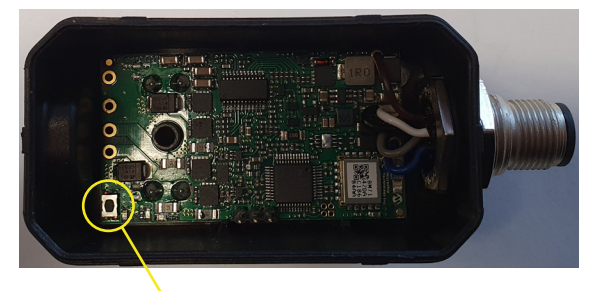

#### **Configuration button**

Replacing the lid is performed by lightly pushing the lid into the locking koles and screwing in the fixing screw. The lid has a seal around the perimeter and under the screw, it needs to remain intact and in place, otherwise it will not fulfill its function and water or dust may enter the electronics. The tightening torque of the centre screw when reattaching to the valve connector is 3 Nm.

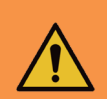

#### **Warning!**

The button is located directly on the electronics motherboard, use a non-conductive object to press the button. Any contact of a conductive object with the electronics board around the button, can damage or destroy the electronics.

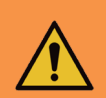

#### **Warning!**

There is a seal around the perimeter of the lid and under the screw, which must remain intact after removal and return of the lid on the electronics and the rim surfaces must be clean. Otherwise, the seal will not perform its function properly, moisture and dirt may enter the electronics and cause destruction.

By removing the lid, the electronics lose primary protection against moisture and dirt, it is necessary to ensure that neither mositure nor dirt get inside during use of the "**Configuration button**". Leave the lid removed only for the necessary length of time and refit as soon as possible.

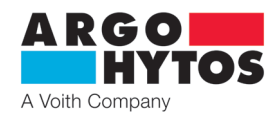

## **3.2 Connecting plug:**

The electronics are connected using a **5 pin M12x1** connecting plug (female). The recommended minimum cross section of the supply wires is 0.75 mm2 , cable shielding is recommended. The connecting plug is not part of the delivery, it can be ordered according to the **K\_KM\_ha8008** datasheet.

## **Connector connection**

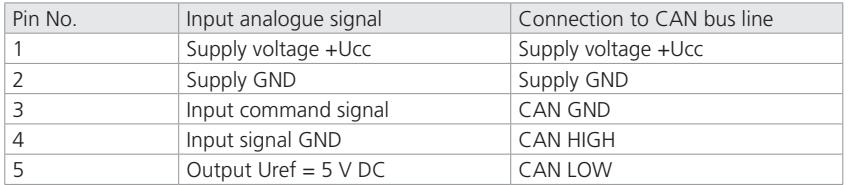

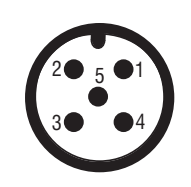

### **3.3 Product labeling**

**Type label -** located on the side

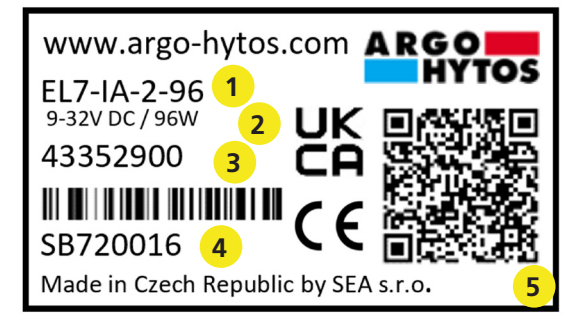

- **1** product code according to the type key
- **2** permissable supply voltage range
- **3** SAP order number
- **4** serial number
- **5** QR code for more information on manufacturer's website

### **Ordering Code**

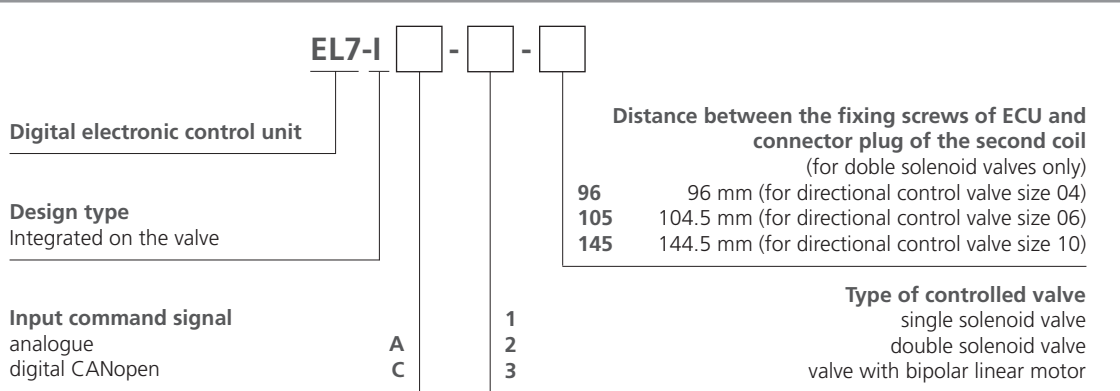

#### **Types of integrated electronic control unit**

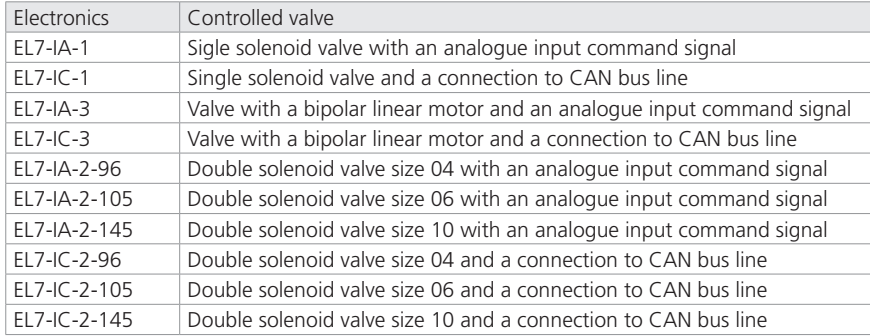

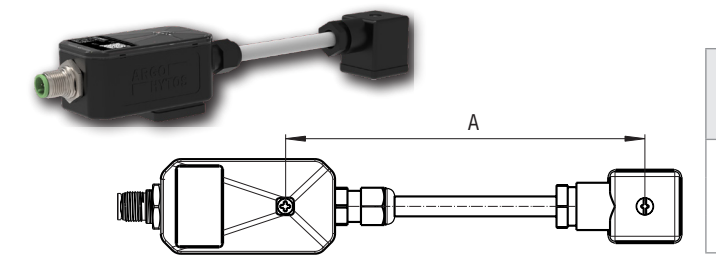

**Length of connecting cable** (for double solenoid valves only) defined as a distance between the fixing screws of ECU and connector plug of the second coil (see picture)

- 96 mm (3.78 in) for directional control valve size 04
- A 104.5 mm (4.11 in) - for directional control valve size 06 144.5 mm (5.69 in) - for directional control valve size 10

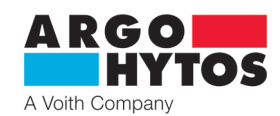

## **3.4 Technical Data**

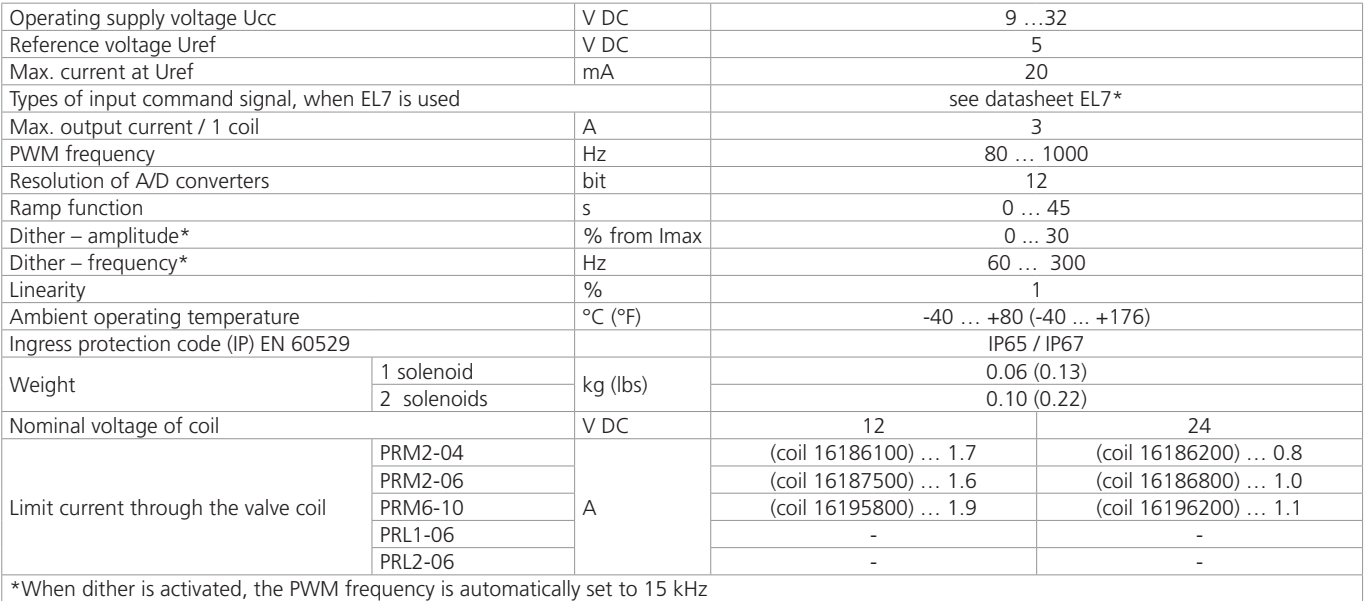

#### **Performed type tests**

1. Electromagnetic interference immunity and electric strength

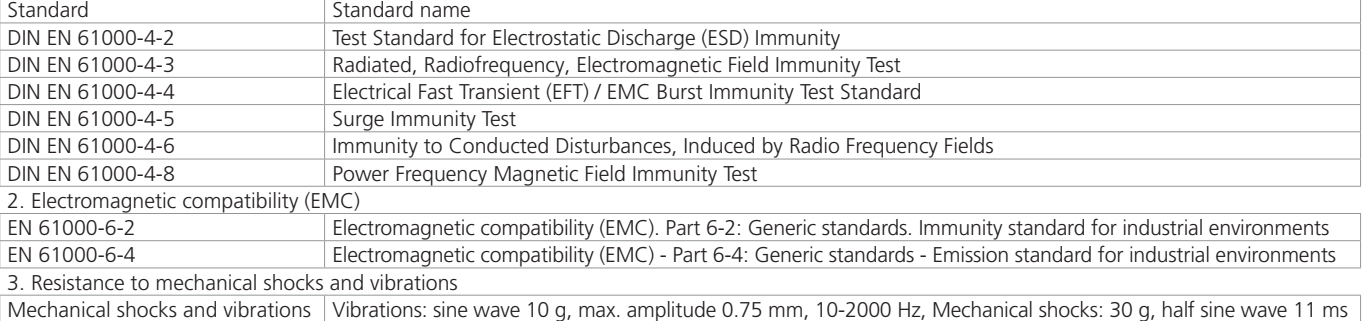

## **4. Software of devices and electronic control units**

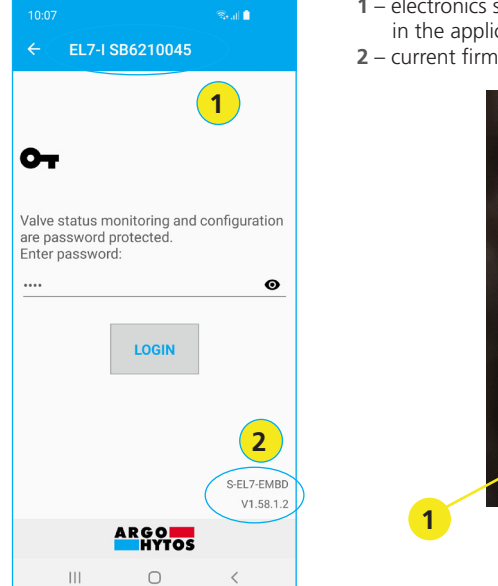

- **1** electronics serial number the number listed on the electronics side label. The number appears in the application when scanning available drives in the vicinity.
- **2** current firmware version in electronics.

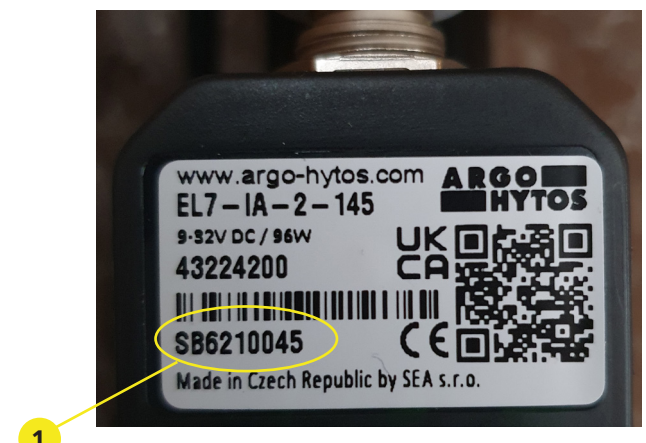

No cables are required to connect to the unit, the connection is made via Bluetooth wireless technology. You must have a device that supports Bluetooth wireless technology with Android from Version 7 and higher or Apple from iOS 10.3.3. The installation is performer according to the installation instructions on page 8.

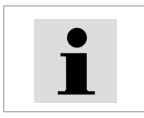

The electronics firmware can be updated using a mobile application see instructions on page 20.

www.argo-hytos.com **Page 7** 

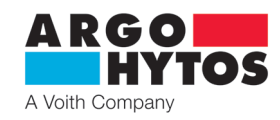

## **5. Product modification**

An overview of possible product modifications is described in the order key.

Further modifications can only be created using the program setting of the device within the fixed limits and restrictions. Hardware modifications to the product are not permitted.

#### **6. Target group (s) of users**

All of the aforementioned activities related to this product, especially installation and setting of parameters, require professional technical knowledge and experience in the field of hydraulics and electrical engineering. The minimum required level of professional competence in electrical engineering is level 6 according to decree 50/1978.

This level is generally defined as the performance of various activities that require an understanding of technical factors and contexts. This may lead to the need of correct interpretation (eg. tolerances, operating methods) or to the application of various non-repetitive procedures. This may require the performance of inspections, simple analyzyes and diagnostics, the abilty to respond operationally to changes. Teamwork is often necessary. It is forbidden to carry out all actvities related to this product by persons that:

- › minors (the exception is the practical training of pupils under the professional supervison of a teacher)
- › without the specified professional competence
- › under the influence of alcohol and / or drugs
- › patients whose helth condition could affect safety (reduced attention and ability toe react in a timely manner, excessive fatigue)
- under the influence of drugs that have a demonstratable effect on attention

**7. Instructions for use broken down into product life stages**

#### **7.1 Transport and storage of the product**

Take extra care during transport, handling and storage to avoid damage to the product.

Storage is permitted in dry, dust-free areas without the risk of accidental mechanical damage.

At temperatures of -40 °C  $\ldots$  +40 °C, max. Relative humidity 80 % at 20 °C and without direct sunlight.

#### **7.2 Product installation**

### **Valve with single solenoid and integrated ECU EL7-I\*-1**

The ECU in the form of connector plug is simply mounted on the socket of connector EN 175301-803-A of solenoid coil and fastened with a fixing screw. Tightening torque for tightening the fitting screw is 3 Nm.

#### **Valve with two solenoids and integrated ECU EL7-I\*-2-105**

The ECU in the form of connector plug is simply mounted on the socket of connector EN 175301-803-A of solenoid coil and fastened with a fixing screw. The second solenoid is connected to the ECU with a cable. If the integrated ECU EL7-I is ordered separately, the length of cable must be specified. The length of cable is defined as a distance between fastening screws of ECU and connector plug. Tightening torque for tightening the fitting screw is 3 Nm.

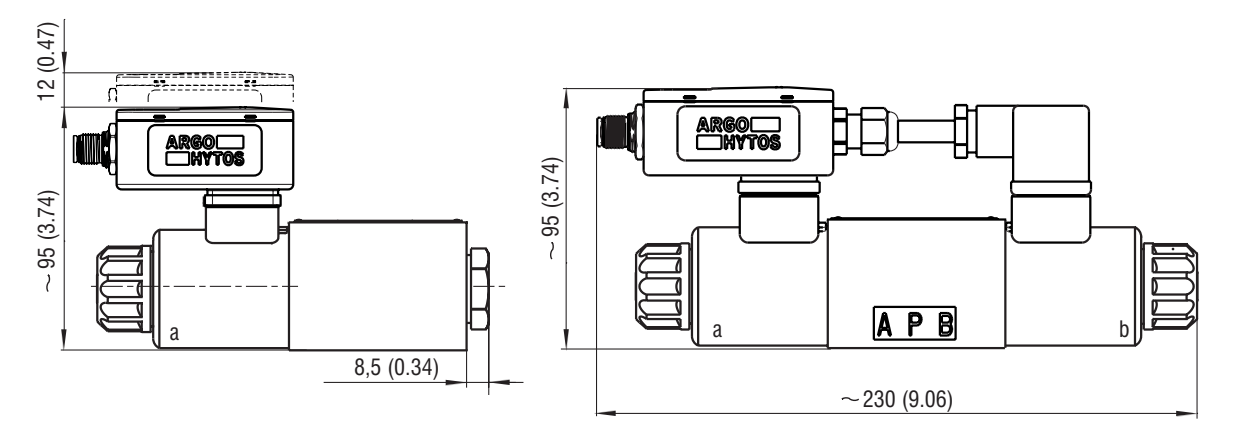

The electronics are connected using a 5 pin M12x1 connecting plug (female). The recommended minimum cross section of the supply wires is 0.75 mm2 , cable shielding is recommended. The connecting plug is not part of the delivery, it can be ordered according to the **K\_KM\_ha8008** datasheet.

#### **Connector connection**

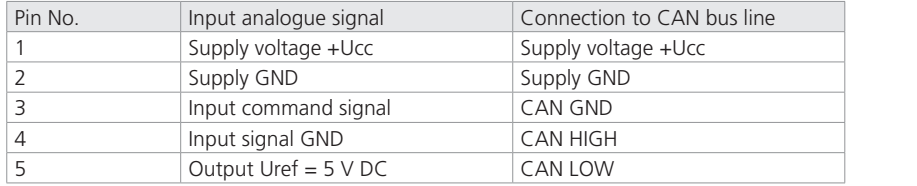

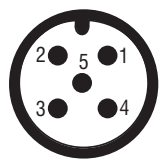

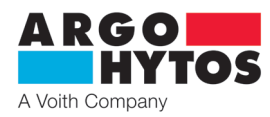

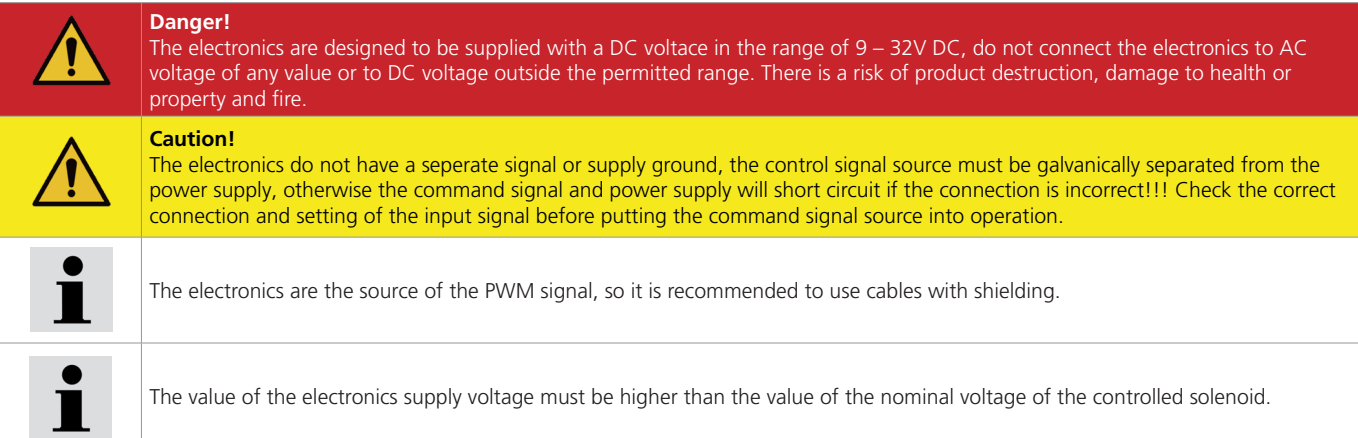

## **7.3 Commissioning**

By default, the electronics are configured according to the type key and, after correct connection, are functional and after the power supply is applied, parameters can be set.

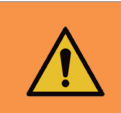

#### **Warning!**

When commissioning a proportional directional control valve with electronics, the necessary safety quidelines must be strictly observed. To prevent uncontrolled device behaviour, all electrical and hydraulic circuits must be checked before connection to the supply voltage. Appropriate measures must be taken for the case of an emergency shutdown.

## **7.4 Normal operation**

The electronics are configured by the manufacturer according to the type key for immediate use. By default, the analogue input is predefined **0 …10 V** for single solenoid or **±10 V** for others. For CANopen, the default setting is NODE ID 1 and the speed is 250 kbit/s. The default password for connection from the mobile application is **1234** (can be changed).

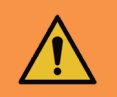

#### **Warning!**

When the power supply for the electronics is switched on, the command signal will activate after a short pause (1 -2 s). Care must be taken to ensure that the command signal does not cause undesired function of the directional control valve in this case.

Green, red and blue LEDs are located under the electronics transparent lid. After connection, the green LED lights up, signifying the presence of electrical voltage. If the green LED flashes, the supply voltage is too low (less than 9 V) or too high (greater than 32 V). The blue LED indicates and active Bluetooth module. If it flashes, the electronics are ready to connect to the mobile application. It is not possible to connect to it from another device at this time. The Bluetooth module can be deactivated in the application, in this case the blue LED will not light up or flash and the electronics cannot be connected from the application. To reactivate, it is necessary to press the "Configuration button" inside the electronics. When pressed, the blue LED flashes and the device is ready to connect via Bluetooth.

The red LED indicates the error status of the electronics:

- broken connection of coil to the electronics
- short circuit on the coil
- the command signal is out of the specified range

Digital electronics (see block diagram) is controlled by an internal program (firmware), which is stored in Flash memory. This program provides the basic functions of electronics to meet the requirements of the user.

The manufacturer does not exclude the possibility of continuous firmware updates in order to optimize functional properties.

#### **7.4.1 Block diagram EL7**

- IN type selection of input command signal (and controlled valve)
- +/- polarity inverting of input command signal
- 
- PN insensitivity zone (dead band) setting<br>OFFSET position setting of the characteristic position setting of the characteristic
- GAIN gain (amplification) setting

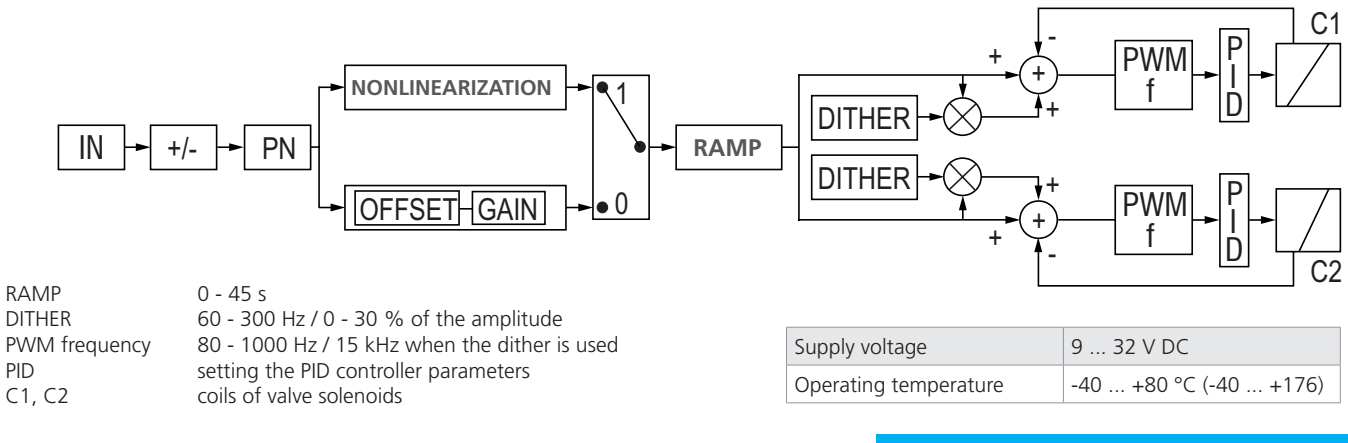

### www.argo-hytos.com **Page 9**

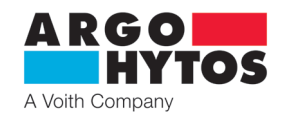

#### **7.4.2 Program configuration**

The EL7 mobile program is used to modify the operating parameters of digital electronics. Basic features are:

- minimum system requirements Android from version 7, Apple from iOS 10.3.3.
- enables you to clearly set the parameters of electronics from a mobile device or tablet, without the need to connect via cables
- enables monitoring of basic parameters and signal measurement
- enables the performance of electronics firmware updates
- enables manual control of the connected valve or directional control valve
- enables you to send the log file of the electronics to the manufacturer for diagnostics

#### **Installing and running the application:**

- download the application either by searching for the term "EL7\_mobile" on the relevant applcation store or by using the QR code, see below for the relevant platforms.

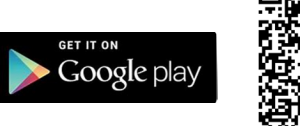

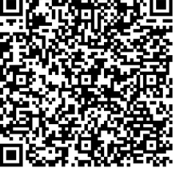

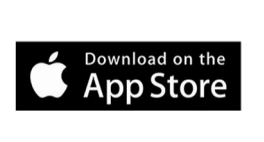

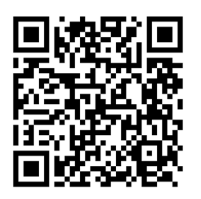

after downloading the application and starting the installation, follow the instructions on the screen.

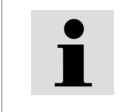

The application must have **Bluetooth** and **Location** enabled. The application will ask upon installation and Bluetooth and Location must be enabled. At the same time the Location function on the mobile must be enabled and switched on.

With Bluetooth and Location Sharing enabled, the application will start scanning the area and display a list of units in range. There is no need to pair or set anything, if the blue LED flashes, the blutooth module is active and the unit is displayed in the application. If the unit does not appear and is actually within range, check again to see if location sharing really is enabled on the device.

If Bluetooth is not enabled, the application will prompt activation

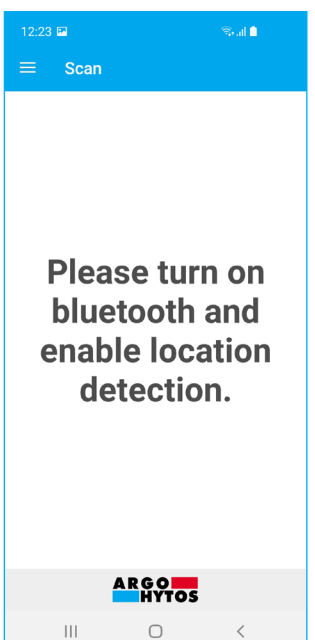

List of units found in the area to which log-in is possible

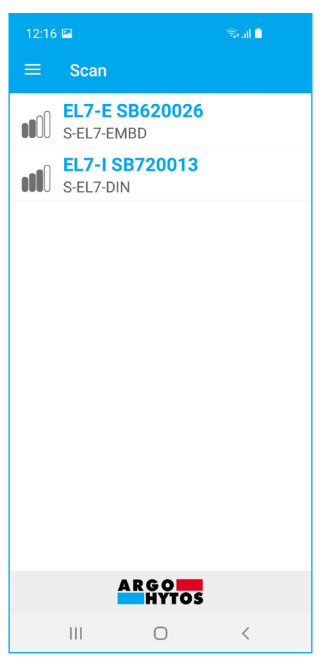

The information panel with basic information is displayed by dragging from the left edge

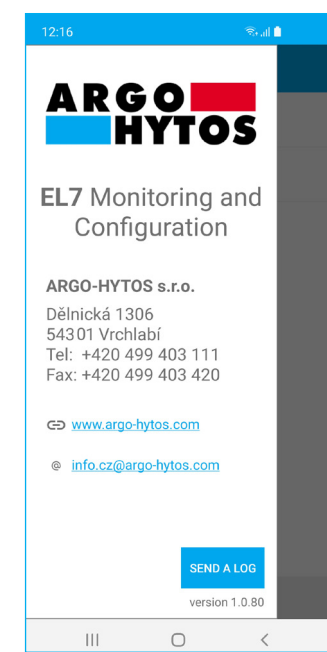

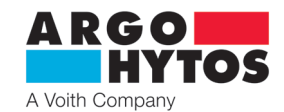

#### **Logging in to the application:**

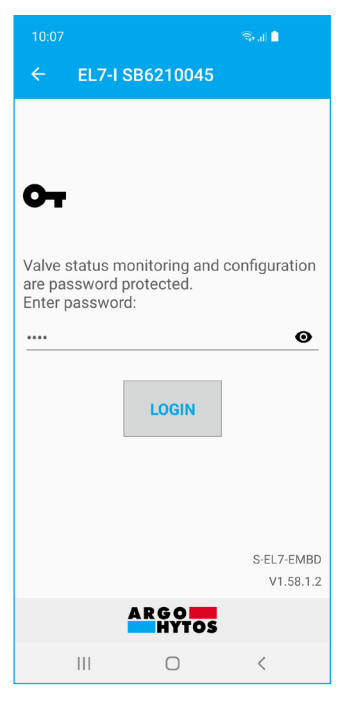

After clicking on the selected unit, a login window for entering the password will be displayed. The default password was set to **1234** by the manufacturer. The password can be changed in the application, see Changing the password on page 18.

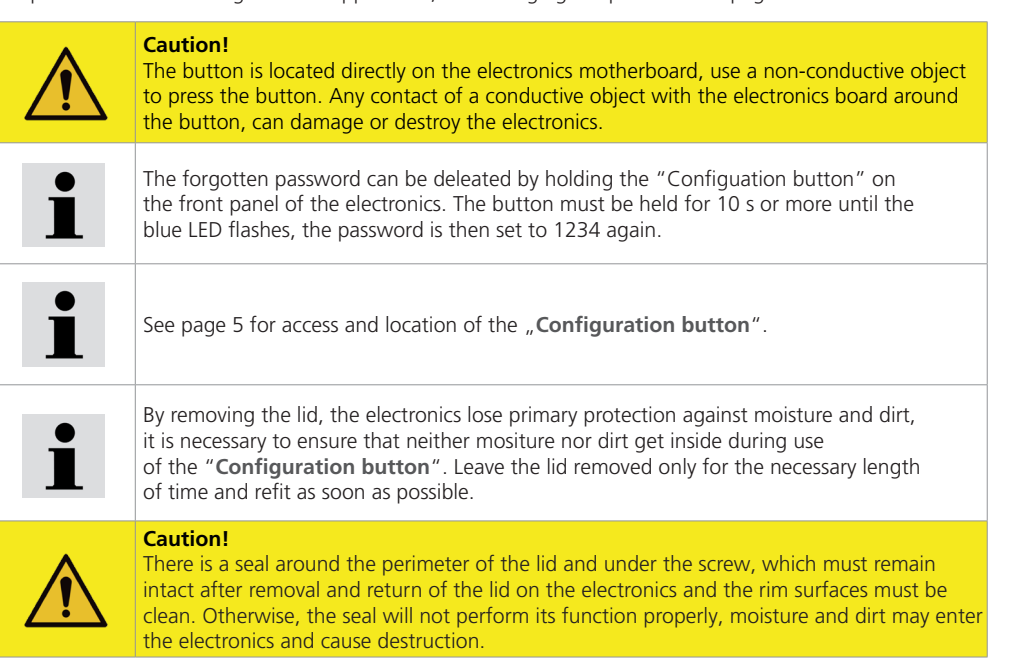

After clicking **Login**, a connection will be made to the electronics, which will no longer be visible to other devices and it will not be possible to connect to it from another device. The blue LED will be lit continuously.

#### **Status of electronics:**

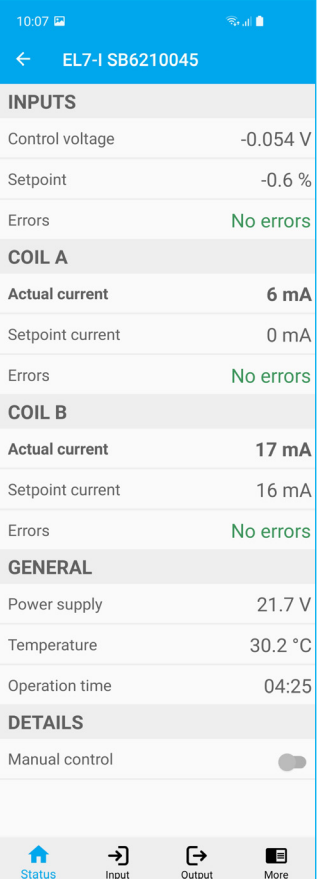

The information window gives a basic overview of the electronics status, the level of the command signal, the current and required current to the coils, the supply voltage, the processor temperature and the running time of the electronics. If the limits are exceeded, an error message describing the source and cause of the error will be displayed. When the error condition is cleared, it automatically returns to the operating state, the errors do not need to be acknowledged or related in any way. See possible error conditions. page 21.

#### **Manual control:**

Enabling this function allows you to control input signal in specific range from 0…100% for one solenoid valves or -100%...+100% for double solenoid or bipolar valves. Control can be performed by manually entering a permanent value or by using the built-in signal generator.

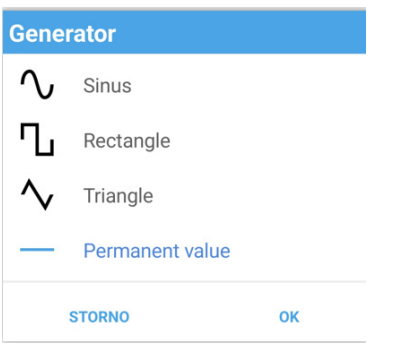

Manual control is deactivated by a switch in the application, is automatically cancelled when the application is closed or the Bluetooth connection is interrupted.

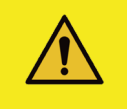

**Caution!** 

During manual control, the electronics do not respond to the analog control input signal.

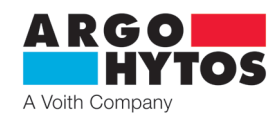

#### **Signal generator**

› allows you to generate sinusoidal, square and triangular waveforms or specify a continuous control value.

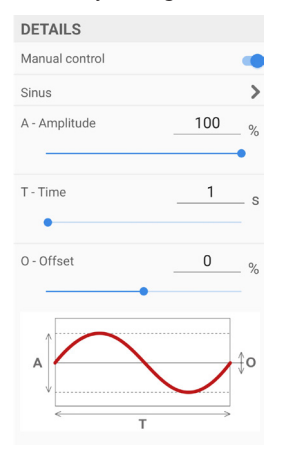

#### **Sinusoidal waveform of the control signal**

- generates a sinusoidal waveform of the control signal with an amplitude of 0 - 100 % of the control signal.
- The duration of one period can be selected from 0,05 s 100 s.
- Using the Offset function, the waveform can be scrolled
- in the Y-axis direction by  $\pm$  100 %.

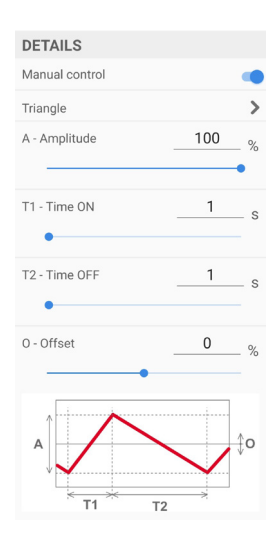

#### **Triangular waveform of the control signal**

- generates a triangular signal with adjustable 0-100 % control signal amplitude and selectable times rise and descent times from 0.05 s - 100 s.
- Using the Offset function,the waveform can be scrolled in the Y-axis direction by  $\pm 100$  %.

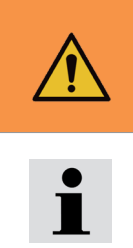

#### **Warnung!**

All the necessary safety guidelines must be observed before commissioning manual control. At the same time, the directional control valve stops responding to the input command signal and it is necessary to ensure that unintentional or dangerous behavior of the device does not occur when switching.

Different combinations of offset and amplitude in the generated functions can exceed the input setpoint range by over 100 %. Even if the setpoint exceeds 100 % the limit current to the coils will never be exceeded. This property can be used, for example, to obtain a trapezoidal waveform from a triangular signal by appropriate selection of offset and amplitude.

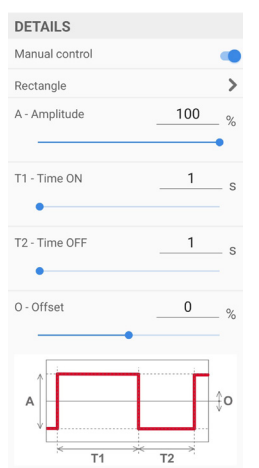

#### **Square wave orm of the control signal**

- generates an on/off signal with the possibility of adjusting the amplitude from 0 to 100 % of the control signal, selectable on/off times from 0.05 s - 100 s.

- Using the Offset function, the waveform can be scrolled in the Y-axis direction by  $\pm$  100 %.

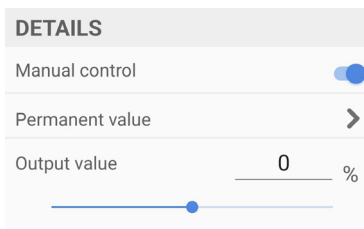

#### **Permanent value**

- is used to set a constant permanent value of the control signal

in the range 100 % for two-magnet and 0-100 % for one-magnet.

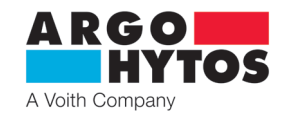

#### **7.4.3 Setting and adjusting the input command signal**

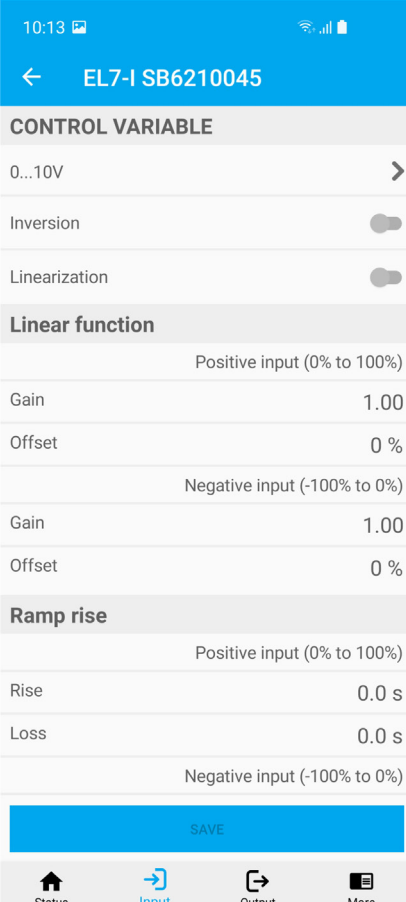

- appears by clicking the Enter icon in the bottom bar or by dragging from left to right (Android only)

#### **Selecting an input command signal:** (except versions with CANopen)

## **- for single coil - for double coil**

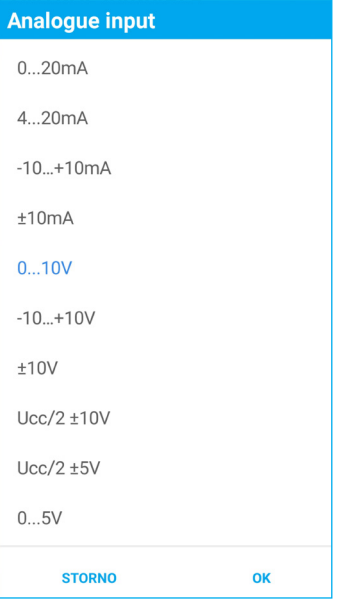

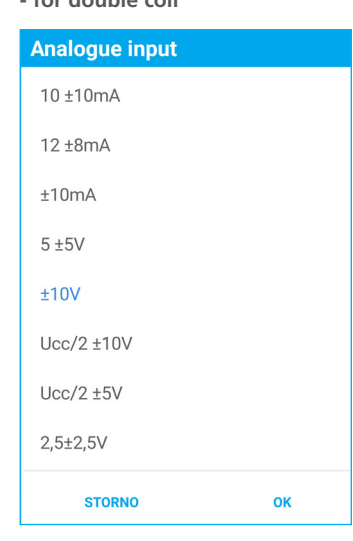

Input impedance of the command signal: voltage signals ≥ 150 kΩ

current signals  $\leq$  330 Ω

The command signal set at the manufacturer is **± 10 V** or **0 …10 V** for single-coil designs. An input of  $0...5$  V or 2.5  $\pm$  2.5 for a single coil can be used for control from the 5 V DC reference output directly from the electronics.

For single-coil electronics, the  $\pm 10$  mA and  $\pm 10$  V input is ready for the possibility of inversion and negative voltage control. Control and poewr supplies must be galvanically separated!!!

Ratiometric inputs Ucc/2±10 V and Ucc/2±5 V are used primarily for use of analogue joysticks. Select the appropriate input range according to the supply voltage level.

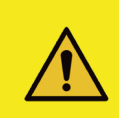

#### **Caution!**

The electronics do not have a seperate signal and supply ground, the command signal source must be galvanically separated from the power supply, otherwise, in the case of improper connection, the control signal and power supply will be short-circuited!!! Check the correct connection and setting of the input signal type before putting the command signal into operation.

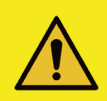

#### **Caution!**

Selected types of command signal put the directional control valve into operation even at zero value of the command signal, when selecting control it is necessary to take this into account and implement the necessary safety measures, or to select another type of input command signal. Note these options 10±10 mA, 5±5 V, 2.5±2.5 V, -10…+10 V.

The electronics are resistant to incorrect setting of the input signal, range or type. In the case of incorrect setting, it displays an error message and does not funtion outside the allowed range.

If the control signal is outside the specified range, the electronics signals an error and, depending on the setting, either maintains the current to the coil corresponding to the last valid value of the control signal or disconnects the current to the coil. (See the section "Shutdown after input error" page 17).

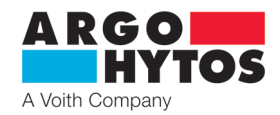

#### **Polarity inversion of the input signal:**

For valves with one solenoid, the polarity is inverted for selected types of control signal (±10 mA, ±10 V). For other control signal types, the function is unavailable.

In the case of double solenoid valve or a valve with a bipolar linear motor the inverted input command signal changes the movement direction of piston rod of controlled hydraulic cylinder or rotation direction of shaft of hydraulic motor.

#### **Insensitivity zone (dead band) setting:**

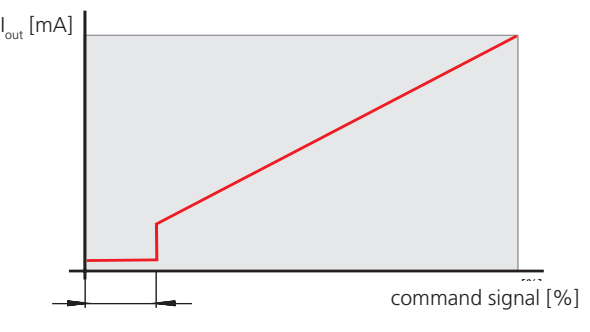

**Linearization function:**

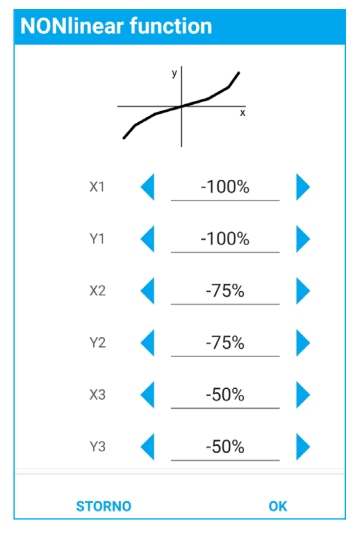

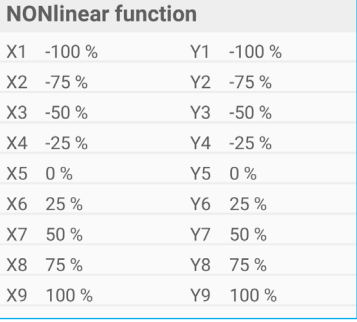

This function allows setting the width of the area around zero point (in % of the maximum value of input command signal), in which the output control signal for valve coils is equal to zero.

The function is used in the practise as a measure against excessive sensitivity and for stability increasing of regulated system.

The function can be switched off. When is on, the shape of the characteristic "output control signal as a function of input command signal" can be modified by entering ten values of input signal.

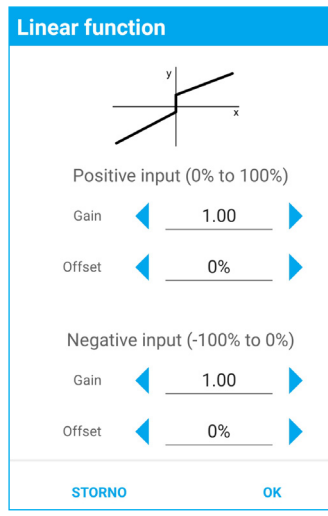

#### **Gain (amplification) setting:**

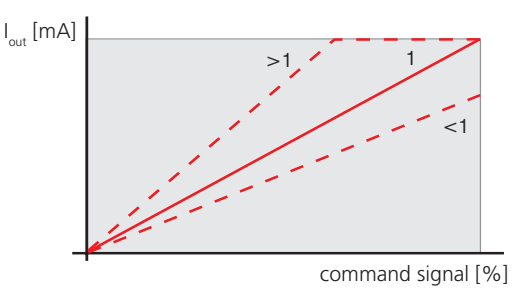

**Default position of characteristic (Offset):**

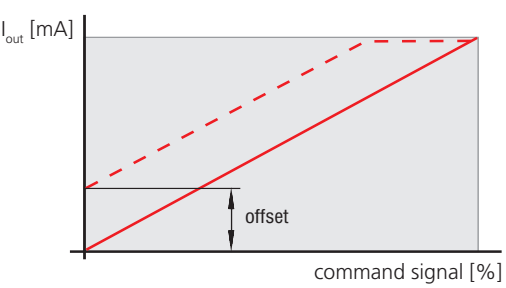

The function allows to set a velocity of rising of the output control signal with increasing input command signal in the range  $0 < \text{gain} \leq 4$ 

The function allows to set the default position of characteristic by moving in the vertical direction. This function can be used to elimination of insensitivity zone around zero point, caused by overlap of spool control edges.

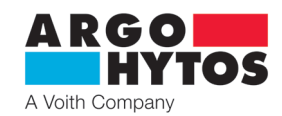

## **Ramp function:**

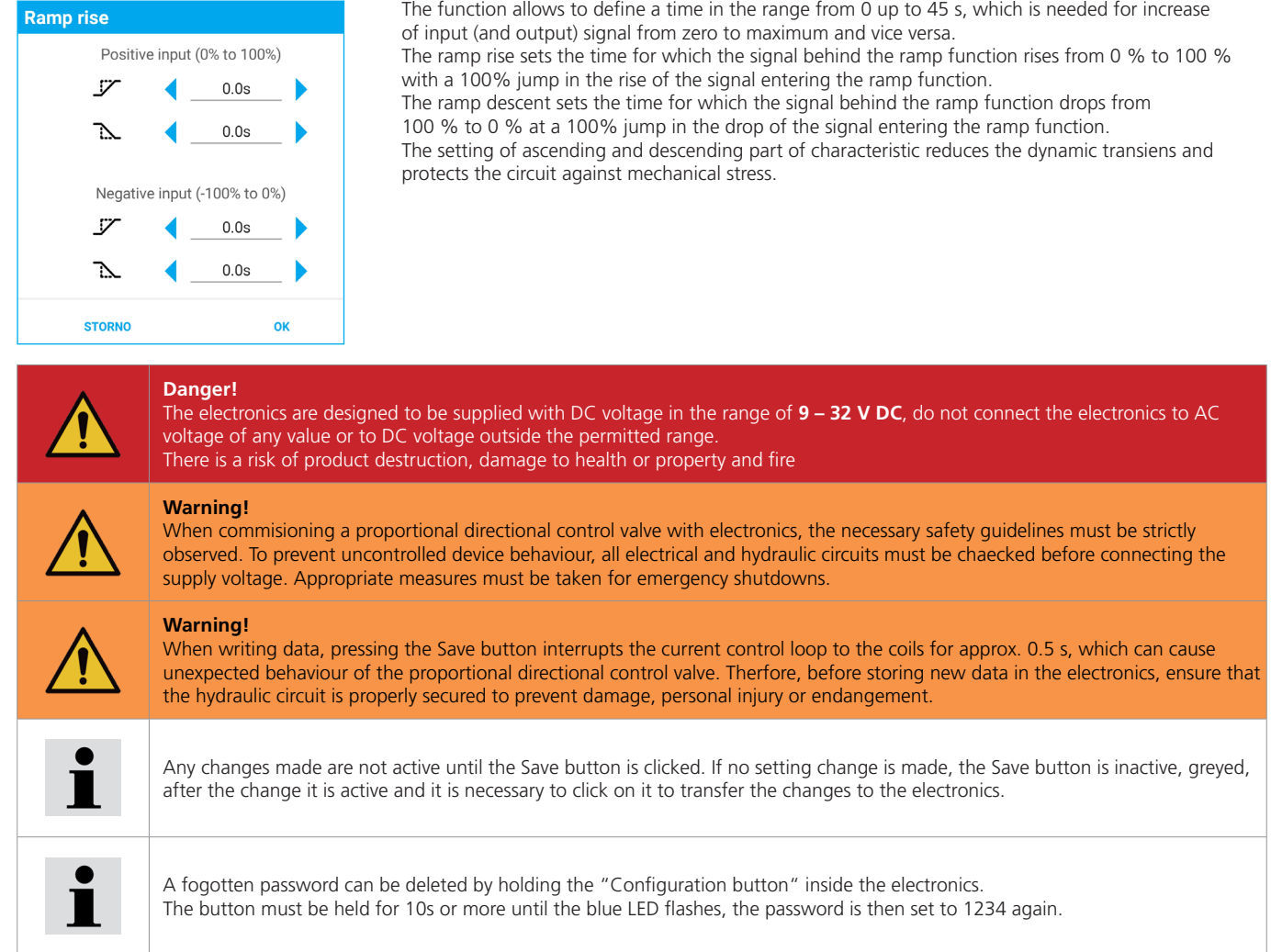

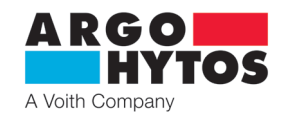

#### **7.4.4 Setting and adjusting output**

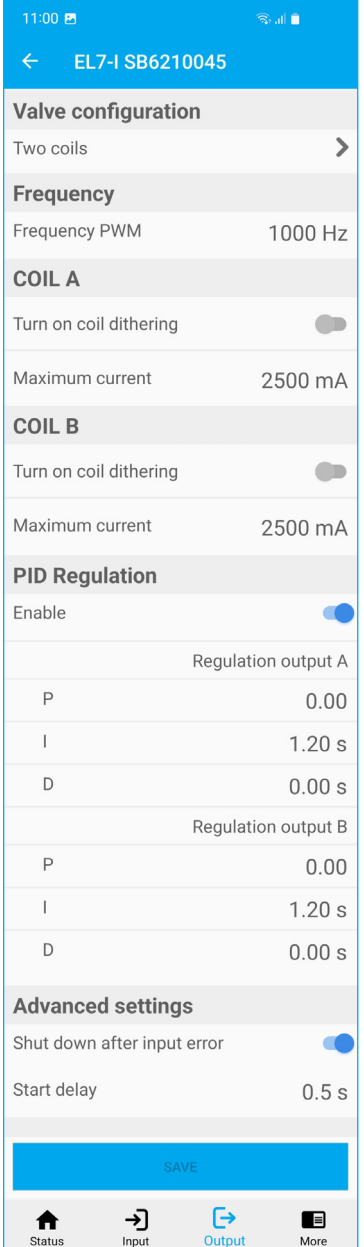

- appears by clicking the Enter icon in the bottom bar or by dragging from left to right (Android only)

#### **Valve configuration**

**Maximum current** 

**STORNO** 

Maximum current

3000mA

**STORNO** 

**Dynamic dithering** 

Frequency

Amplitude

- depending on HW installation in the electronics, the item is for information only and cannot be changed.

#### **Frequency**

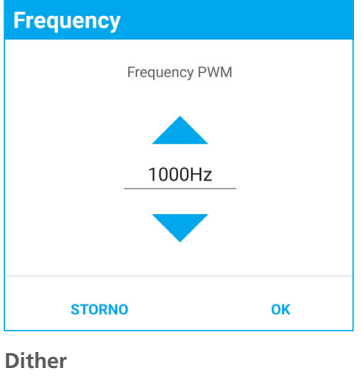

80Hz

1.5%

OK

OK

- A pulse width modulated (PWM) signal is used as a output control signal. Its frequency can be set in the range from 80 to 1000 Hz. The PWM signal reduces coil heating and improves the dynamic of valve control.

The frequency is common for both coils.

- significantly reduces the effect of adhesive forces on the solenoid armature and valve spool. The adhesive oil layer counteracts the increasing solenoid force and thus prevents movement in the range of low actuating current. The permanent vibration of the armature, induced by current pulses of high frequency and low amplitude through the coil, significantly reduces the insensitivity zone. The frequency can be set 60 to 300 Hz with an amplitude from 0 up to 30 % of maximum coil current, for each coil separately. When the dither function is switched on, the PWM frequency of output control signal is automatically set to the value 15 kHz.

- this function is used to protect the coil winding from current overload, but can also be used to set limited coil power. The maximum current value must not exceed the value indicated on the coil housing. The maximum current of the electronics is 3 A per coil.

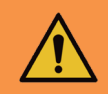

#### **Warning!**

Do not set the current higher than the current limit of the coil used, as this may cause the coils to overheat, causing damage and possibly fire.

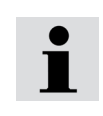

The electronics have the maximum current in the coil limited to 3 A **effective value**, so the maximum current in the short-term, peak operation, may be exceeded, typically when dithering with high amplitude and low frequency is switched on.

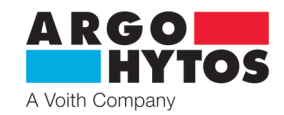

## **Parameter PID regulation** Regulation output A 0.000000  $P_{\rm B}$ 1.200000 0.000000  $D =$ Regulation output B  $D -$ 0.000000 1.200000  $\pm$  $0.000000$  $D =$ **STORNO** OK

#### **PID controller**

- the electronics are equipped with two separate PID controllers, each of which controls one coil.
- the regulator is set at the manufacturer with regard to stabilty for the widest possible group of coils. It may vary for a particular coil type. The default setting is **P=0, I=1,2, D=0**, this setting is suitable for most applications.
- to determine parameters, with regard to other properties of the coil or system dynamics, it is possible to use the configuration tool s-el7-regSim, downladable from the A-H portal.

This application is a model of the EL7 electronics controller and after entering the parameters it displays the course of the frequency characteristics.

It is possible to calculate the value of the I component of the controller from the entered parameters. see application instruction

## **Warning!** When the PID controller is switched off, the device may behave unexpectedly, and the set maximum current to the coil may be exceeded long-term. Care must be taken to prevent unitentional or dangerous behaviour of the device. **Caution!** Incorrect setting of PID paramters will have a negative impact on the behaviour, properties and capabilities of the directional control valve. Care must be taken not to change parameters at random. To set the PID parameters correctly, use manufacturer application, free to download at **www.argo-hytos.com**

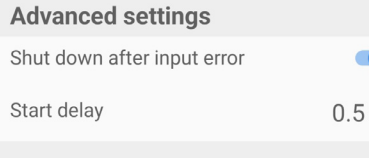

#### **Shut down after input error**

- with active selection, the current to the coils will be disconnected if the analog input control signal is significantly exceeded or undershot. When the control signal returns to a valid value, current to the coils will be restored.
- When the option is inactive, if the analog input control signal is exceeded or undershot, the current to the coils will be maintained and is limited to the maximum current setpoint.

#### **Start delay**

S

- delays the start of the current to the coils after connecting the electronics to the supply voltage by the specified value.

During this time, the coils will not be excited and the electronics will not respond to input signals. The delay can be set from 0.5 - 10 s.

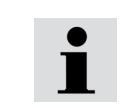

The start delay function is used for cases when the higher-level control systems, typically PLC output cards, are not yet active after power is connected, when random control states can occur on the electronics input and cause unexpected circuit behavior. Delaying the start-up of the electronics allows time for the parent control systems to prepare.

### **7.4.5 System setting**

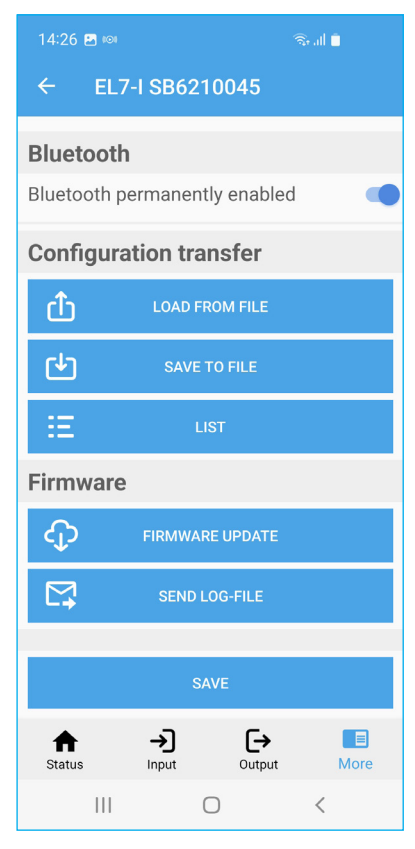

- appears by clicking the Enter icon in the bottom bar or by dragging from left to right (Android only)

#### **Device name**

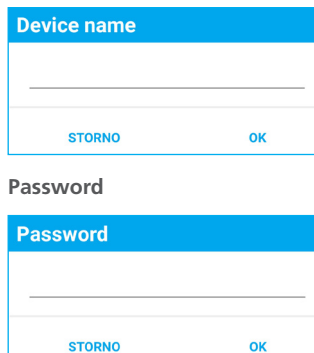

- serves to better identify the electronics in the device. It is possible to enter a name with a maximum of 32 arbitrary characters.

DÆA

A Voith Company

- enables the changing of the default password to another.

The password can contain any characters, the maximum length of the password is 16 characters, case sensitive.

#### **Bluetooth**

- the option deactivates the Bluetooth module, the application is disconnected an it will no longer be possible to reconnect to the electronics. The blue LED will turn off and flash. To re-connect it is necessary to press the "Configuration button" inside the electronics. The blue LED will start flashing showing it is possible to connect. Bluetoth activated in this way will be active for 10 minutes, connection is possible during this time. For permanent commisioning, it is necessary to set the switch in the application to "Bluetooth permanently enabled" otherwise the module will be deactivated again within 10 minutes after disconnecting the application.

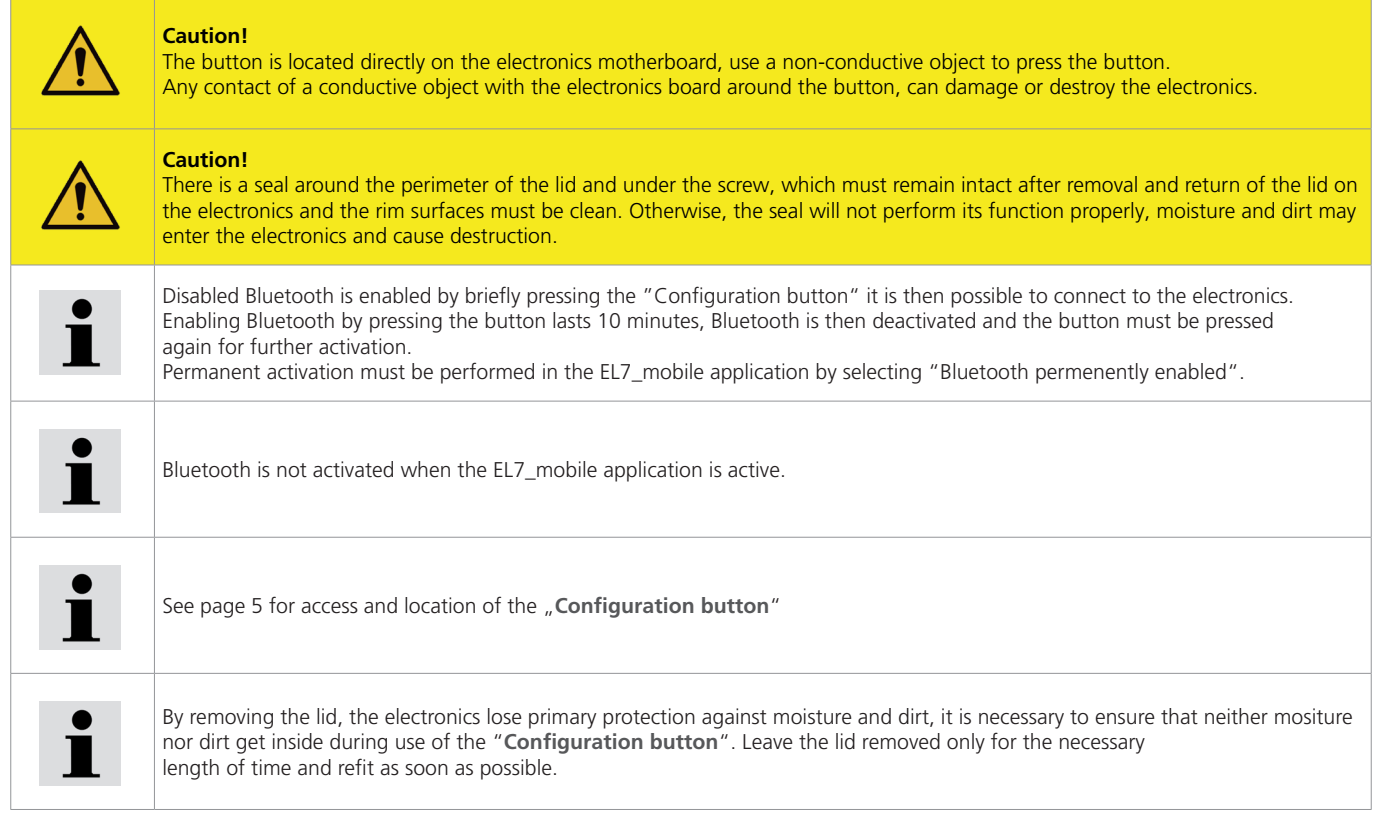

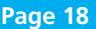

#### **Configuration transfer**

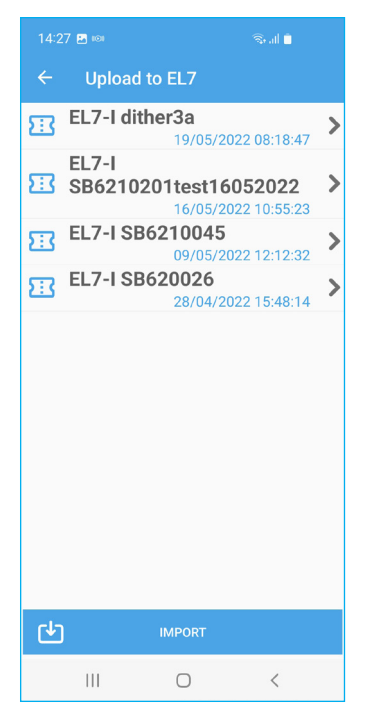

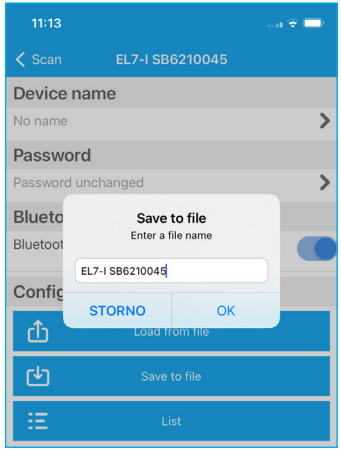

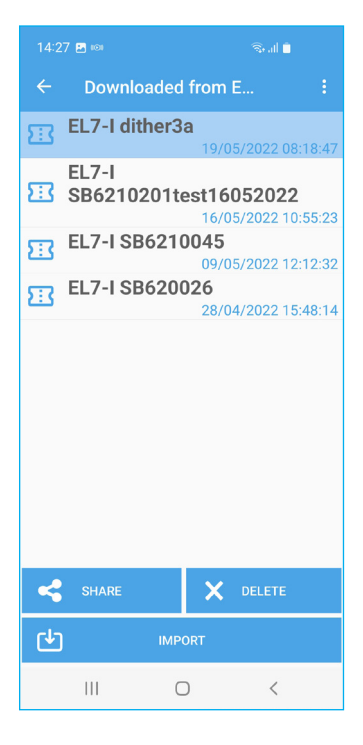

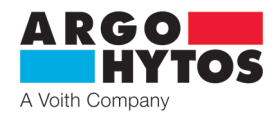

#### **Load from file - Upload to EL7**

- displays the available EL7 electronics configurations on the mobile device. Selecting the selected file will upload the settings to the electronics.
- The Import button allows the configuration file to be loaded from another folder or location.

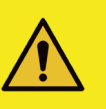

#### **Caution!**

Clicking on the name of the saved setting will immediately write to the electronics.

#### **Save to file**

- saves the current electronics configuration to a folder on the mobile device. The default file name is the serial number of the electronics, the name can be changed freely.

#### **List - Recorded from EL7**

contains a list of all configuration files stored in the application on the mobile device. Files can be renamed, deleted, forwarded via email or other communication platforms on the mobile device.

The import button allows you to add a configuration stored in another folder, such as the Download - Download

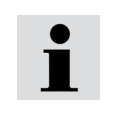

Configuration files are mutually compatible between environments Android and iOS. They can be forwarded or shared between them

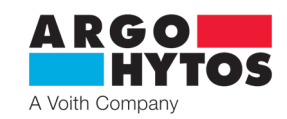

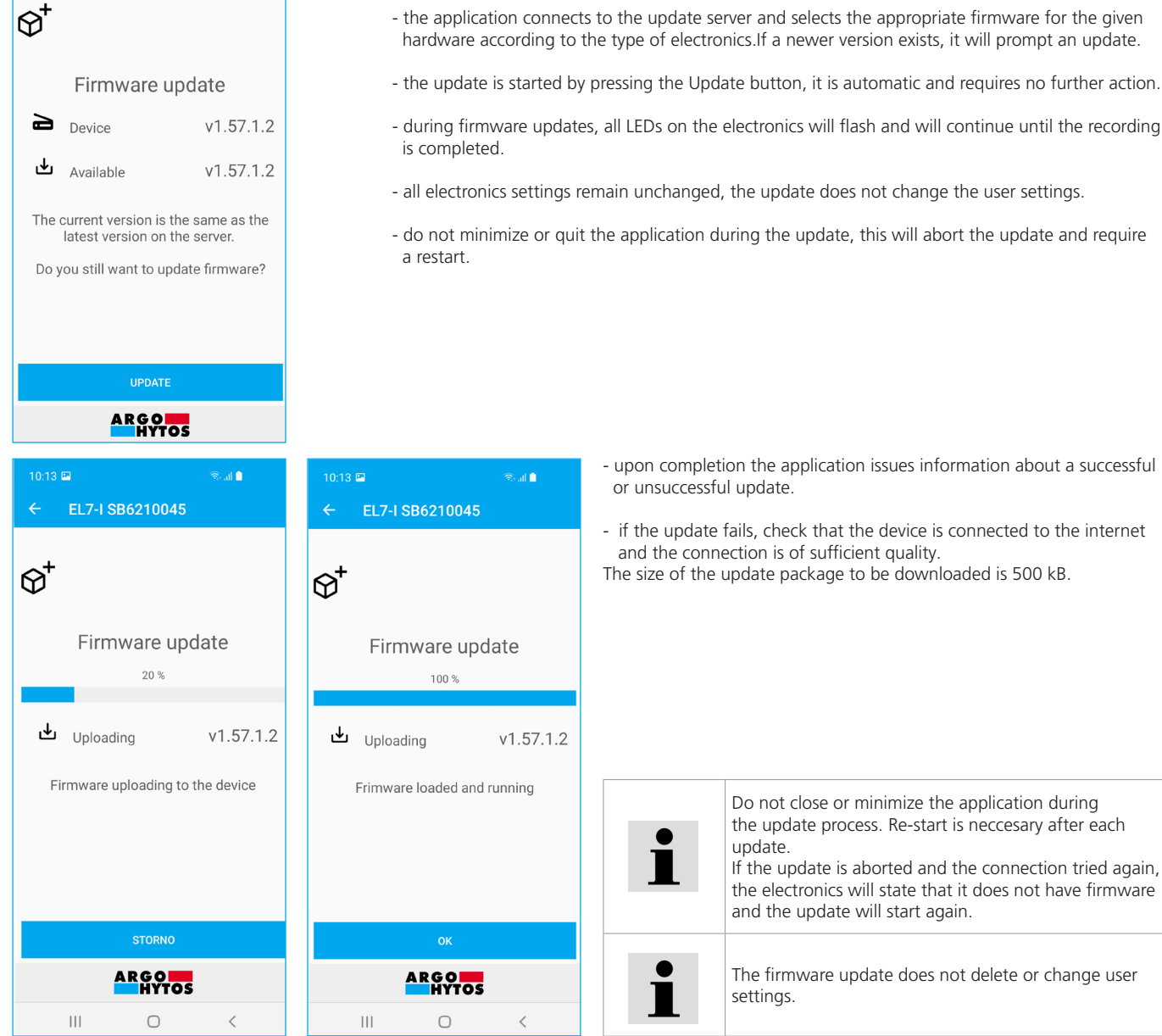

# $\widehat{\mathbb{R}}$  all  $\widehat{\mathbb{R}}$ EL7-I SB6210045 Firmware update  $100 x$  $\mathbf{\mathbf{\omega}}$  Uploading  $v1.57.1.2$ Frimware loaded and running ok **ARGO**  $\bigcirc$  $\overline{\left\langle \right\rangle }$

**Firmware update** 

- upon completion the application issues information about a successful or unsuccessful update.
- if the update fails, check that the device is connected to the internet and the connection is of sufficient quality.

The size of the update package to be downloaded is 500 kB.

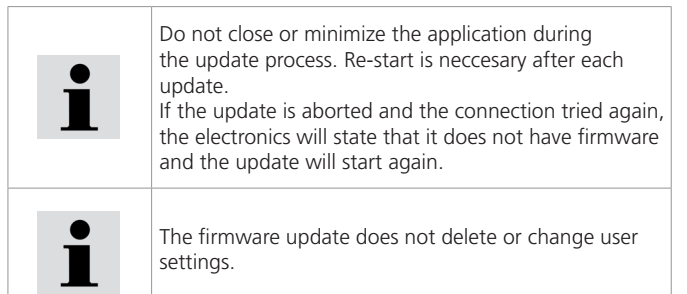

#### **Downloading a system**

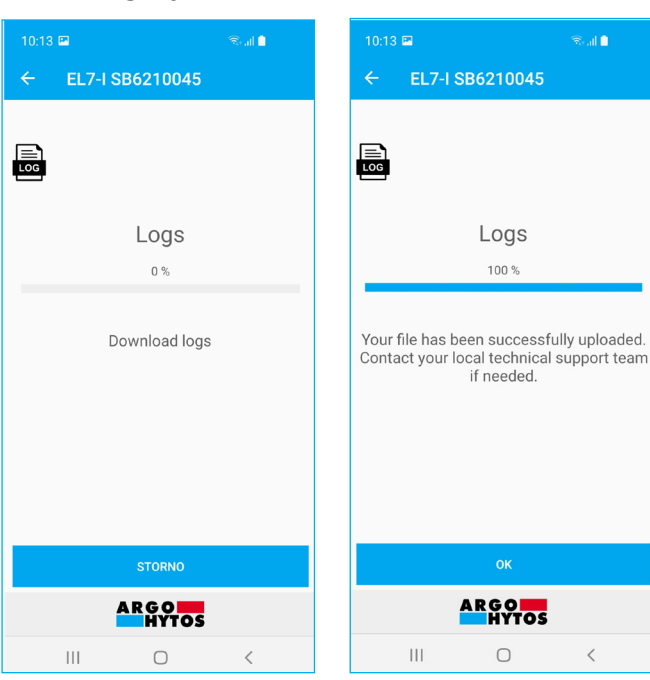

- the electronics record the most important parameters during operation for optimization. It records the system information and in case of problems or abnormal behaviour, it is possible to send this log to the manufacturer to find out about the defect.
- the log is downloaded itself and sent to the manufacturer, no user intervention is required, only connection to the internet is needed. The size of the uploaded file is approximately 100 kB.

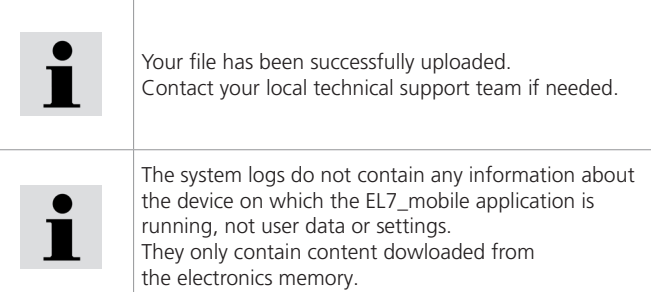

**Page 20** www.argo-hytos.com

A Voith Compan

### **8. Extrordinary and emergency situations**

#### Error message:

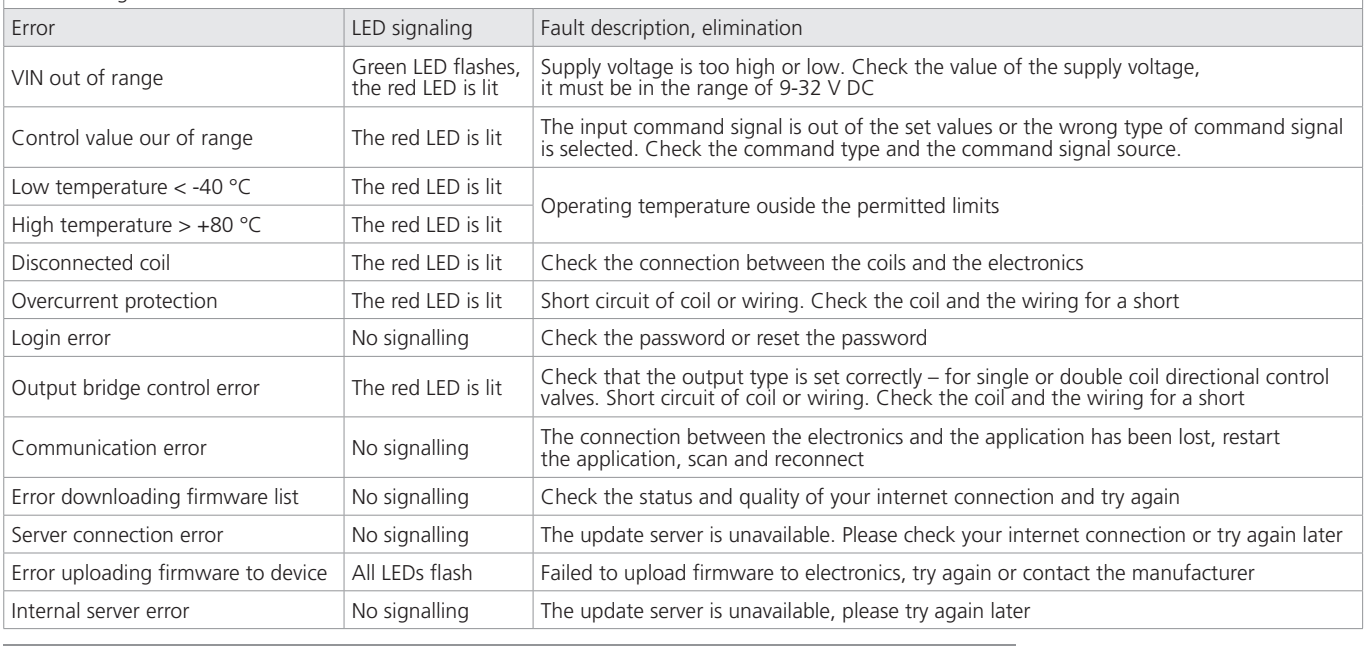

#### **9. Repairs carried out by knowledgeable**

Product repairs may only be performed by the manufacturer, the user can only change parameters via the EL7\_mobile application. Hardware repairs are not permitted and the device must be returned to the manufacturer for repair.

Before the repair, it is recommended, if the condition allows it, to send the manufacturer a system log file from the mobile application, see page 20.

#### **10. Product maintenance**

The product is maintenance-free and does not require any maintenance during operation if these instructions are followed.

#### **11. Supplied accessories, spare parts and consumables**

#### **A. Accessories**

No accessories are supplied with the device

#### **B. Spare parts**

No spare parts are supplied with the device.

#### **C. Special tools, equipment and materials**

No special tools are required for installation or operation.

#### **D. Consumables**

The device does not need any consumerables for operation.

#### **12. Post – product activities**

The EL7\_mobile application is removed from the device by standard uninstallation of the application according to the type of Android of iOS device used, see instructions for your device.

Physical disconnection of electronics can only be performer by a trained person with knowledge in electrical engineering min. level 6 according to Decree 50/1978.

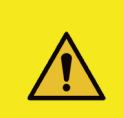

#### **Caution!**

The necessary safety guidelines must be strictly observed before disconnecting the electronics from operation. To prevent uncontrolled behaviour of other equipment, all electrical and hydraulic circuits must be secured before disconnecting.

At the end of the product's service life, it is necessary to proceed with disposal in accordance with the applicable legislation. The product consists of parts that are independently recyclable after sorting. In terms of the applicable waste legislation, electrical waste is hazardous waste, the disposal of which is subject to a special regime. It is forbidden to throw electrical waste into containers intended for municiple waste collection. The product can be handed in at the collection points for electrical waste.

## **13. Contact to manufacturers, distributors, service, repairs department, complaints**

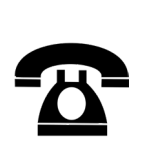

ARGO-HYTOS s.r.o. Dělnická 1306 CZ - 543 01 VRCHLABÍ Czech Republic Tel. +420 499 403 111 E-mail: info.cz@argo-hytos.com

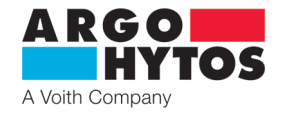

**DE**

# **Elektronische Steuereinheit EL7-I - Ausführung als DIN-Steckdose**

**EL7-I**

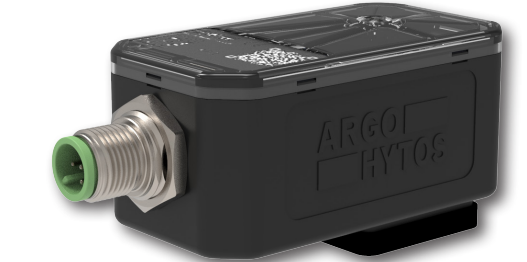

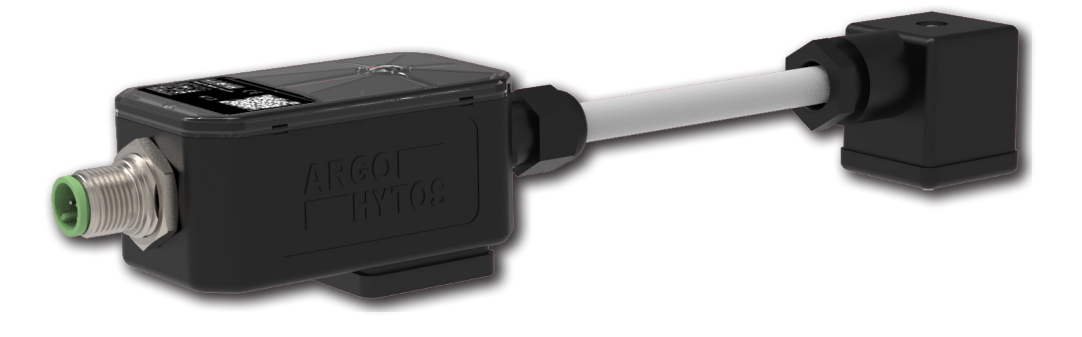

**Wichtig!** Bitte diese Gebrauchsanweisung vor dem Produkteinsatz aufmerksam lesen. Bewahren Sie diese Gebrauchsanweisung für die Zukunft auf.

Wenn Sie diese Gebrauchsanweisung verlieren, bekommen Sie eine neue auf den Web-Seiten des Herstellers ARGO-HYTOS www.argo-hytos.com.

Dies ist die Originalanweisung Nr. 19151 \_4en\_de\_cz\_06/2024, ausgestellt vom Hersteller:

**ARGO-HYTOS s.r.o. Dělnická 1306, CZ 543 01 VRCHLABÍ**  $\hat{\textbf{B}}$  + 420 499 403 111 **Konformitätserklärung**

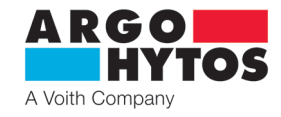

## EU PROHLÁŠENÍ O SHODĚ **EU Declaration of Conformity**

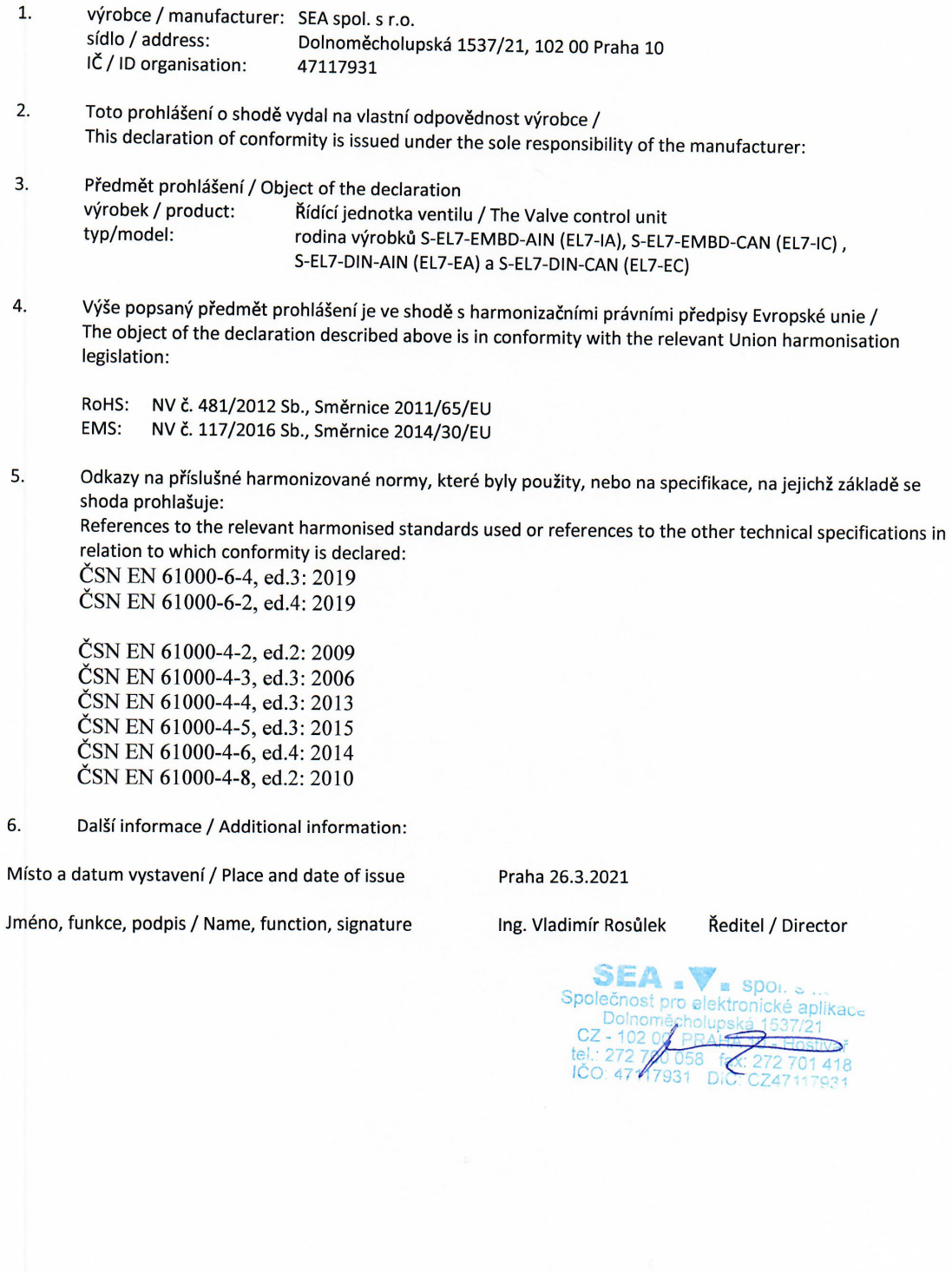

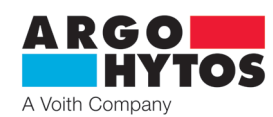

## **Inhalt der Gebrauchsanweisung**

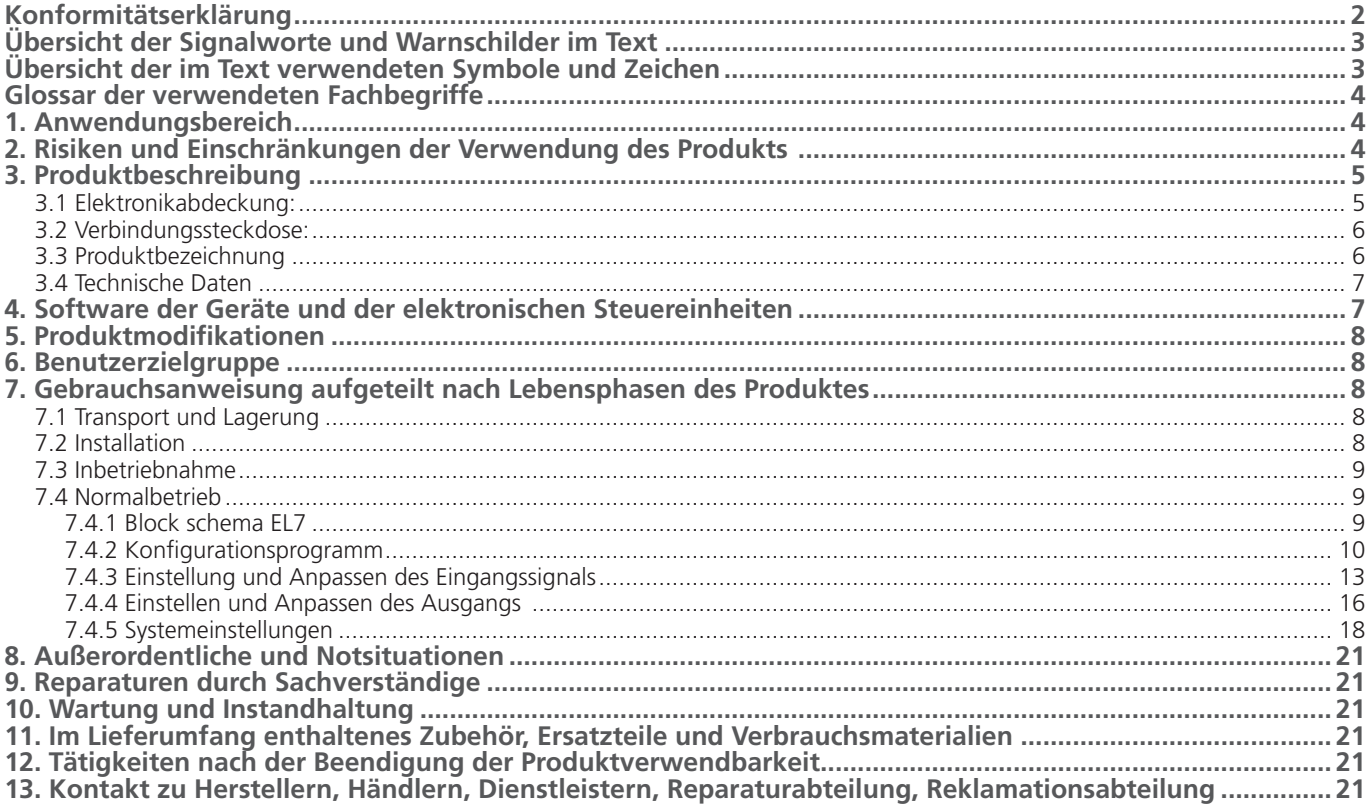

#### **Zugehörige Dokumente:**

Datenblatt EL7-I\_hd9151, EL7-CANopen\_hd9153

**Übersicht der Signalworte und Warnschilder im Text**

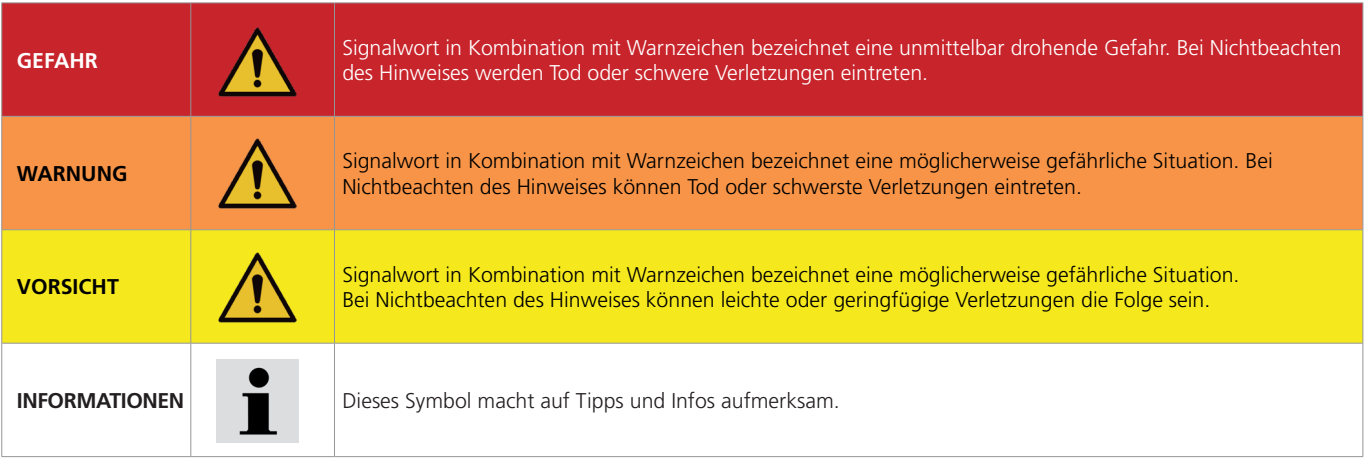

## **Übersicht der im Text verwendeten Symbole und Zeichen**

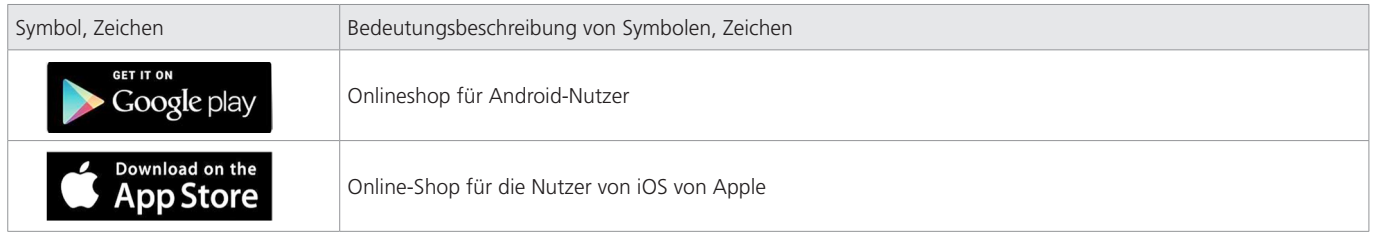

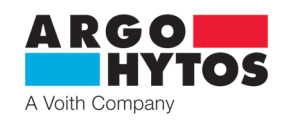

## **Glossar der verwendeten Fachbegriffe**

- › Android Betriebssystem und Software-Plattform für mobile Geräte wie Smartphones, Tabletcomputer, Fernseher
- › Bluetooth Industriestandard für die drahtlose Kommunikation zwischen zwei und mehr Geräten
- › CANopen Kommunikationsprotokoll nach CiA DS 301
- › EL7\_mobile Applikation für Konfiguration und Überwachung von Parametern der Elektronik EL7
- › Firmware internes Elektronikprogramm, gespeichert in deren Speicher, leistet grundlegende Funktionen
- › iOS ein von APPLE entwickeltes mobiles Betriebssystem für das iPhone und den iPod
- › PWM Pulse Width Modulation Modulation für Übertragung eines Analogsignals.

#### **1. Anwendungsbereich**

Die Elektronikeinheit ist zur Steuerung der Proportionalventile mit einem oder zwei Betätigungsmagneten im offenen Regelkreis ohne Rückführung vorgesehen. Zu ihren Vorteilen gehört vor allem die Miniaturausführung in der Form einer DIN-Steckdose und einfache Montage ans Ventil. Bei Ventilen mit einem Elektromagneten wird die Elektronik auf den Steckersockel EN 175301-803-A auf der Magnetspule aufgesetzt. Bei Ventilen mit zwei Elektromagneten ist die Leitungsdose der anderen Spule mit der Elektronik verkabelt. Die Versorgungsspannung der Elektronik von 9 bis 32 V DC und Übertragung des Eingangssignals werden über 5-Pin-Stecker mit Gewinde M12x1 realisiert. Die Parametereinstellung, wie z.B. Auswahl vom Eingangssignaltyp, Einstellung der Rampenfunktion oder PWM-Frequenz erfolgt mit Bluetooth in einer Applikation für Installation auf Android und iOS. Die Applikation ermöglicht gleichzeitig auch die Parameterüberwachung, was insbesondere bei Inbetriebnahme und Servicearbeiten von Vorteil ist. Die Steuerung der Magnetspulen mit einem PWM-Signal reduziert den Energieverbrauch, die Spulentemperatur, Hysterese und erhöht die Steuergenauigkeit.

Die Elektronik ist mit einer CE-Kennzeichnung markiert und es wird für diese eine Konformitätserklärung ausgestellt.

Auf eine neue Elektronik gewährt der Hersteller eine Garantie von 1 Jahr. Eine Reklamation muss vom Hersteller nicht akzeptiert werden, falls die Elektronik mechanisch beschädigt wird, bzw. falsche Verwendung der Elektronik nachgewiesen wurde, die nicht in Übereinstimmung mit dieser Gebrauchsanweisung ist.

## **2. Risiken und Einschränkungen der Verwendung des Produkts**

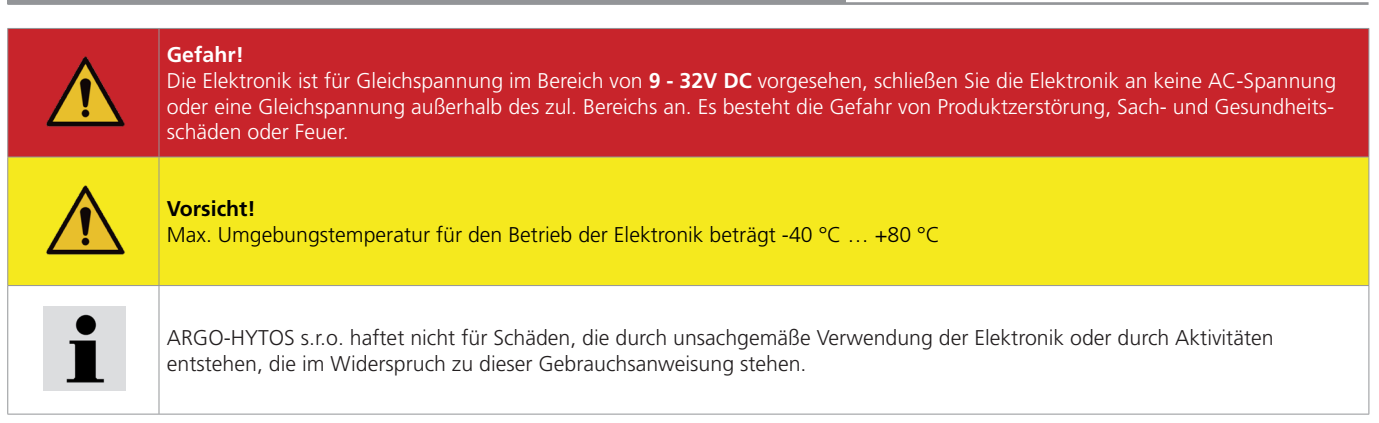

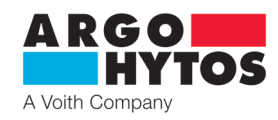

**Ventiltyp**

- **1** mit einem Elektromagneten
- **3** mit bipolarem Linearmotor

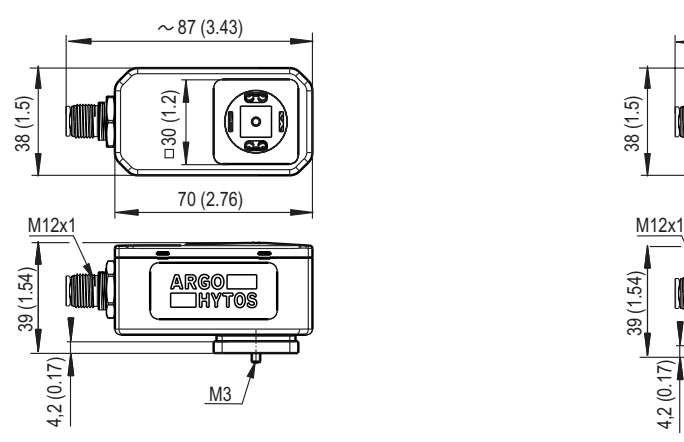

**Ventiltyp 2** - mit zwei Elektromagneten

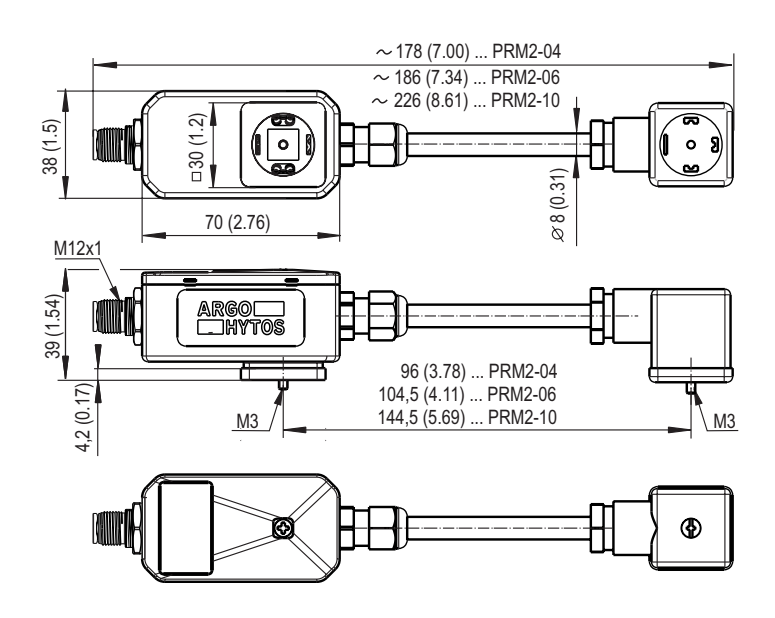

## **3.1 Elektronikabdeckung:**

Der obere Bereich besteht aus einer Elektronikabdeckung, unter der sich grüne, rote und blaue LEDs befinden, die den Betriebszustand der Elektronik anzeigen. Die Elektronikabdeckung ist transparent und die LEDs leuchten durch sie.

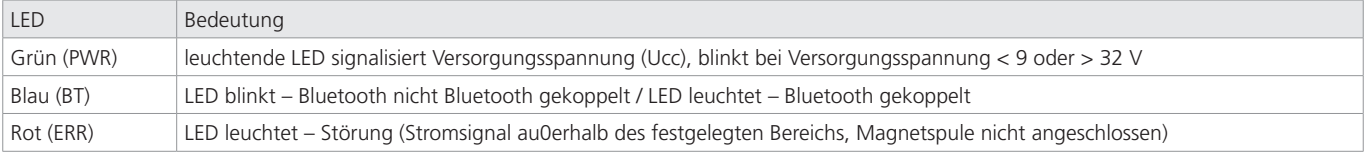

Unter der Abdeckung befindet sich die Taste "**Konfiguration**" für Einstellung des Ausgangs-Passwortes oder für Wiederaufnahme der Aktivitäten des Bluetooth-Moduls, siehe Kapitel "Systemeinstellungen" Seite 18.

Für den Zugang zu der Taste ist es erforderlich, die Elektronikabdeckung zu entfernen. Zum Öffnen der Abdeckung muss zuerst vollständig die zentrale Schraube M3x40 ausgeschraubt werden, mit der die Elektronik am Stecker befestigt ist, und dann wird die Abdeckung von den Verriegelungslöchern um den Umfang gelöst. Die Konfigurationstaste befindet sich in der Ecke auf der gegenüberliegenden Seite vom Stecker.

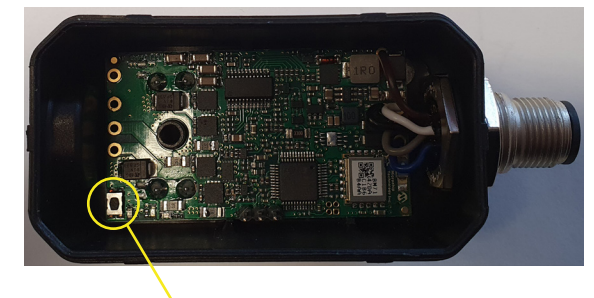

#### **Konfigurationstaste**

Die Rückmontage wird durch leichtes Drücken der Abdeckung an der Stelle der Verriegelungslöcher und das Einschrauben der zentralen Schraube durchgeführt. Die Abdeckung hat um den Umfang und unter der Schraube eine Dichtung; es ist notwendig, dass diese unversehrt und an ihrem Platz bleibt, sonst wird sie ihre Funktion nicht erfüllen, und in die Elektronik kann Wasser oder Staub eindringen. Das Anzugsmoment der Mittelschraube bei der Rückmontage an den Ventilstecker beträgt 3 Nm.

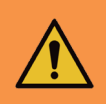

#### **Warnung!**

**Warnung!** 

Die Taste befindet sich direkt auf der Elektronikplatine, zum Drücken der Taste ist ein nicht-leitendes Objekt zu verwenden. Jeder Kontakt eines leitenden Objekts mit der Elektronikplatine außerhalb der Taste kann die Elektronik beschädigen oder zerstören.

Um den Umfang der Abdeckung und unter der Schraube befindet sich eine Dichtung, die nach der Demontage und der Rückmontage der Abdeckung an der Elektronik intakt bleiben muss und die Sitzflächen müssen sauber sein. Andernfalls erfüllt die Dichtung ihre Funktion nicht ordnungsgemäß. Feuchtigkeit und Schmutz können in die Elektronik gelangen und diese zerstören.

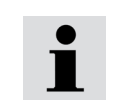

Durch Entfernen der Abdeckung verliert die Elektronik den Primärschutz gegen Feuchtigkeit und Schmutz. Es muss sichergestellt werden, dass während der Verwendung der "**Konfigurationstaste**" keine Feuchtigkeit oder Schmutz eindringt. Lassen Sie die Abdeckung nur für die erforderliche Zeit entfernt und so schnell wie möglich bringen Sie sie wieder an.

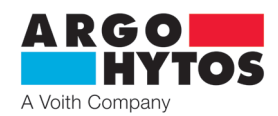

## **3.2 Verbindungssteckdose:**

Die Elektronik ist über 5-polige Steckdose M12x1 angeschlossen. Der empfohlene Mindestquerschnitt der Versorgungskabel beträgt 0,75 mm<sup>2</sup>, eine Kabelabschirmung wird empfohlen. Die Steckdose ist nicht im Lieferumfang enthalten, sie kann entsprechend dem Datenblatt **K\_KM\_hd8008** bestellt werden.

## **Pin-Belegung**

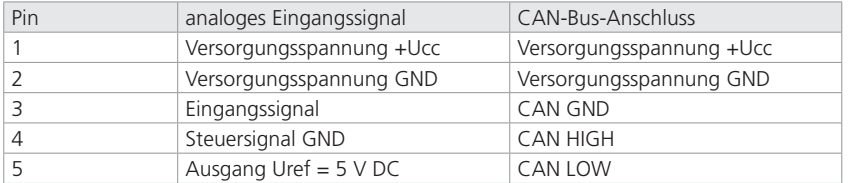

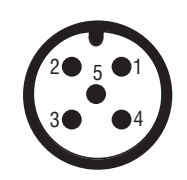

## **Typenschild -** von der Seite **3.3 Produktbezeichnung**

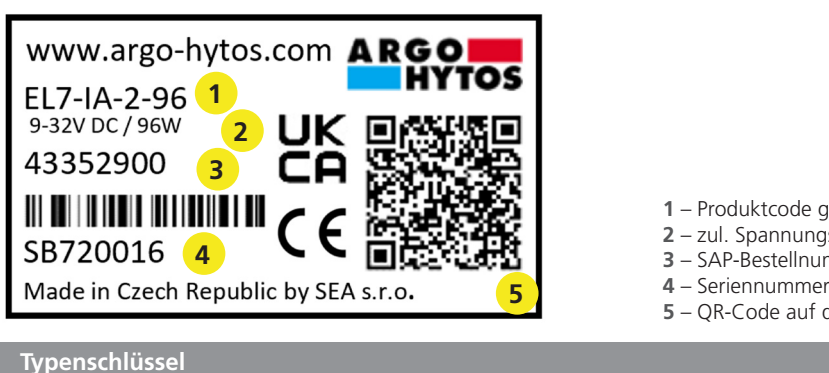

- **1** Produktcode gemäß dem Bestellschlüssel
- <sub>-</sub><br>2 sversorgungsbereich
- ,<br>mmer
- der Website des Herstellers für weitere Informationen

#### **Typenschlüssel**

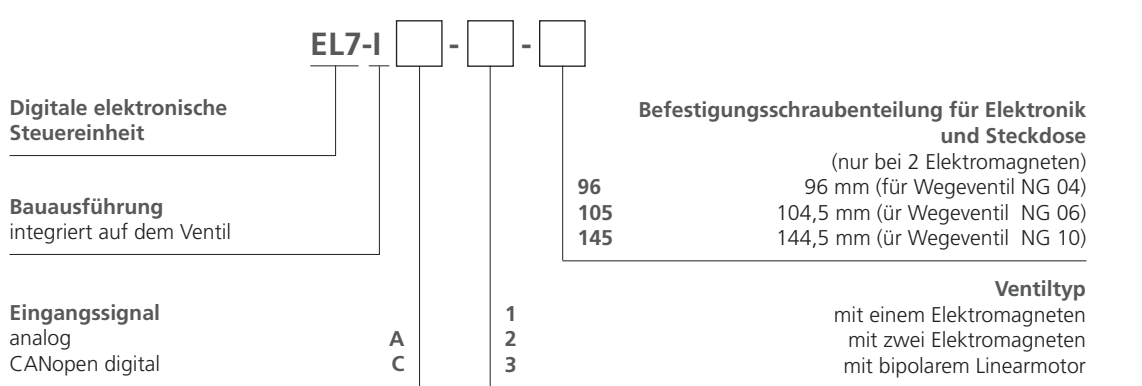

#### **Typen der integrierten Steuereinheit**

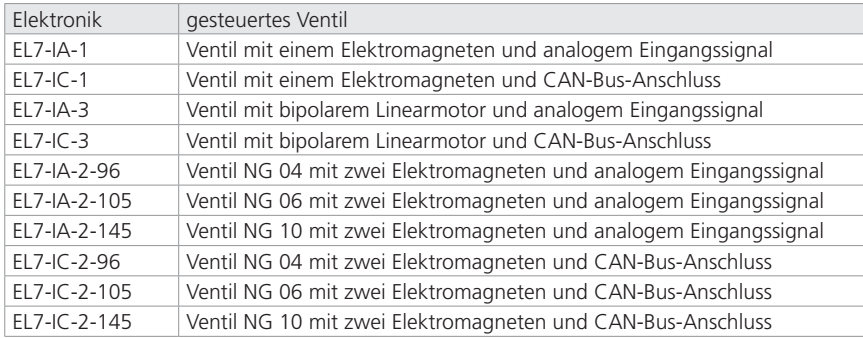

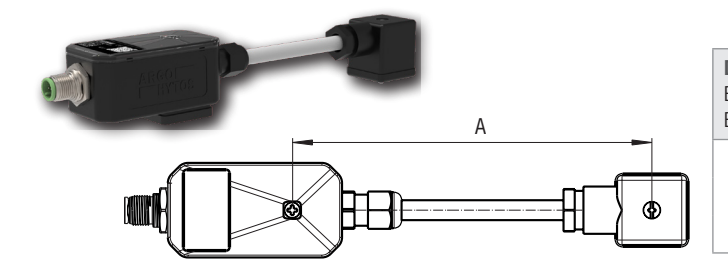

**Die Länge des Verbindungskabels** (nur für Ventile mit zwei Elektromagneten), definiert als Befestigungsschraubenteilung der Elektronik und der Steckdose (s. Abb.)

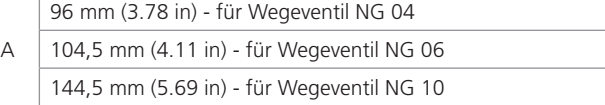

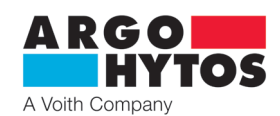

## **3.4 Technische Daten**

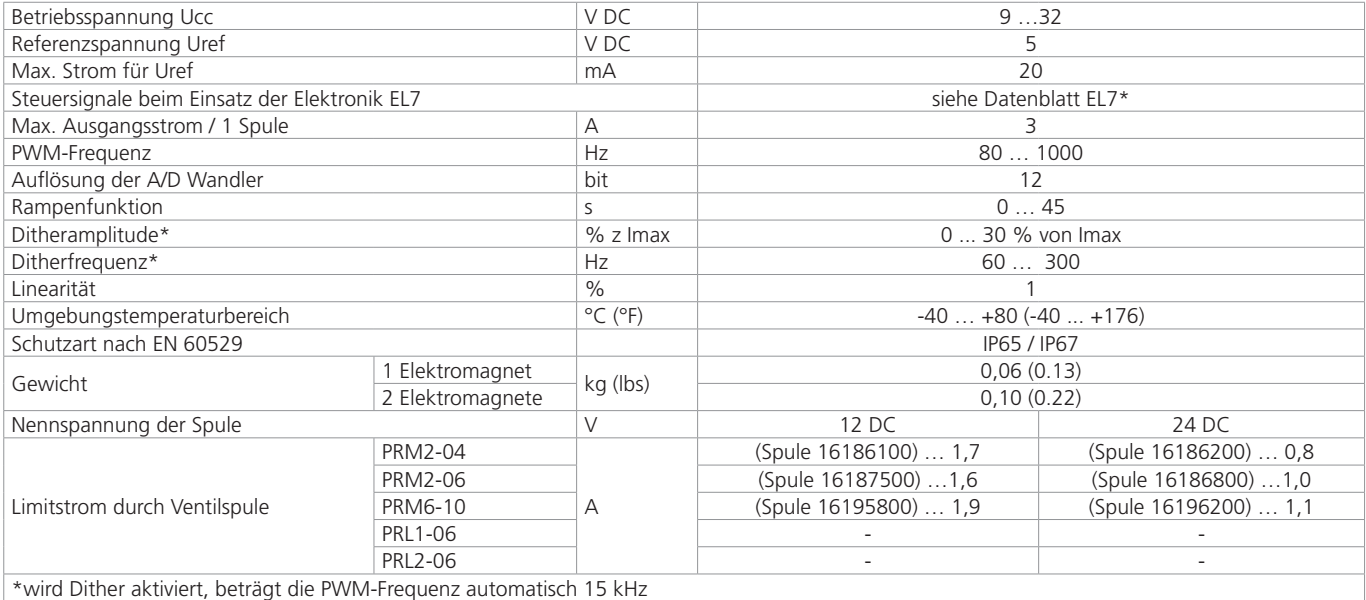

**Durchgeführte Typenprüfungen**

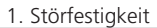

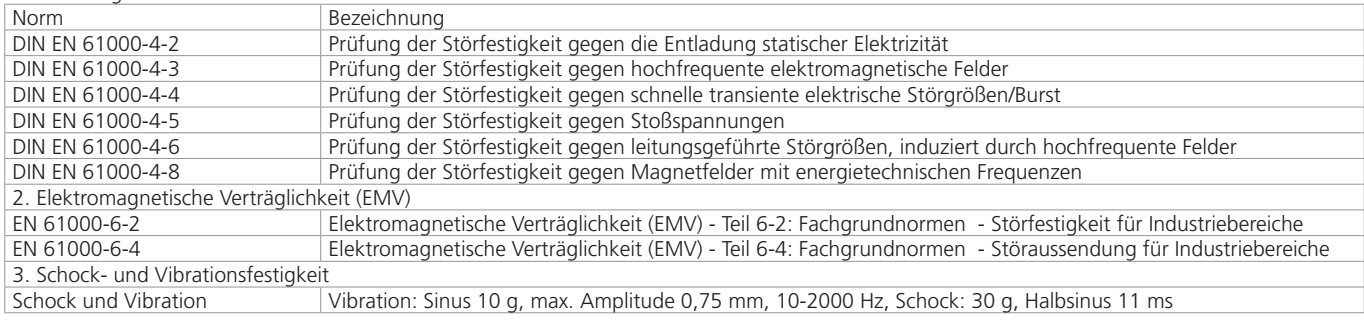

## **4. Software der Geräte und der elektronischen Steuereinheiten**

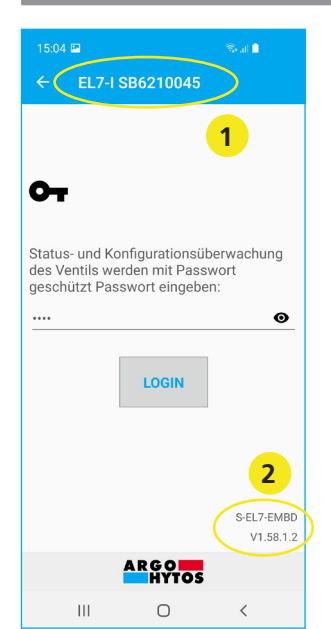

- **1** Seriennummer der Elektronik Nummer auf dem Typenschild auf der Seitenfläche der Elektronik. Die Nummer erscheint in der Applikation beim Scannen der in der Umgebung verfügbaren Einheiten
- **2** Aktuelle Firmware-Version in der Elektronik

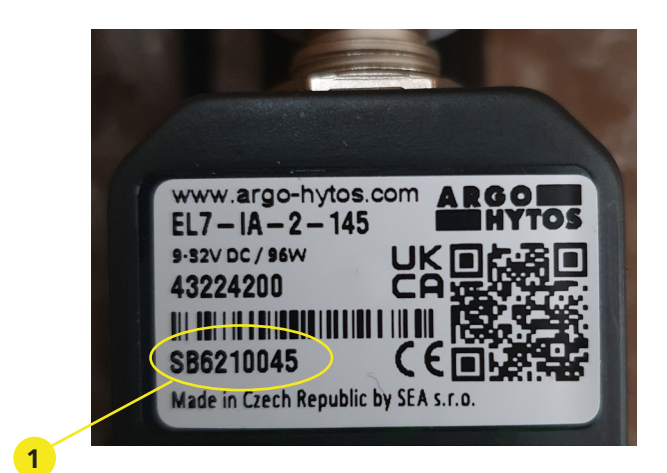

Für den Anschluss an die Steuereinheit werden keine Kabel benötigt, die Verbindung erfolgt über eine drahtlose Bluetooth-Technologie. Voraussetzung: Android-Gerät (Version 7 oder höher) oder Apple-Gerät (ab Version iOS 10.3.3.) mit Übertragung via Bluetooth. Die Installation erfolgt gemäß den Installationsanweisungen auf Seite 8.

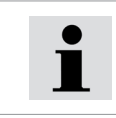

Firmware in der Elektronik kann mit einer mobilen Applikation aktualisiert werden, siehe. Anleitung Seite 20.

www.argo-hytos.com **Seite 7** 

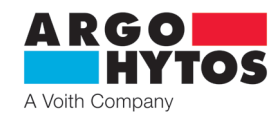

## **5. Produktmodifikationen**

Überblick der möglichen Produktmodifikationen beschreibt der Bestellschlüssel.

Weitere Modifikationen sind nur mit der Programmeinstellung des Geräts im Rahmen der festgelegten Limits und Beschränkungen möglich. Hardware-Änderungen am Produkt sind nicht zulässig.

### **6. Benutzerzielgruppe**

Sämtliche Tätigkeiten in Bezug auf dieses Produkt, insbesondere die Installation und Parametereinstellung, bedürfen technischer Kenntnisse und Erfahrung im Hydraulik- und Elektrotechnikbereich. Die min. erforderlichen Kompetenzen in der Elektrotechnik entsprechen der Stufe 6 gem. Verordnung 50/1978.

Dieser Level wird allgemein als Ausführen von verschiedenen Arbeiten, die ein technisches Verständnis voraussetzen, definiert. Diese können zur Interpretation (Toleranzen, Funktionsweisen) oder der Anwendung von verschiedenen nicht repetitiven Instruktionen führen.

Dies kann Prüfungen, einfache Diagnosen und die Fähigkeit auf Veränderungen zu reagieren beinhalten. Teamwork ist oft unerlässlich.

Sämtliche Tätigkeiten in Bezug auf dieses Produkt sind für folgende Personen verboten:

› Minderjährige (außer für die praktische Ausbildung von Studenten unter der Aufsicht eines Lehrers)

- › ohne o.a. Kompetenzen
- › unter Alkoholeinfluss oder anderen berauschenden Mitteln
- › Kranke, deren Gesundheitszustand die Sicherheit beeinträchtigen könnte (verminderte Aufmerksamkeit und rechtzeitige Reaktion, extreme Müdigkeit)

› Unter dem Einfluss von Medikamenten, die eine nachweisbare Wirkung auf die Aufmerksamkeit haben

**7. Gebrauchsanweisung aufgeteilt nach Lebensphasen des Produktes**

#### **7.1 Transport und Lagerung**

Bei Lagerung, Handhabung und Transport aufpassen, um eine Beschädigung des Produkts zu verhindern.

Lagerung nur in trockenen, staubfreien Räumen ohne Gefahr einer zufälligen mechanischen Beschädigung. Bei Temperaturen von -40 °C ... + 40 °C, max. relative Luftfeuchtigkeit von 80 % bei 20 °C und ohne direkte Sonneneinstrahlung.

#### **7.2 Installation**

#### **Ventil mit einem Elektromagneten und integrierter Elektronik EL7-I\*-1**

Die Elektronik in der Ausführung einer Steckdose wird einfach auf den Steckersockel EN 175301-803-A und die Magnetspule aufgesetzt und mit einer Durchgangsschraube befestigt. Das Anzugsmoment zum Anziehen der Durchgangsschraube beträgt 3 Nm.

#### **Ventil mit zwei Elektromagneten und integrierter Elektronik EL7-I\*-2-105**

Die Elektronik in der Ausführung einer Steckdose wird einfach auf den Steckersockel EN 175301-803-A und die Magnetspule aufgesetzt und mit einer Durchgangsschraube befestigt. Der andere Elektromagnet ist mit der Elektronik EL7 verkabelt. Wird die integrierte Elektronik EL7-I separat bestellt, muss in dem Typenschlüssel die Kabellänge angegeben werden, die der Befestigungsschraubenteilung der Elektronik und der Steckdose entspricht. Das Anzugsmoment zum Anziehen der Durchgangsschraube beträgt 3 Nm.

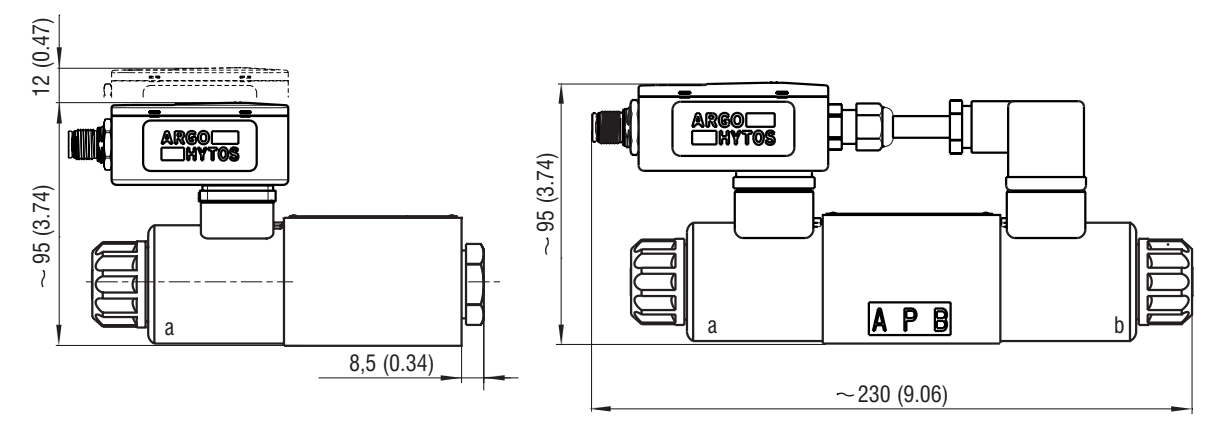

Die Elektronik ist über 5-polige Steckdose M12 angeschlossen. Der empfohlene Mindestquerschnitt der Versorgungskabel beträgt 0,75 mm<sup>2</sup>, eine Kabelabschirmung wird empfohlen. Die Steckdose ist nicht im Lieferumfang enthalten, sie kann entsprechend dem Datenblatt **K\_KM\_hd8008** bestellt werden.

#### **Pin-Belegung**

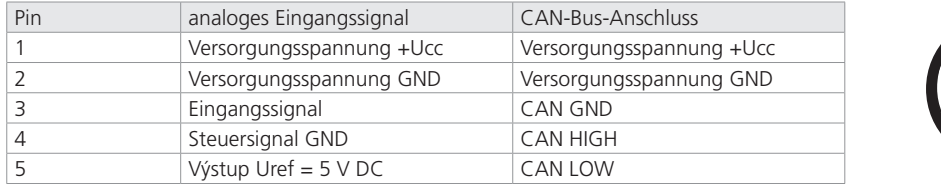

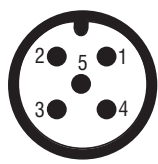

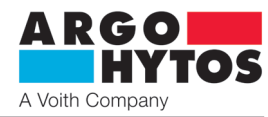

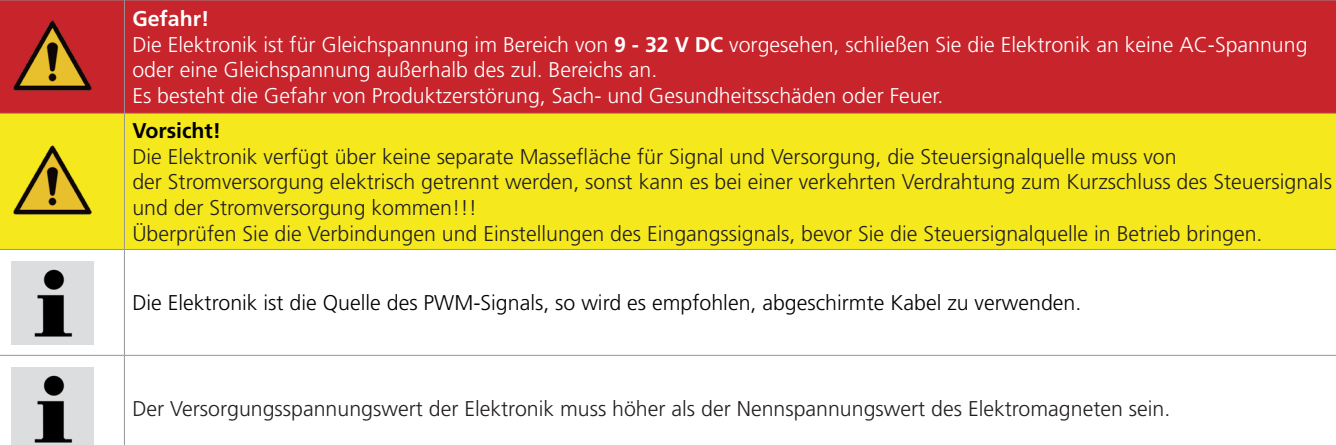

## **7.3 Inbetriebnahme**

Die Elektronik ist standardmäßig nach dem Bestellschlüssel konfiguriert und nach einem ordnungsgemäßen Anschluss ist diese funktionsfähig und für Parametereinstellung bereit. Gleichzeitig antwortet sie sofort auf ein Eingangssignal, falls dieses über den richtigen Bereich und Typ verfügt.

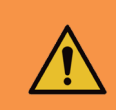

#### **Warnung!**

Bei der Inbetriebnahme des proportionalen Wegeventils mit der Elektronik sind die notwendigen Sicherheitsrichtlinien genau einzuhalten. Um ein unkontrolliertes Verhalten der Anlage zu vermeiden, sind vor dem Anschluss der Versorgungsspannung alle Strom- und Hydraulikkreise zu überprüfen. Es müssen geeignete Maßnahmen für evtl. NOT-AUS getroffen werden.

## **7.4 Normalbetrieb**

Die Elektronik ist ab Werk nach dem Bestellschlüssel für den sofortigen Einsatz konfiguriert. Standardmäßig wird der Analogeingang **0 ... 10 V** oder für einen Elektromagneten oder **± 10 V** für andere vordefiniert.

Für CANopen ist die Standardeinstellung NODE-ID 1 und die Geschwindigkeit beträgt 250 kbit/s. Das Standard-Passwort für die Verbindung von mobilen Anwendungen ist **1234** (kann geändert werden).

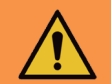

## **Warnung!**

Nach Einschalten der elektrischen Versorgung wird nach einer kurzen Verweilzeit (1-2 s) das Steuersignal aktiv. Es ist darauf zu achten, dass in diesem falle das Steuersignal keine unerwünschte Funktion des Wegeventils verursacht.

Unter der transparenten Abdeckung der Elektronik sind grüne, rote und blaue LEDs angeordnet. Nach dem Anschluss leuchtet die grüne LED, die das Vorhandensein der Stromspannung signalisiert. Blinkt die grüne LED, ist die Versorgungsspannung zu niedrig (weniger als 9 V) oder zu groß (größer als 32 V). Die blaue LED signalisiert aktives Bluetooth-Modul. Blinkt diese LED, ist die Elektronik für den Anschluss an die mobile Applikation bereit. Leuchtet diese ununterbrochen, ist die Elektronik mit der mobilen Applikation verbunden. Zu diesem Zeitpunkt ist es nicht möglich, andere Geräte anzuschließen. Das Bluetooth-Modul kann in der Applikation deaktiviert werden, dann wird die blaue LED sowohl nicht leuchten als auch blinken, und die Elektronik ist von der Applikation nicht zugänglich. Zum Reaktivieren muss die "Konfigurationstaste" in der Elektronik gedrückt werden. Nach dem Drücken der Taste blinkt die blaue LED und das Gerät ist für die Bluetooth-Verbindung bereit.

Die rote LED signalisiert einen Fehlerzustand der Elektronik:

- unterbrochene Verbindung der Spule mit der Elektronik
- Kurzschluss der Spule
- Steuersignal außerhalb des zulässigen Bereichs

Digitale Elektronik (siehe Blockschema) wird durch ein internes Programm (Firmware) gesteuert, das im Flash-Speicher gespeichert ist. Dieses Programm sorgt für die Grundfunktionen der Elektronik, damit diese den Anforderungen des Benutzers nachkommen kann. Der Hersteller schließt die Möglichkeit eines kontinuierlichen Firmware-Updates zwecks der Optimierung der Funktion nicht aus.

#### **7.4.1 Block schema EL7**

- IN Auswahl Eingangssignaltyp (und Ventiltyp)
- +/- Eingangssignal invertieren
- Einstellung Totzone
- OFFSET Einstellung Kennlinienversatz<br>GAIN Einstellung Verstärkung
- Einstellung Verstärkung

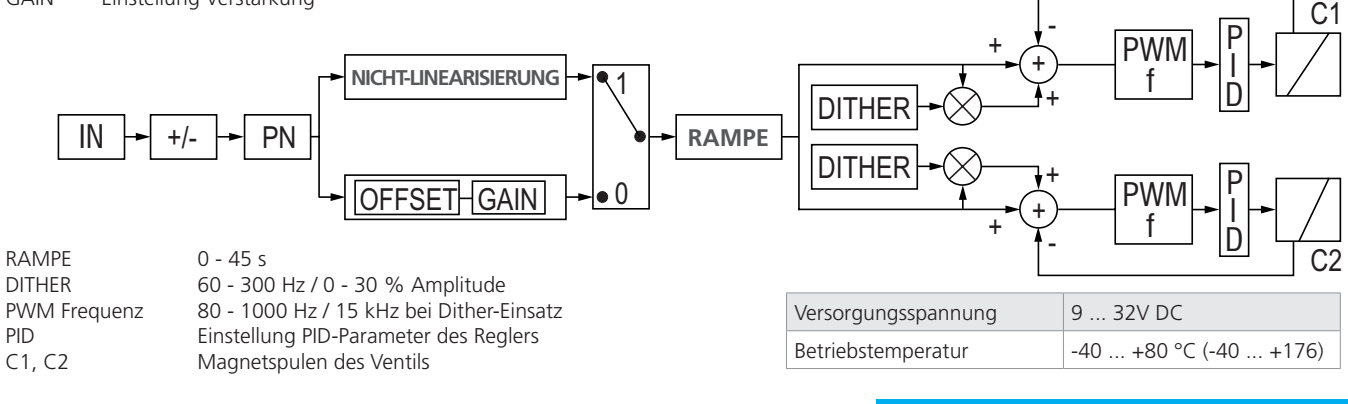

www.argo-hytos.com **Seite 9**

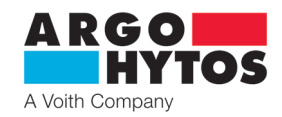

#### **7.4.2 Konfigurationsprogramm**

Das Programm El7\_mobile wird verwendet, um die Betriebsparameter der digitalen Elektronik zu ändern. Seine grundlegenden Funktionen sind:

- Minimale Systemanforderungen Android ab Version 7, Apple iOS von 10.3.3.
- Möglichkeit, eindeutig die Parameter der Elektronik von einem mobilen Gerät oder Tablet drahtlos einzustellen
- Möglichkeit, die Grundparameter zu überwachen und das Signal zu messen
- Möglichkeit, Firmware-Updates der Elektronik vorzunehmen
- Möglichkeit, manuell das angeschlossene Ventil oder Wegeventil zu steuern
- Möglichkeit, eine Protokoll-Datei der Elektronik an den Hersteller zur Diagnostik zu senden

#### **Installation und Start der Applikation:**

Applikation-Download entweder durch Suche "EL7\_mobile" im entsprechenden App Store oder durch den QR-Code, siehe unten für entsprechende Plattform

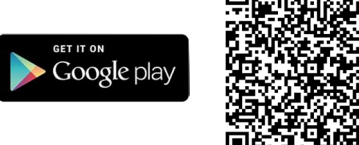

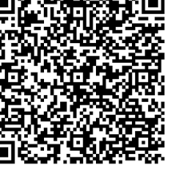

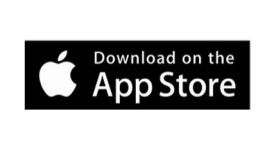

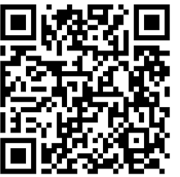

Nach dem Applikation-Download und dem Start der Installation folgen Sie den Anweisungen auf dem Bildschirm

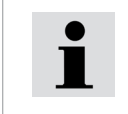

**Die Applikation muss Bluetooth** und **Standortermittlung** ermöglichen. Die Applikation fragt am Ende der Installation und es müssen Bluetooth und Standortermittlung ermöglicht werden.

Zur gleichen Zeit muss die Funktion "Standortermittlung" auf einem mobilen Gerät aktiviert und eingeschaltet werden.

Die Applikation, nachdem sie mit aktivierten Funktionen Bluetooth und Standortermittlung gestartet wurde, scannt die Umgebung und zeigt eine Liste der erreichbaren Einheiten. Es muss nichts gekoppelt oder eingestellt werden, wenn die blaue LED auf der Elektronik blinkt, ist Bluetooth aktiv und das Gerät wird in der Applikation angezeigt. Falls die Einheit nicht angezeigt wird und sich tatsächlich in Reichweite befindet, ist es erneut zu überprüfen, ob die Standortermittlung in Ihrem Gerät ermöglicht ist.

Ist Bluetooth nicht eingeschaltet, fordert Sie Ihr Gerät zu dessen Aktivierung

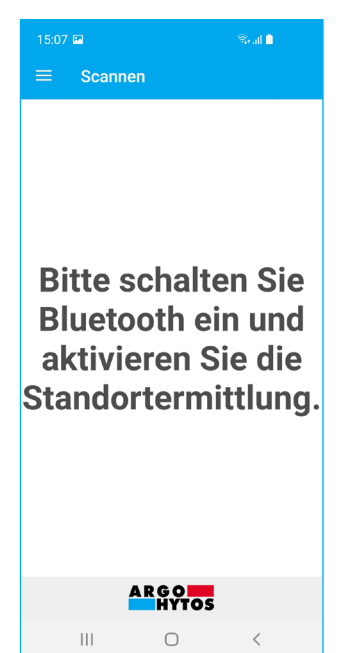

Die Liste der gefundenen Einheiten in der Umgebung, die man anschließen kann

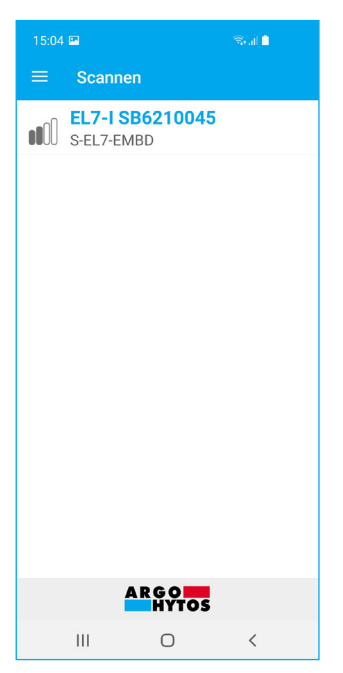

Informationstafel mit Basisinformationen wird durch Ziehen vom linken Rand angezeigt

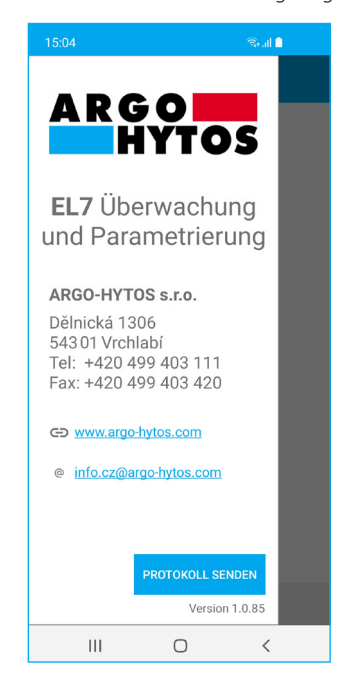

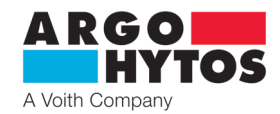

#### **Anmeldung in der Applikation:**

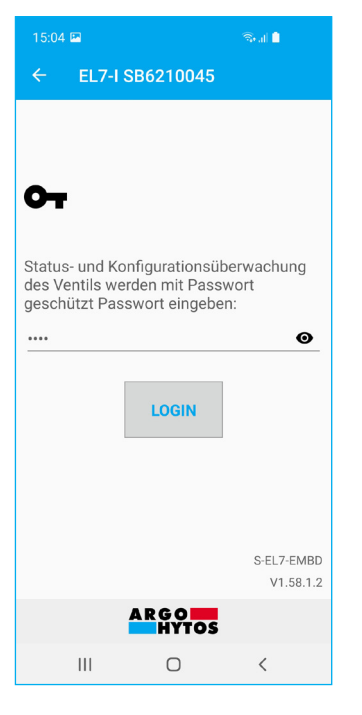

Nach dem Klick auf die ausgewählte Einheit wird ein Anmeldefenster zur Eingabe eines Passworts angezeigt. Das Standardpasswort ist werkseitig eingestellt **1234**.

Das Passwort kann in der Applikation geändert werden, siehe Kapitel Passwort ändern, Seite 18.

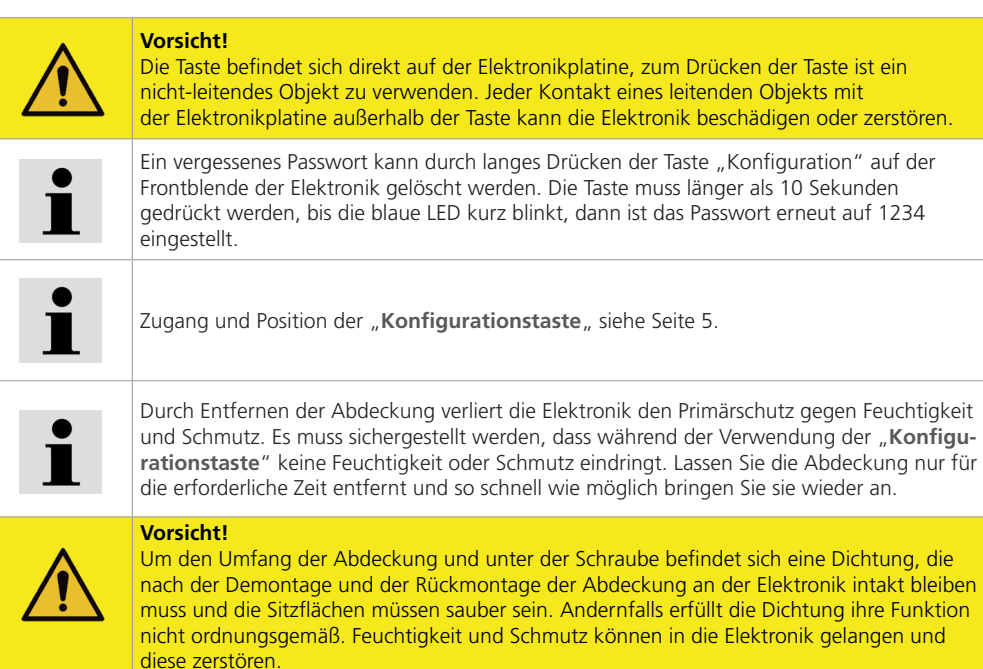

Nach einem Klick auf **Login** wird eine Verbindung mit der Elektronik hergestellt, diese ist im Moment für andere Geräte nicht mehr sichtbar und man kann mit ihr von einem anderen Gerät keine Verbindung herstellen. Die blaue LED leuchtet ununterbrochen.

#### **Elektronikstatus:**

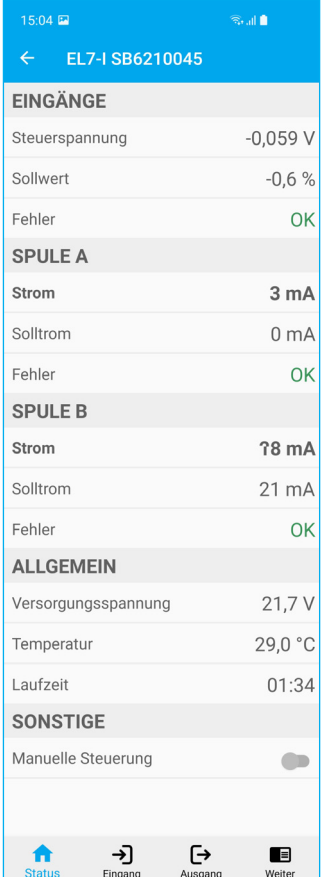

Das Informationsfenster gibt einen grundlegenden Überblick über den Elektronikstatus, das Steuersignal, Ist- und Soll-Strom für die Spulen, Stromversorgung, CPU-Temperatur und Laufzeit der Elektronik. Werden die Limits überschritten, wird eine Fehlermeldung angezeigt, die Quelle und Ursache des Fehlers beschreibt.

Verschwindet der Fehlerzustand, kehrt automatisch der Betriebszustand zurück, es ist nicht notwendig, die Fehler zu bestätigen oder zu löschen. Mögliche Fehlerzustände siehe Seite 21.

#### **Manuelle Steuerung:**

Die Applikation ermöglicht es, das angeschlossene Ventil oder Wegeventil direkt zu steuern, ohne eine Änderung das Steuersignal. Einmal aktiviert, kann das Steuersignal in einem Bereich von von 0 bis 100 % für einen Magneten oder von -100 % bis +100 % für zwei Magnete, oder für einen Ventiltyp mit einem bipolaren Linearmotor. Die Steuerung kann durch manuelle Eingabe des dauerhaften Wertes durchgeführt werden oder man kann den eingebauten Signalgenerator ausnutzen.

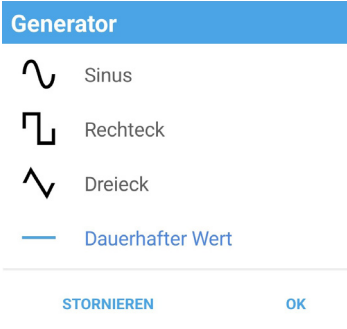

Die manuelle Steuerung wird über einen Schalter in der Applikation oder automatisch nach dem Beenden der Applikation oder bei einer Unterbrechung der Bluetooth-Verbindung deaktiviert. Die manuelle Steuerung wird über einen Umschalter in der Applikation deaktiviert und wird automatisch beendet, wenn die Applikation beendet oder die Bluetooth-Verbindung unterbrochen wird.

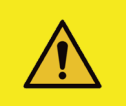

Bei der manuellen Steuerung reagiert die Elektronik nicht auf das analoge Steuereingangssignal.

**Vorsicht!** 

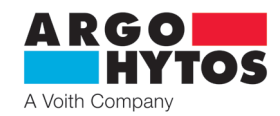

#### **Signalgenerator**

› ermöglicht, den Sinus-, Rechteck- und Dreiecksignalverlauf zu erzeugen oder einen dauernden Steuerwert

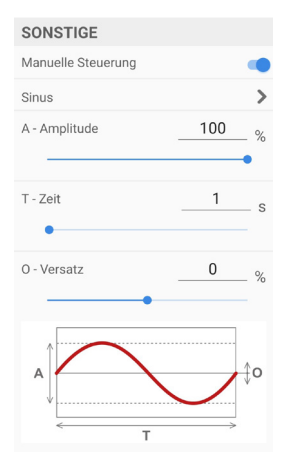

**Sinusförmiger Verlauf des Steuersignals** - erzeugt einen sinusförmigen Verlauf des Steuersignals mit der Amplitude von 0 - 100% des Steuersignals. - die Dauer einer Periode kann zwischen 0,05 s und 100 s gewählt werden.

- mit der Offset-Funktion kann der Verlauf in Richtung der Y-Achse um ±100% verschoben werden.

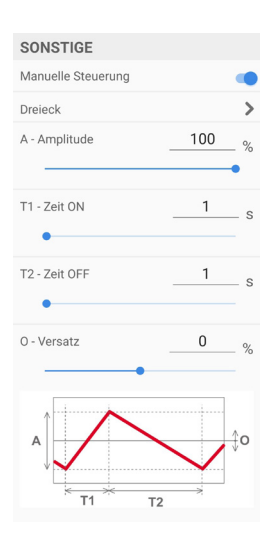

#### **Dreieckiger Verlauf des Steuersignals**

- erzeugt ein Dreieckssignal mit der Möglichkeit der Einstellung der Steuersignalamplitude im Bereich von 0-100% und wählbaren Anlauf- und Abfallzeiten von 0,05 s - 100 s.

- mit der Offset-Funktion kann der Verlauf in Richtung.

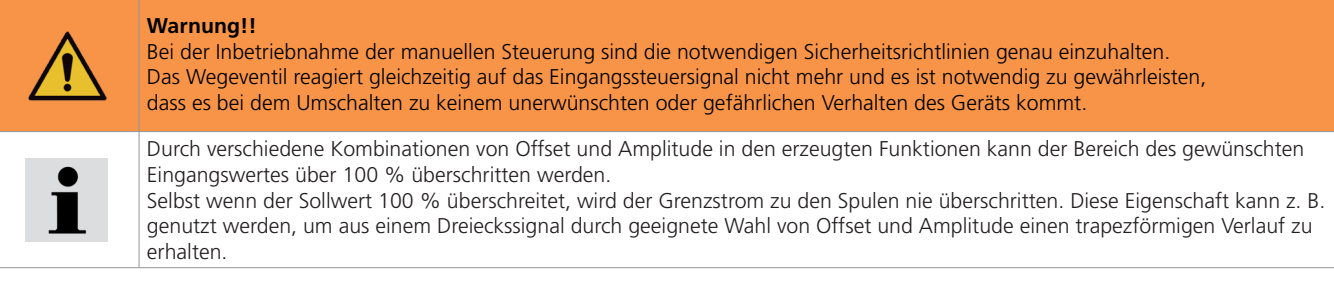

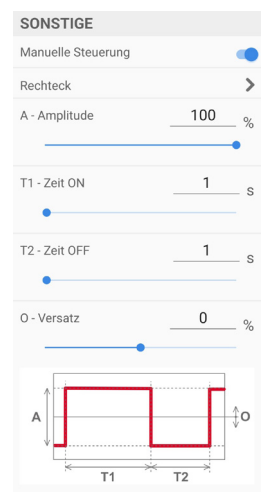

#### **Rechteckiger Steuersignalverlauf**

- erzeugt Ein/Aus-Signal mit der einstellbaren Amplitude von 0 - 100% des Steuersignals, mit wählbaren Ein/Aus-Zeiten von 0,05 s - 100 s. - mit der Offset-Funktion kann der Verlauf in Richtung der Y-Achse um

±100% verschoben werden.

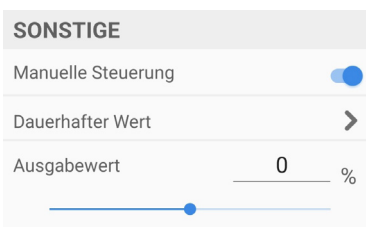

#### **Dauerhafter Wert**

- wird verwendet, um einen konstanten Dauerwert des Steuersignals im Bereich von ±100% für den Doppelmagneten und von 0-100% für den.

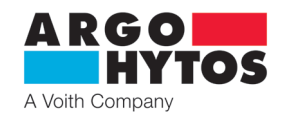

#### **7.4.3 Einstellung und Anpassen des Eingangssignals**

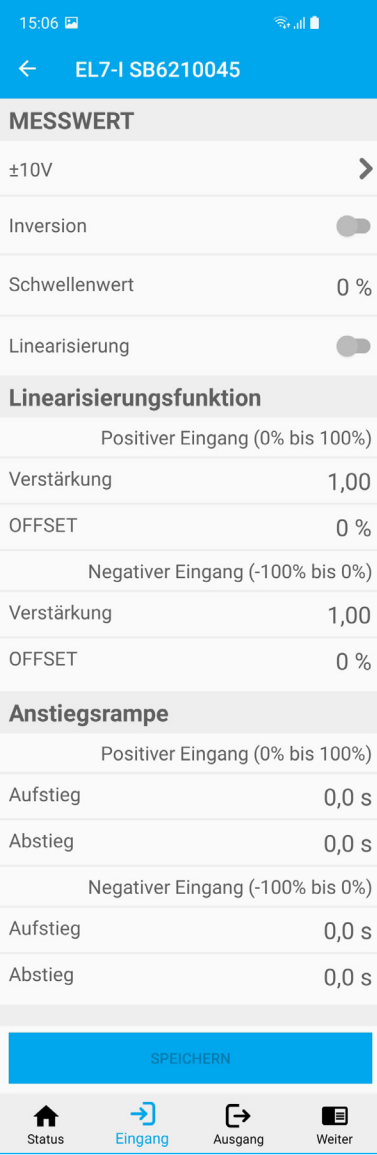

- wird mit einem Klick auf den Button Eingang in der unteren Leiste oder mit einem Ziehen von links nach rechts (nur bei Android) angezeigt.

#### **Steuersignalauswahl:**

(außer der Version mit CANopen)

#### **- für eine Spule - für zwei Spulen**

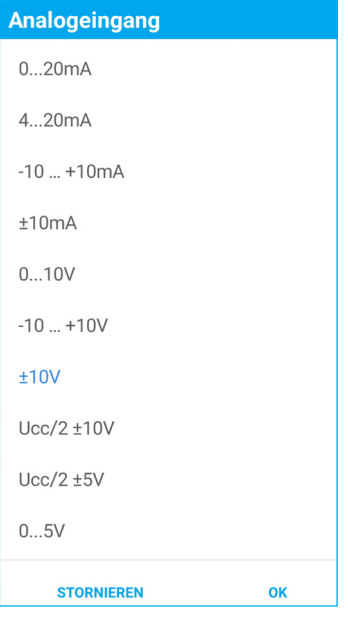

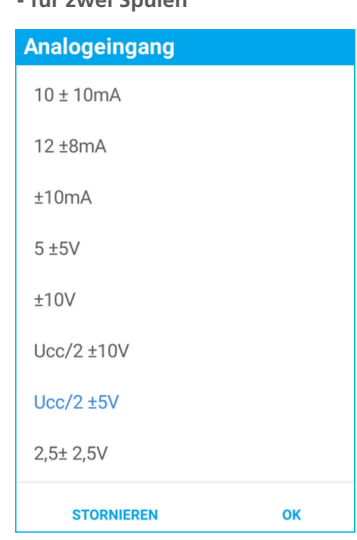

Eingangsimpedanz des Steuersignals:

- Spannungssignale ≥ 150 kΩ<br>Stromsignale ≤ 330 Ω
- -<br>Stromsignale

Das werkseitig eingestellte Steuersignal beträgt **± 10 V** oder **0 ... 10 V** für die Ausführung mit einer Spule.

Der Eingang 0 ... 5 V für eine Spule oder 2,5 ± 2,5 V kann zur Steuerung aus dem Referenzausgang 5 V DC direkt von der Elektronik verwendet werden.

Bei der Elektronik mit einer Spule ist der Eingang ± 10 mA und ± 10 V für die Möglichkeit der Inversion und Steuerung mit negativer Spannung vorbereitet. Die Steuerungs- und Versorgungsquellen müssen galvanisch getrennt werden!!!

Ratiometrische Eingänge Ucc/2±10 V und Vcc/2±5 V sind in erster Linie für die analogen Joysticks verwendet. Nach der Versorgungsspannung ist der entsprechenden Eingangsbereich zu wählen.

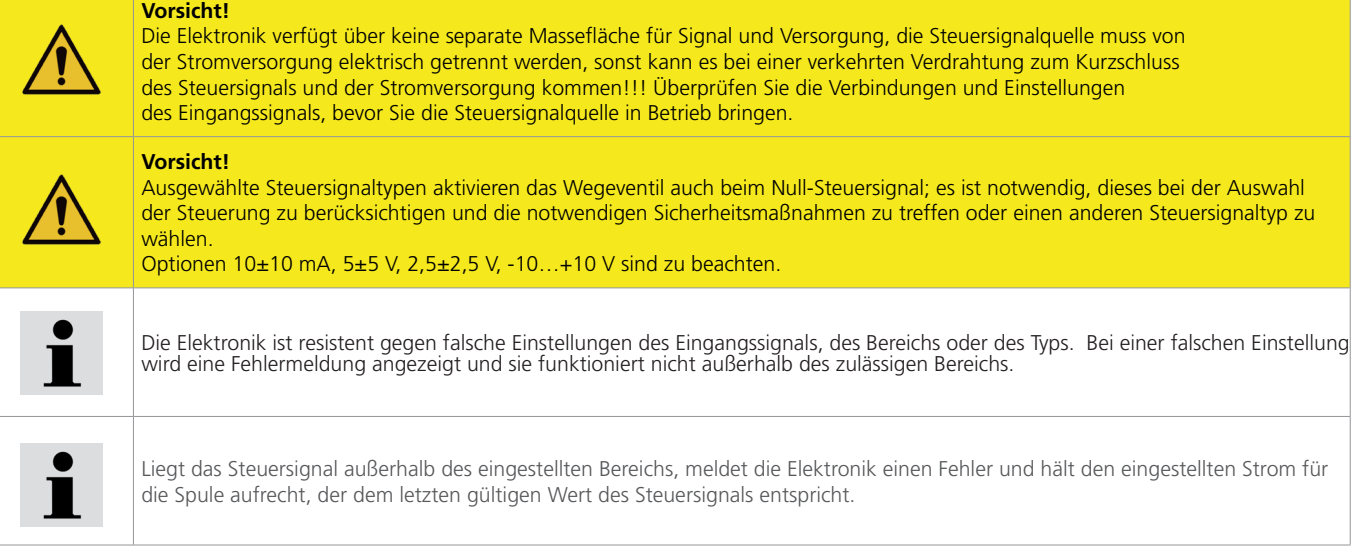

Liegt das Steuersignal außerhalb des vorgegebenen Bereichs, signalisiert die Elektronik einen Fehler und hält je nach der Einstellung entweder den Strom zur Spule entsprechend dem letzten gültigen Wert des Steuersignals aufrecht oder schaltet den Strom zur Spule ab. (Siehe Kapitel "Abschalten nach dem Fehler des Eingangs" Seite 17.

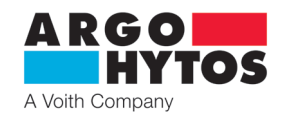

#### **Polaritätsumkehr des Steuersignals:**

Beim Ventil mit einem Magneten wird die Polarität bei ausgewählten Steuersignaltypen (±10 mA, ±10 V) invertiert. Die Funktion ist für andere Steuersignaltypen nicht verfügbar.

Beim Ventil mit einem Elektromagneten wird das Steuersignal invertiert.

Beim Ventil mit zwei Elektromagneten oder einem bipolaren Linearmotor wird durch das Invertieren des Steuersignals die Bewegungsrichtung der Kolbenstange eines Zylinders oder die Drehrichtung der Welle eines Hydromotors geändert.

#### **Einstellung der Totzone:**

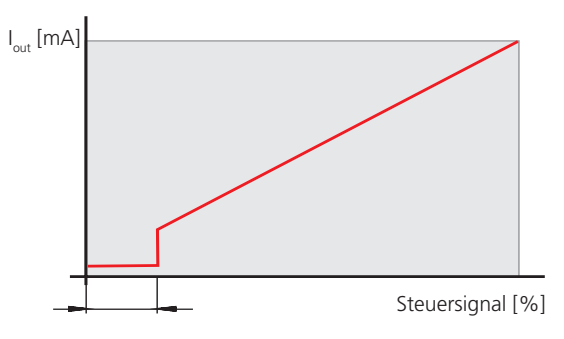

Die Funktion ermöglicht es, den Bereich um die Null (in % des max. Steuersignalwerts) einzustellen, in dem der Ausgangssignal für Magnetspulen Null ist.

Die Funktion wird in der Praxis als Maßnahme gegen große Empfindlichkeit des Systems und zur Stabilitätsehöhung der geregelten Baugruppe verwendet.

**Linearisierungsfunktion:**

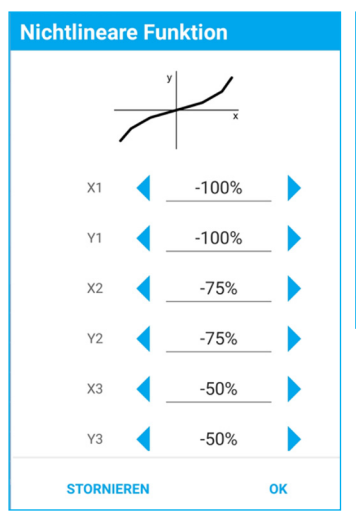

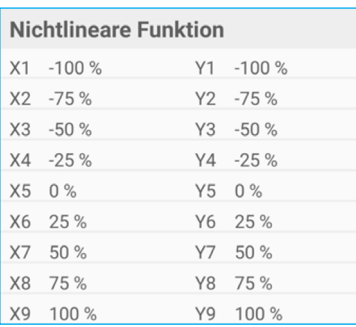

Die Funktion kann man ausschalten. Ist diese eingeschaltet, lässt sich mittels zehn Punkte des Eingangssignals die Ausgangssignalkennlinie als Funktion des Steuersignals am Eingang formen.

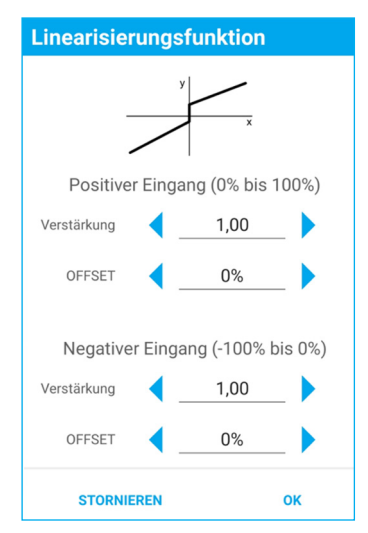

**Einstellung der Verstärkung (Gain):**

I

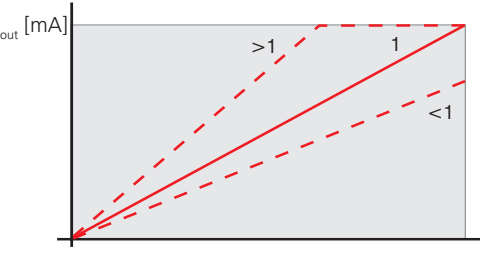

[%] Steuersignal [%]

**Ausgangsposition der Kennlinie (Offset):**

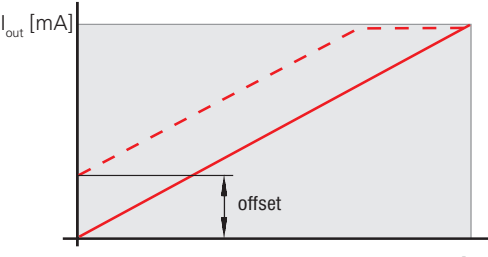

[%] Steuersignal [%]

Die Funktion ermöglicht es, den Anstieg des Ausgangssignals der Elektronik mit steigendem Steuersignal im Bereich 0 < Verstärkung ≤ 4 einzustellen.

Die Funktion ermöglicht es, die Ausgangsposition der Kennlinie durch Versatz in der vertikalen Richtung einzustellen. Mit dieser Funktion lässt sich bei Proportionalventilen die durch positive Kolbenüberdeckung verursachte Unempfindlichkeit um die Null (Totzone) eliminieren.

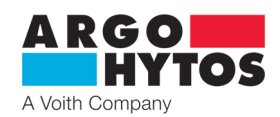

#### **Rampenfunktion:**

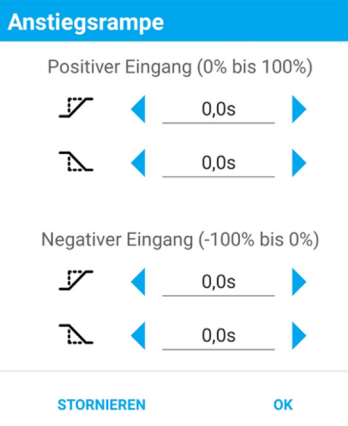

Diese Funktion ermöglicht es, die Zeit im Bereich von 0 bis 45 s zu definieren, die für den Anstieg des Steuersignals (und des Ausgangssignals) von der Null aufs Maximum und umgekehrt erforderlich ist. Die Anstiegsrampe legt die Zeit fest, für die das Signal hinter der Rampenfunktion von 0 % auf 100 % ansteigt, wobei das in die Rampenfunktion eintretende Signal sprungweise um 100 % ansteigt.

Die Abstiegsrampe legt die Zeit fest, für die das Signal hinter der Rampenfunktion von 100 % auf 0 % abfällt, wenn das Signal, das in die Rampenfunktion eintritt, sprungweise um 100 % abfällt. Die Einstellung des auf- und absteigenden Kennlinienteiles dient zur Beschränkung der Dynamik der Übergangsverhalten und der mechanischen Belastung des Systems.

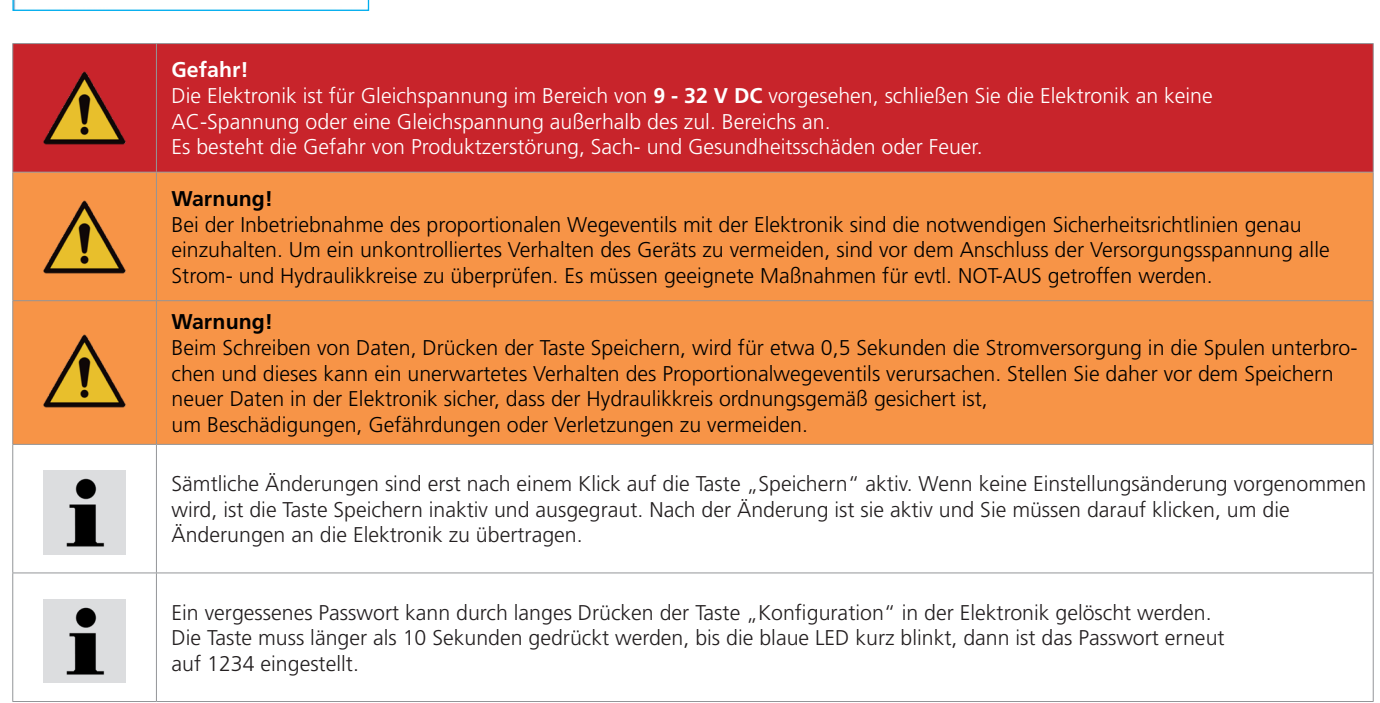

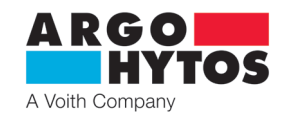

#### **7.4.4 Einstellen und Anpassen des Ausgangs**

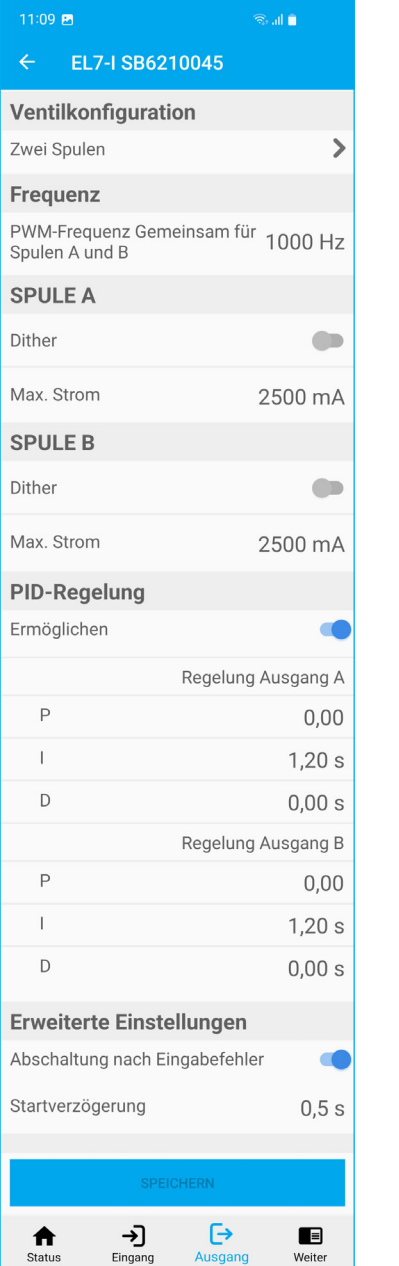

#### **Ventilkonfiguration**

**max. Strom** 

**Dither** 

Frequenz

Amplitude

**STORNIEREN** 

**STORNIEREN** 

- Ist von der Hardware-Installation der Elektronik abhängig, die Position ist nur informativ und kann nicht geändert werden.

- wird mit einem Klick auf den Button Ausgang in der unteren Leiste oder mit einem Ziehen

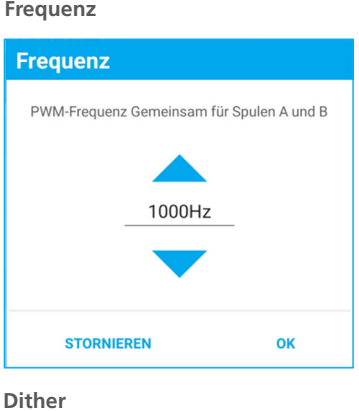

80Hz

15%

Max. Strom

3000mA

OK

von links nach rechts (nur bei Android) angezeigt.

- Das Ausgangssignal ist ein pulsweitenmoduliertes Signal (PWM). Seine Frequenz ist im Bereich von 80 bis 1000 Hz einstellbar. Das PWM-Signal reduziert die Wärmebelastung der Spulenwindung und verbessert die Steuerdynamik.

Die Frequenz ist für beide Spulen gemeinsam.

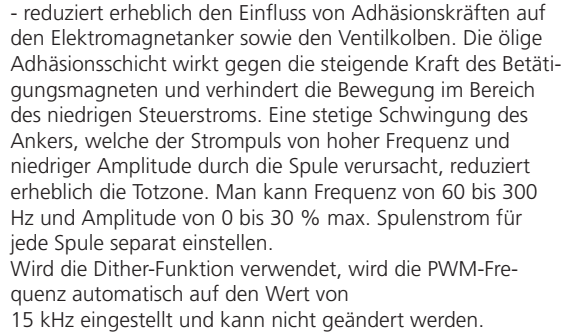

- die Funktion dient zum Schutz der Spulenwindung vor Stromüberspannung, sie kann aber auch für die Einstellung der reduzierten Spulenleistung genutzt werden. Der max. Stromwert darf den auf dem Typenschild angegebenen Wert nicht überschreiten. Max. Strom der Elektronik beträgt 3 A pro Spule.

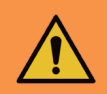

#### **Warnung!**

Stellen Sie den Strom nicht höher als das Stromlimit der verwendeten Spule ein, da dies zu Überhitzung, Beschädigung und Feuer führen kann.

OK

Da der max. Strom der Elektronik in eine Spule auf 3 A (**Effektivwert**) begrenzt ist, kann der maximale Strom im Betrieb (Betriebsspitzen) nur kurzfristig überschritten werden, typischerweise beim Einschalten von Dither mit hoher Amplitude und niedriger Frequenz.

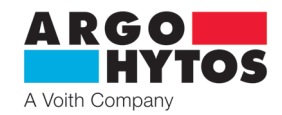

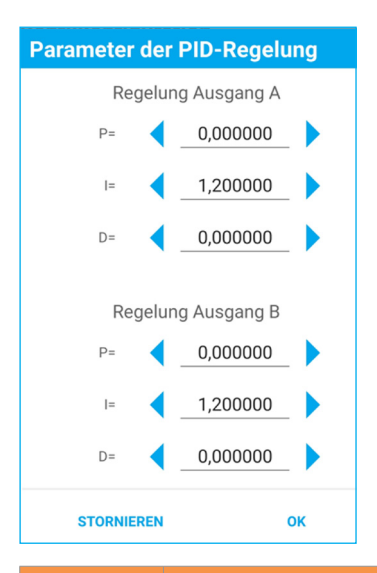

#### **PID Regelung**

- die Elektronik ist mit zwei separaten PID-Reglern ausgestattet, von denen jeder eine Spule steuert.

- die Einstellung des Reglers ab Werk erfolgt im Hinblick auf die Stabilität für eine möglichst breite Spulengruppe. Für einen bestimmten Spulentyp kann diese variieren. Die Standardeinstellung ist **P=0, I = 1,2, D = 0**, diese Einstellung ist für die meisten Anwendungen geeignet.

- um eigene Parameter in Bezug auf andere Spuleneigenschaften oder Systemdynamiken festzulegen, kann das Konfigurationstool s-el7-regSim, verwendet werden, das vom A-H-Portal heruntergeladen werden kann.

Diese Anwendung ist ein Modell der EL7-Elektroniksteuerung und zeigt nach Eingabe der Parameter den Verlauf der Frequenzkennlinie an.

Aus den eingegebenen Parametern kann auch der Wert der I-Komponente des Reglers berechnet werden. Siehe Applikationsinstruktionen

## **Warnung!**

Wenn die PID-Regelung ausgeschaltet ist, verhält sich das Gerät möglicherweise unerwartet und der eingestellte maximale Strom zur Spule kann für längere Zeit überschritten werden.

Es muss darauf geachtet werden, unerwünschtes oder gefährliches Verhalten des Geräts zu vermeiden.

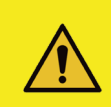

### **Vorsicht!**

Eine falsche Einstellung der PID-Parameter wirkt sich negativ auf das Verhalten des Wegeventils, seine Eigenschaften und Funktionen aus. Es muss darauf geachtet werden, dass die Parameter nicht zufällig geändert werden.

Verwenden Sie zum korrekten Einstellen der PID-Parameter die Applikation des Herstellers, die Sie kostenlos unter **www.argo-hytos.com** herunterladen können.

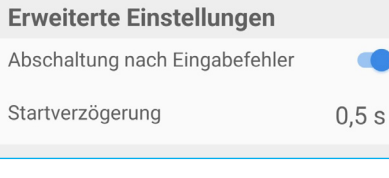

#### **Abschalten nach dem Fehler des Eingangs**

- bei aktiver Wahl wird der Strom zu den Spulen abgeschaltet, wenn das analoge Steuersignal am Eingang deutlich über- oder unterschritten wird. Wenn das Steuersignal wieder einen gültigen Wert erreicht, wird der Strom zu den Spulen wiederhergestellt.

- bei der inaktiven Wahl wird der Strom zu den Spulen aufrechterhalten und auf den eingestellten maximalen Stromwert begrenzt, wenn das analoge Steuersignal am Eingang über- oder unterschritten wird.

#### **Startverzögerung**

- verzögert den Anlauf des Stroms zu den Spulen nach dem Anschluss der Elektronik an die Versorgungsspannung um den eingegebenen Wert.

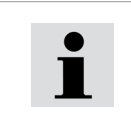

Die Startverzögerungsfunktion wird für die Fälle verwendet, in denen die übergeordneten Steuerungssysteme, typischerweise SPS-Ausgangskarten, nach dem Einschalten der Stromversorgung noch nicht aktiv sind, wenn zufällige Steuerungszustände am Elektronikeingang auftreten und ein unerwartetes Schaltungsverhalten verursachen können. Die Verzögerung des Starts der Elektronik gibt die Zeit für die Vorbereitung der übergeordneten Steuerungssysteme.

#### **7.4.5 Systemeinstellungen**

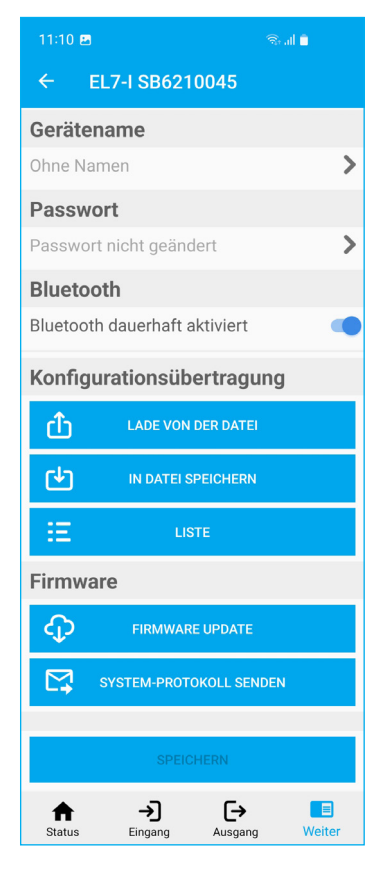

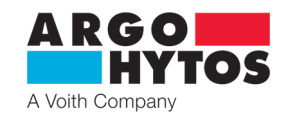

- wird mit einem Klick auf den Button Weiter in der unteren Leiste oder mit einem Ziehen von links nach rechts (nur bei Android) angezeigt.

#### **Gerätename**

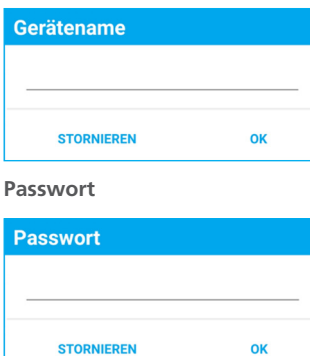

- dient dazu, die Elektronik im Gerät besser zu identifizieren. Es ist möglich, einen Namen mit maximal 32 beliebigen Zeichen einzugeben.

- ermöglicht, das Standardpasswort in ein anderes zu ändern.

Das Passwort kann beliebige Zeichen enthalten. Die maximale Länge des Passworts beträgt 16 Zeichen. Dabei wird zwischen Groß- und Kleinschreibung unterschieden.

#### **Bluetooth**

- die Option deaktiviert das Bluetooth-Modul, die Applikation wird getrennt und es kann keine erneute Verbindung zur Elektronik hergestellt werden. Die blaue LED leuchtet und blinkt nicht mehr. Zur erneuten Applikation ist kurz die Taste "Konfiguration" an der Frontblende der Elektronik zu drücken. Die blaue LED beginnt zu blinken und es kann eine Verbindung hergestellt werden. Auf diese Weise aktiviertes Bluetooth ist 10 Minuten lang aktiv und es ist eine Verbindung möglich. Für die permanente Inbetriebnahme muss der Schalter in der Applikation auf "Bluetooth dauerhaft aktiviert" gestellt werden, andernfalls wird das Modul innerhalb von 10 Minuten nach dem Trennen der Applikation wieder deaktiviert.

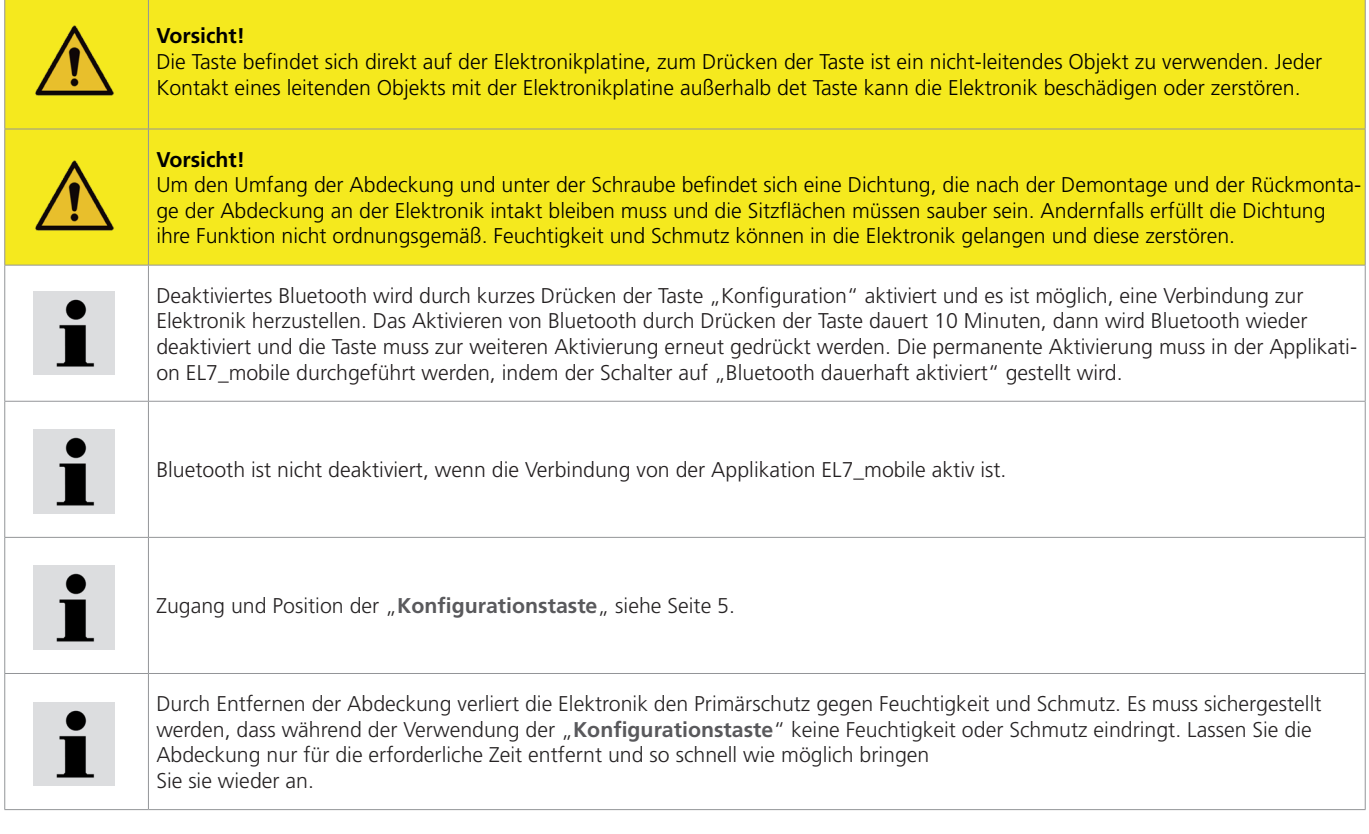

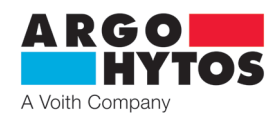

#### **Übertragung der Konfiguration**

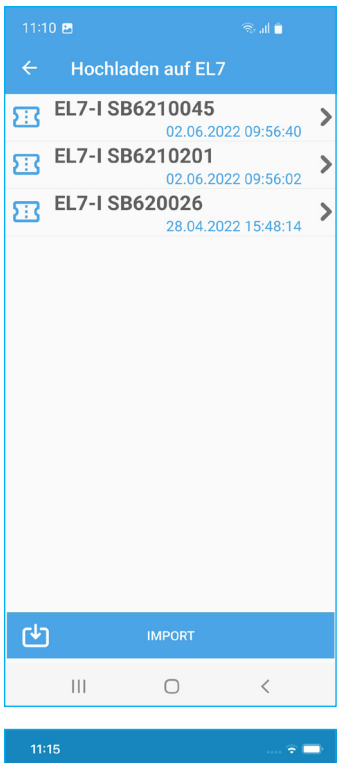

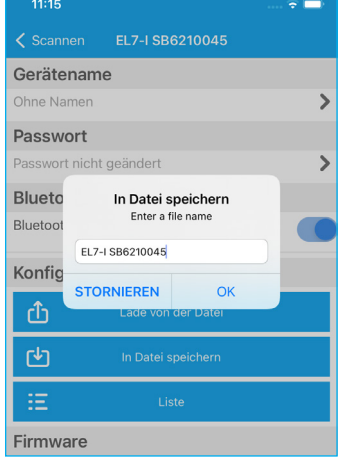

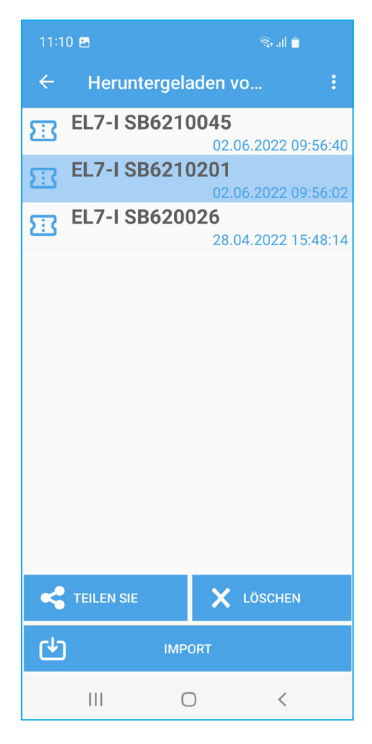

#### **Aus der Datei einlesen - in EL7 aufspielen**

- zeigt die verfügbaren EL7-Elektronikkonfigurationen auf dem mobilen Gerät an. Wenn die gewählte Datei ausgewählt wird, wird die Einstellung in die Elektronik geladen. - mit der Taste Importieren können Sie eine Konfigurationsdatei aus einem anderen Ordner

#### **Vorsicht!**

Wenn Sie auf den Namen der gespeicherten Einstellung klicken, wird diese sofort in die Elektronik eingetragen.

#### **In die Datei speichern**

- speichert die aktuelle Elektronikkonfiguration in einem Ordner auf dem mobilen Gerät. Der Standard-Dateiname ist die Seriennummer der Elektronik, der Name kann frei geändert

#### **Liste - Aufgenommen von EL7**

enthält die Liste aller Konfigurationsdateien, die in der Anwendung auf dem mobilen Gerät gespeichert sind. Dateien können umbenannt, gelöscht, per E-Mail oder über andere Kommunikationsplattformen auf dem gegebenen mobilen Gerät weitergeleitet werden.

Mit der Taste "Importieren" können Sie eine Konfiguration hinzufügen, die in einem anderen Ordner gespeichert ist, zum Beispiel im Ordner heruntergeladene Dateien - Download

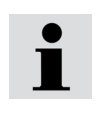

Die Konfigurationsdateien sind zwischen Android- und iOS-Umgebungen gegenseitig kompatibel. Sie können untereinander weitergeleitet oder ausgetauscht werden.

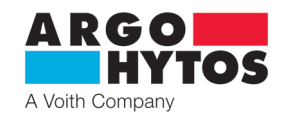

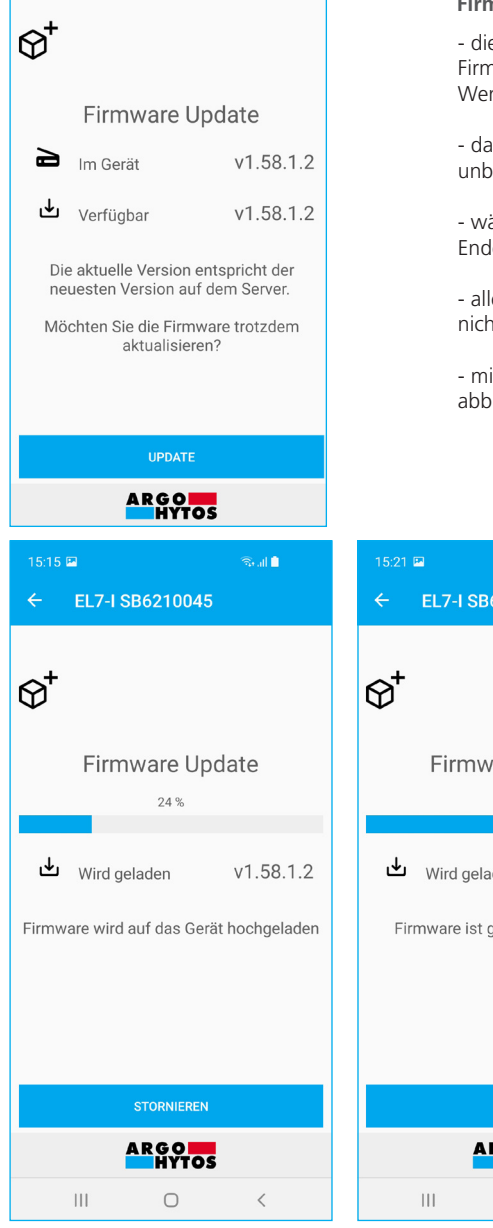

#### **Firmware Update**

- die Applikation stellt eine Verbindung zum Update-Server her und wählt die entsprechende Firmware für die angegebene Hardware nach dem Elektroniktyp aus. Wenn eine neuere Version vorhanden ist, werden Sie zur Aktualisierung aufgefordert.

- das Update wird durch Drücken der Taste Update gestartet. Es erfolgt vollautomatisch und unbeaufsichtigt.

- während des Firmware-Updates werden alle LEDs an der Elektronik blinken und dieses bis zum Ende der Aufnahme.

- alle Einstellungen der Elektronik bleiben unverändert, das Update ändert die Benutzereinstellungen nicht.

- minimieren oder beenden Sie die Applikation während des Updates nicht, da dies das Update abbricht und Sie es erneut ausführen müssen.

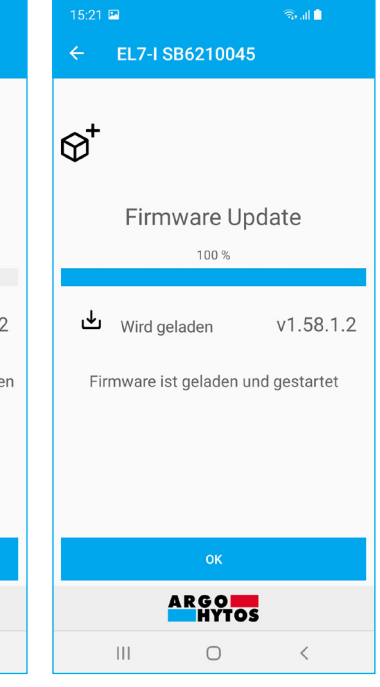

- schließlich gibt die Applikation Informationen über das erfolgreiche oder nicht erfolgreiche Update aus

- wenn das Update fehlschlägt, überprüfen Sie, ob Ihr Gerät mit dem Internet verbunden ist und ob die Verbindung von ausreichender Qualität ist.

Die Größe des Update-Pakets, das heruntergeladen werden muss, beträgt ca. 500 KB.

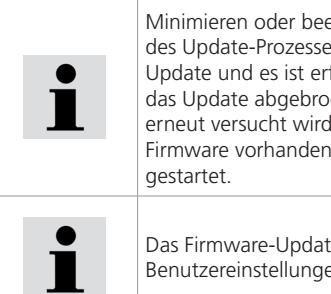

Minimieren oder beenden Sie die Applikation während des Update-Prozesses nicht. Jeder Eingriff beendet das Update und es ist erforderlich, neu zu starten. Wenn das Update abgebrochen wird und die Verbindung erneut versucht wird, gibt die Elektronik an, dass keine Firmware vorhanden ist, und das Update wird erneut

Das Firmware-Update löscht oder ändert keine Benutzereinstellungen.

- die Elektronik protokolliert die wichtigsten Parameter während des Betriebs und optimiert so deren Betrieb. Sie protokolliert die Systeminformationen und bei Problemen oder abnormalem Verhalten ist es möglich, diese Protokolle für eine Fehlerbehebung an den Hersteller zu senden.

- Das Protokoll lädt sich selbst herunter und sendet es an den Hersteller. Es ist kein Benutzereingriff erforderlich. Sie müssen lediglich über eine Internetverbindung verfügen. Die Größe der abgeschickten Datei beträgt ca. 100 kB.

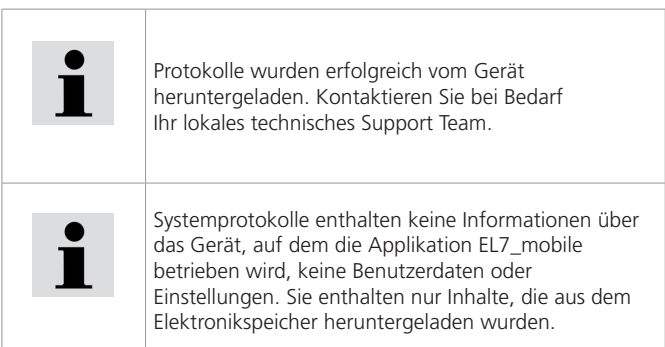

**System-Protokoll herunterladen**

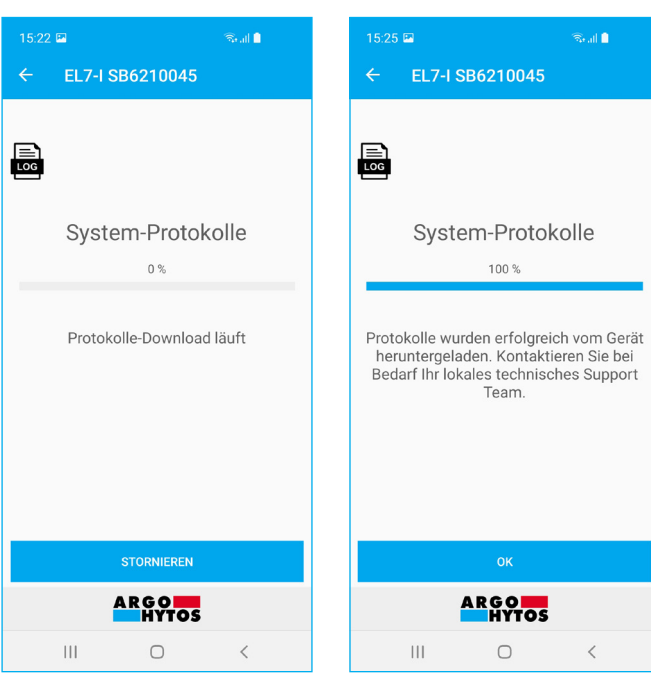

**Seite 20** www.argo-hytos.com

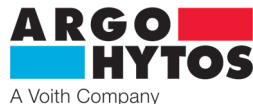

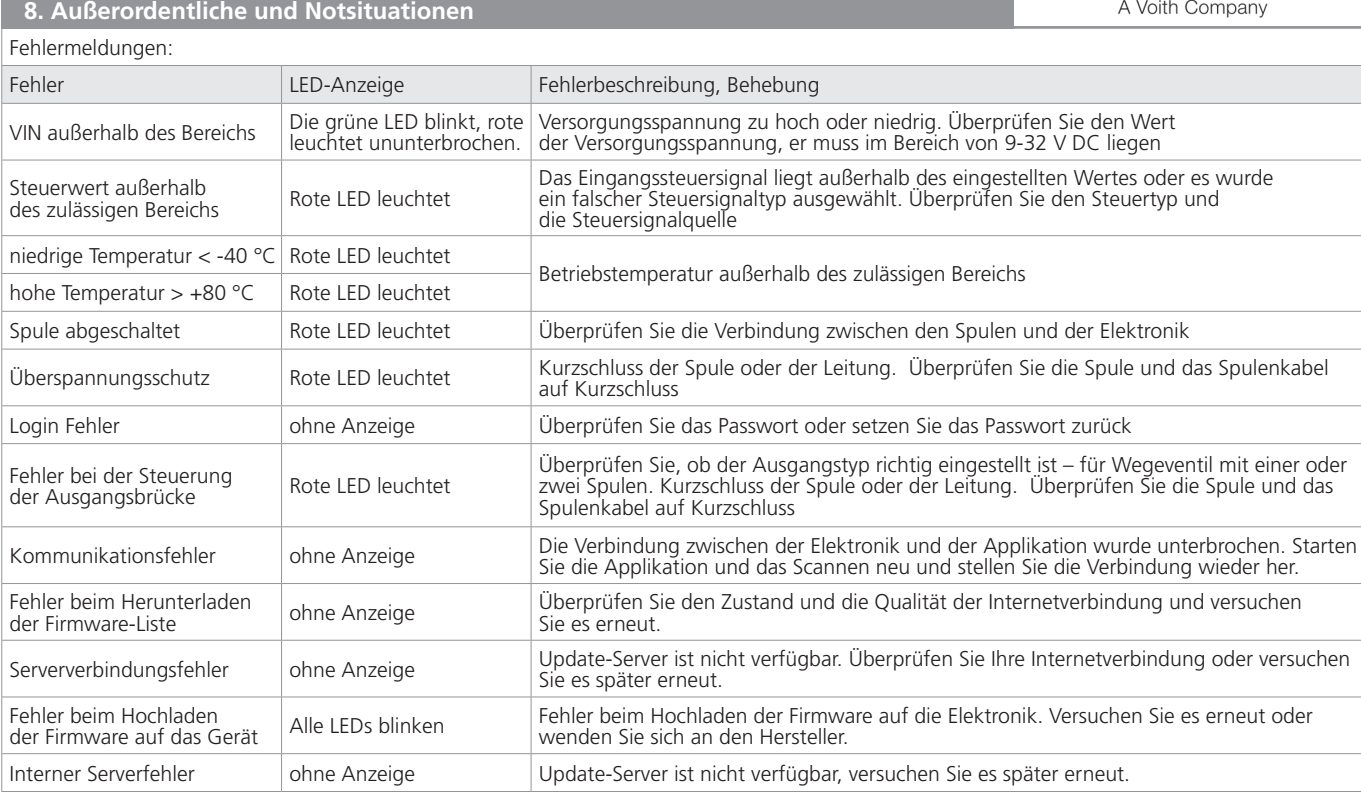

#### **9. Reparaturen durch Sachverständige**

Produktreparaturen dürfen nur vom Hersteller durchgeführt werden, der Benutzer kann Parameter nur über die Applikation EL7\_mobile ändern. Hardware-Reparaturen sind nicht zulässig und das Gerät muss zur Reparatur an den Hersteller übergeben werden. Vor der Reparatur ist es vorteilhaft, wenn der Zustand des Geräts dies zulässt, dem Hersteller eine Systemprotokolldatei von der mobilen Applikation zu senden, siehe Seite 20.

#### **10. Wartung und Instandhaltung**

Das Produkt ist wartungsfrei und erfordert während des Betriebs keine Wartung, wenn diese Anweisungen befolgt werden.

### **11. Im Lieferumfang enthaltenes Zubehör, Ersatzteile und Verbrauchsmaterialien**

- **A. Zubehör**
- Im Lieferumfang des Geräts ist kein Zubehör enthalten.
- **B. Ersatzteile**
- Im Lieferumfang des Geräts sind keine Ersatzteile enthalten.
- **C. Spezielle Werkzeuge, Geräte und Materialien**
- Für Installation und Betrieb sind keine Spezialwerkzeuge erforderlich.

**D. Verbrauchsmaterial**

Das Gerät benötigt für seinen Betrieb keine Verbrauchsmaterialien.

#### **12. Tätigkeiten nach der Beendigung der Produktverwendbarkeit**

Die Applikation El7\_mobile wird durch eine Standard-Deinstallation der Applikation entsprechend dem Typ des verwendeten Android- oder iOS-Geräts vom Gerät entfernt. Siehe Anweisungen für Ihr Gerät.

Die physische Trennung der Elektronik kann nur von einer geschulten Person mit elektrotechnischen Kenntnissen durchgeführt werden. Stufe 6 gemäß Verordnung 50/1978.

![](_page_41_Picture_18.jpeg)

#### **Vorsicht!**

Bevor die Elektronik vom Betrieb getrennt wird, müssen die erforderlichen Sicherheitsrichtlinien unbedingt beachtet werden, Um ein unkontrolliertes Verhalten anderer Geräte zu vermeiden, sind vor dem Anschluss der Versorgungsspannung alle Strom- und Hydraulikkreise zu überprüfen.

Am Ende der Lebensdauer des Produkts muss die Entsorgung gemäß den geltenden Rechtsvorschriften erfolgen. Das Produkt besteht aus Teilen, die nach dem Sortieren unabhängig voneinander recycelbar sind.

Im Sinne der geltenden Abfallgesetzgebung handelt es sich bei Elektroschrott um gefährliche Abfälle, deren Entsorgung einer besonderen Regelung unterliegt. Es ist verboten, Elektroschrott in Behälter zu werfen, die für die Sammlung von Kommunalmüll bestimmt sind. Das Produkt kann an den Sammelstellen für Elektroschrott abgegeben werden.

**13. Kontakt zu Herstellern, Händlern, Dienstleistern, Reparaturabteilung, Reklamationsabteilung**

![](_page_41_Picture_24.jpeg)

ARGO-HYTOS s.r.o. Dělnická 1306 CZ - 543 01 VRCHLABÍ Czech Republic Tel. +420 499 403 111 E-mail: info.cz@argo-hytos.com

![](_page_42_Picture_1.jpeg)

**CZ**

# **Elektronická řídicí jednotka EL7-I v provedení na konektor**

**EL7-I**

![](_page_42_Picture_4.jpeg)

![](_page_42_Picture_5.jpeg)

**Důležité!** Čtěte návod pozorně před použitím výrobku. Uchovejte návod k použití pro budoucí potřebu.

Při ztrátě návodu k použití získáte nový na webových stánkách výrobce ARGO-HYTOS www.argo-hytos.com.

Toto je originální návod k použití číslo 19151\_4en\_de\_cz\_06/2024, vydaný výrobcem:

**ARGO-HYTOS s.r.o. Dělnická 1306, CZ 543 01 VRCHLABÍ** Info.cz@argo-hytos.com **+ 420 499 403 111**

EL7-I\_Instructions\_Hinweise\_Pokyny\_19151\_4en\_de\_cz\_06/2024 www.argo-hytos.com **Strana 1** 

![](_page_43_Picture_1.jpeg)

## EU PROHLÁŠENÍ O SHODĚ **EU Declaration of Conformity**

![](_page_43_Picture_25.jpeg)

![](_page_44_Picture_0.jpeg)

## **Obsah návodu k použití**

![](_page_44_Picture_234.jpeg)

### **Navazující dokumenty:**

Katalog výrobku EL7-I\_hc9151, EL7-CANopen\_hc9153

**Přehled signálních slov a výstražných značek použitých v textu**

![](_page_44_Picture_235.jpeg)

## **Přehled dalších symbolů a značek použitých v textu**

![](_page_44_Picture_236.jpeg)

![](_page_45_Picture_0.jpeg)

## **Významový slovník použitých odborných termínů**

- › Android mobilní operační systém, používaný na smartphonech, tabletech, televizích
- › Bluetooth standard pro bezdrátovou komunikaci propojující dvě a více zařízení
- › CANopen komunikační protokol dle specifikace CiA DS 301
- › EL7\_mobile aplikace na konfiguraci a sledování parametrů elektroniky EL7
- › Firmware interní program elektroniky uložený v její paměti, obstarává základní funkce
- › iOS mobilní operační systém pro telefony iPhone společnosti APPLE.
- › PWM pulzně šířková modulace diskrétní modulace pro přenos analogového signálu.

### **1. Použití výrobku**

Elektronická jednotka je určena pro řízení proporcionálních ventilů s jedním nebo dvěma ovládacími elektromagnety v otevřené regulační smyčce bez zpětné vazby. Výhodou je miniaturní provedení v podobě nástrčky DIN konektoru a jednoduchá montáž na ventil. U ventilů s jedním elektromagnetem se Elektronika nasadí na patku konektoru EN 175301-803-A na cívce elektromagnetu. U ventilů se dvěma elektromagnety je nástrčka konektoru druhé cívky propojena kabelem s elektronikou. Napájení elektroniky napětím 9 až 32 V DC a přenos vstupního signálu zajišťuje pětikolíkový konektor se závitem M12x1. Nastavování parametrů, jako např. výběr typu řídicího signálu, nastavení rampy nebo frekvence výstupního PWM signálu, se provádí pomocí Bluetooth v aplikaci určené pro instalaci na Android a iOS. Aplikace zároveň umožňuje monitorování parametrů, což je výhodné zvláště při zprovozňování zařízení a servisu. Řízení cívek elektromagnetů PWM signálem snižuje spotřebu energie, ohřev cívky, hysterezi a zvyšuje přesnost řízení.

Elektronika je označena značkou shody CE a je k ní vystaveno Prohlášení o shodě.

Na elektroniku výrobce poskytuje záruční doba 1 rok. Nárok na reklamaci však nemusí být výrobcem uznán, pokud je elektronika mechanicky poškozena nebo bylo prokázáno nesprávné použití výrobku, které není v souladu s tímto návodem k použití.

#### **2. Rizika a omezení použití výrobku**

![](_page_45_Picture_14.jpeg)

## **Nebezpečí!**

Elektronika je určena pro napájení stejnosměrným napětím v rozsahu **9 – 32 V DC**. Nepřipojujte elektroniku na střídavé napětí žádné hodnoty a na stejnosměrné napětí mimo povolený rozsah. Hrozí zničení výrobku, škody na majetku a zdraví nebo vznik požáru.

#### **Varování!**

Maximální teplota okolí pro provoz elektroniky je -40 °C … +80 °C.

![](_page_45_Picture_20.jpeg)

#### **Informace**

Společnost Argo-Hytos s.r.o. nenese žádnou odpovědnost za případné škody způsobené nesprávným použitím elektroniky, nebo činnostmi, které jsou v rozporu s tímto Návodem k použití.

![](_page_46_Picture_0.jpeg)

#### **Typ řízeného ventilu**

- **1** s jedním ovládacím elektromagnetem
- **3** s bipolárním lineárním motorem

![](_page_46_Figure_5.jpeg)

**Typ řízeného ventilu**

**2** - se dvěma ovládacími elektromagnety

![](_page_46_Figure_8.jpeg)

#### **3.1 Víčko elektroniky**

Horní plochu tvoří víčko elektroniky, pod nímž se nachází zelená, červená a modrá led signalizující provozní stav elektroniky, víčko je transparentní a ledky ho prosvítí.

![](_page_46_Picture_243.jpeg)

Pod víčkem je umístěno tlačítko "**Configuration button**" pro nastavení výchozího hesla nebo obnovení činnosti Bluetooth modulu viz kapitola "Systémová nastavení" strana 17.

Pro přístup k tlačítku je nutné demontovat víčko elektroniky. Pro otevření víčka se nejprve úplně vyšroubuje středový šroub M3x40 držící elektroniku na konektoru a poté se víčko odcvakne ze zajišťovacích otvorů po obvodu. Konfigurační tlačítko se nachází v rohu na protější straně od přívodního konektoru.

![](_page_46_Picture_14.jpeg)

**Configuration button**

Zpětná montáž víčka se provede lehkým zatlačením víčka v místech zajišťovacích otvorů a zašroubováním centrálního šroubu. Víčko má po obvodu a pod šroubkem těsnění, je třeba aby zůstalo neporušené a na svém místě, jinak nebude plnit svoji funkci a do elektroniky může vnikout voda nebo prach. Utahovací moment středového šroubku při zpětné montáži na konektor ventilu je 3 Nm.

![](_page_46_Picture_17.jpeg)

#### **Výstraha!**

Tlačítko se nachází přímo na základní desce elektroniky, ke stisku tlačítka použijte nevodivý předmět. Jakýkoliv kontakt vodivého předmětu s deskou elektroniky mimo tlačítko může vést k poškození nebo zničení elektroniky.

![](_page_46_Picture_20.jpeg)

# **Výstraha!**

Po obvodu víčka a pod šroubkem je těsnění které musí po demontáži a opětovné montáži víčka na elektroniku zůstat neporušené a dosedací plochy musí být čisté. Jinak nebude těsnění plnit správně svoji funkci, může dojít k vniknutí vlhkosti a nečistot do elektroniky a způsobit její zničení.

Sejmutím víčka přijde elektronika o primární ochranu proti vlhkosti a nečistotám, je třeba zajistit, aby se během potřeby použití tlačítka "**Configuration button**" nedostala dovnitř vlhkost nebo nečistoty. Víčko nechávejte sejmuté jen nezbytně dlouhou dobu a co nejdříve ho namontujte zpět.

![](_page_47_Picture_0.jpeg)

## **3.2 Připojovací konektor**

Elektronika se připojuje pomocí **5 pinového M12x1** konektoru (samice). Doporučený minimální průřez přívodních vodičů je 0,75 mm2 , stínění kabelu je doporučeno. Konektor není součásti dodávky, lze ho objednat dle katalogového listu **K\_KM\_hc8008**.

#### **Zapojení konektoru**

![](_page_47_Picture_326.jpeg)

![](_page_47_Picture_5.jpeg)

## **3.3 Označení výrobku**

**Typový štítek -** umístěn zboku

![](_page_47_Picture_8.jpeg)

## **4** – sériové číslo

**5** – QR kód na stránky výrobce pro další informace

**1** – kód výrobku dle typového klíče **2** – dovolený rozsah napájecího napětí

**3** – objednací SAP číslo

## **Objednací klíč**

![](_page_47_Picture_327.jpeg)

#### **Typy integrované řídicí elektronické jednotky**

![](_page_47_Picture_328.jpeg)

![](_page_47_Figure_15.jpeg)

**Délka propojovacího kabelu** (jen pro dvoumagnetové ventily) definovaná jako rozteč upevňovacích šroubů elektroniky a nástrčky konektoru (viz. obrázek)

A 96 mm (3.78 in) - pro rozváděč Dn 04 104,5 mm (4.11 in) - pro rozváděč Dn 06 144,5 mm (5.69 in) - pro rozváděč Dn 10

![](_page_48_Picture_0.jpeg)

## **3.4 Technická data**

![](_page_48_Picture_298.jpeg)

\*Při aktivaci dynamického mazání je frekvence PWM automaticky nastavena na 15kHz

#### **Provedené typové zkoušky**

1. Odolnost proti rušení a elektrická pevnost

![](_page_48_Picture_299.jpeg)

## **4. Software přístrojů a řídicích elektronických jednotek**

![](_page_48_Picture_8.jpeg)

Na připojení k jednotce nejsou potřeba žádné kabely, spojení se provede pomocí bezdrátové technologie Bluetooth. Je třeba mít zařízení podporující technologii bezdrátového přenosu Bluetooth s operačním systémem Android od verze 7 a vyšší nebo Apple od verze iOS 10.3.3. Instalace se provede dle návodu k instalaci na straně 8.

![](_page_48_Picture_10.jpeg)

Firmware v elektronice je možné aktualizovat pomocí mobilní aplikace, viz návod strana 20.

www.argo-hytos.com **Strana 7** 

![](_page_49_Picture_0.jpeg)

Přehled možných modifikací výrobku popisuje objednací klíč.

Další modifikace je možné vytvářet jen pomocí programového nastavení zařízení v rámci pevně daných limitů a omezení.

Hardwarové modifikace výrobku nejsou povoleny.

#### **6. Cílová skupina (cílové skupiny) uživatelů**

Veškeré uvedené činnosti, vztahující se k tomuto výrobku, zejména instalace a nastavení parametrů, vyžadují odborné technické znalosti a zkušenosti v oblasti hydrauliky a elektrotechniky. Minimální požadovanou úrovní odborné způsobilosti v elektrotechnice je úroveň 6 dle vyhlášky 50/1978. Tato úroveň je obecně definována jako provádění různých činností, které vyžadují pochopení technických faktorů a souvislostí. To může vést k potřebě správné interpretace (např. tolerancí, provozních metod) nebo k aplikaci různých neopakujících se postupů.

To může vyžadovat provádění kontrol, jednoduchých analýz a diagnostiky, schopnost operativně reagovat na změny. Týmová práce je často nezbytná. Provádět veškeré činnosti vztahující se k tomuto výrobku je zakázáno osobám:

› nezletilým (výjimkou je praktický výcvik žáků pod odborným dohledem pedagoga)

› bez stanovené odborné způsobilosti

› pod vlivem alkoholu a/nebo omamných látek

› nemocným, jejichž zdravotní stav by mohl mít vliv na bezpečnost (snížená pozornost a schopnost včasné reakce, nadměrná únava)

› pod vlivem léků, majících prokazatelný vliv na pozornost

**7. Návod k použití členěný podle fází života výrobku**

#### **7.1 Přeprava a skladování výrobku**

Při skladování, manipulaci a přepravě dbáme zvýšené opatrnosti, aby nedošlo k poškození výrobku.

Skladování je povoleno v suchých, bezprašných prostorách bez nebezpečí náhodného mechanického poškození. Při teplotách -40 °C … +40 °C, max. relativní vlhkosti 80 % při 20 °C a bez přímého slunečního svitu.

#### **7.2 Instalace výrobku**

#### **Ventil s jedním elektromagnetem a integrovanou elektronikou EL7-I\*-1**

Elektronika v provedení nástrčky konektoru se přímo nasadí na patku konektoru EN 175301-803-A cívky elektromagnetu a upevní průchozím šroubem. Utahovací moment pro utažení průchozího šroubu je 3 Nm.

#### **Ventil se dvěma elektromagnety a integrovanou elektronikou EL7-I\*-2-105**

Elektronika v provedení nástrčky konektoru se jednoduše nasadí na patku konektoru EN 175301-803-A cívky elektromagnetu a upevní průchozím šroubem. Druhý elektromagnet je připojen kabelem k elektronice EL7. Pokud je integrovaná elektronika EL7-I objednávána samostatně, musí se uvést v klíči délka propojovacího kabelu, které odpovídá rozteči upevňovacích šroubů elektroniky a nástrčky konektoru. Utahovací moment pro utažení průchozích šroubů je 3 Nm.

![](_page_49_Figure_22.jpeg)

Elektronika se připojuje pomocí 5 pinového M12x1 konektoru (samice). Doporučený minimální průřez přívodních vodičů je 0,75 mm<sup>2</sup>, stínění kabelu je doporučeno. Konektor není součásti dodávky, lze ho objednat dle katalogového listu **K\_KM\_hc8008**.

#### **Zapojení konektoru**

![](_page_49_Picture_220.jpeg)

![](_page_49_Picture_26.jpeg)

![](_page_50_Picture_0.jpeg)

![](_page_50_Picture_323.jpeg)

## **7.3 Uvedení do provozu**

Elektronika je ve výchozím stavu nakonfigurována dle typového klíče a po správném zapojení je po přivedení napájení funkční a připravená k nastavení parametrů. Zároveň bude ihned reagovat na vstupní signál, pokud bude mít správný rozsah a typ.

![](_page_50_Picture_4.jpeg)

#### **Výstraha!**

Při uvedení proporcionálního rozváděče s elektronikou do provozu musí být přesně dodrženy nezbytné bezpečnostní směrnice. Aby se zamezilo nekontrolovanému chování zařízení, je třeba před připojením napájecího napětí přezkoušet všechny elektrické a hydraulické obvody. Musí být provedena vhodná opatření pro případné nouzové vypnutí.

#### **7.4 Normální provoz**

Elektronika je od výrobce nakonfigurována dle typového klíče k okamžitému použití. Ve výchozím nastavení je předdefinován analogový vstup **0 …10 V** pro jednomagnet nebo **±10 V** pro ostatní. Pro CANopen je výchozí nastavení NODE ID 1 a rychlost 250 kbit/s. Výchozí heslo pro připojení z mobilní aplikace je **1234** (lze změnit).

![](_page_50_Picture_9.jpeg)

#### **Výstraha!**

Při zapnutí napájecího zdroje pro elektroniku bude v krátké přestávce (1 - 2 s) řídící signál aktivní. Je třeba dbát na to, aby v tomto případě řídící signál nezpůsobil nežádoucí funkci rozváděče.

Pod transparentním víčkem elektroniky je umístěna zelená, červená a modrá LED. Po připojení se rozsvítí zelená LED která signalizuje přítomnost elektrického napětí. Pokud zelená LED bliká, je napájecí napětí příliš malé (menší než 9 V) nebo příliš velké (vetší než 32 V). Modrá LED signalizuje aktivní Bluetooth modul. Pokud bliká, je elektronika připravena na spojení s mobilní aplikací. Pokud trvale svítí, je elektronika spojena s mobilní aplikací. V tuto dobu se s ní není možné spojit z jiného zařízení. Bluetooth modul je možné deaktivovat v aplikaci, pak modrá LED nebude svítit ani blikat a k elektronice se nepůjde připojit z aplikace. Pro opětovnou aktivaci je nutné stisknout tlačítko "Configuration button" uvnitř

Červená LED signalizuje chybový stav elektroniky:

- přerušené spojení cívky s elektronikou
- zkrat na cívce
- řídící signál je mimo stanovený rozsah

Digitální elektronika (viz blokové schéma) je řízena interním programem (firmwarem), který je uložen v paměti Flash. Tento program obstarává základní funkce elektroniky tak, aby plnila požadavky uživatele.

Výrobce nevylučuje možnost průběžné aktualizace firmware za účelem optimalizace funkčních vlastností.

elektroniky. Po stisku se rozbliká modrá led a zařízení je připraveno na připojení se přes Bluetooth.

#### **7.4.1 Blokové schéma EL7**

- IN výběr typu vstupního signálu (a typu řízeného ventilu)
- +/- invertování vstupního signálu
- 
- PN nastavení pásma necitlivosti<br>OFFSET nastavení polohy charakteris nastavení polohy charakteristiky
- GAIN nastavení zesílení
- $IN \vdash$  +/-  $\vdash$  PN **NELINEARIZACE** OFFSF 1  $\overline{0}$ RAMPA **GAIN** DITHER DITHER + +  $+\bigwedge^+$  $\frac{1}{\cdot}$  $\overline{a}$  $+\leftrightarrow$ PWM f **PW** f  $\overline{\mathsf{P}}$ I D  $\overline{\mathsf{P}}$ I D C1  $C<sub>2</sub>$ RAMPA 0 - 45 s DITHER 60 - 300 Hz / 0 - 30 % amplitudy PWM frekvence 80 - 1000 Hz / 15 kHz při použití dynamického mazání PID nastavení parametrů PID regulátoru C1, C2 cívky elektromagnetů ventilu Napájecí napětí  $|9...32 \text{ V DC}$ Pracovní teplota  $-40$  ... +80 °C (-40 ... +176)

#### www.argo-hytos.com **Strana 9**

![](_page_51_Picture_0.jpeg)

#### **7.4.2 Konfigurační program**

Program EL7\_mobile slouží k modifikaci provozních parametrů digitální elektroniky. Jeho základní rysy jsou:

- minimální požadavky na systém Android od verze 7, Apple od iOS 10.3.3.
- umožňuje přehledně nastavovat parametry elektroniky z mobilního zařízení nebo tabletu, bez nutnosti připojování kabelů
- umožňuje monitoring základních parametrů a odměřování signálu
- umožňuje provádět aktualizace firmware elektroniky
- umožňuje manuálně ovládat připojený ventil nebo rozváděč
- umožňuje zaslat logovací soubor elekroniky výrobci pro diagnostiku

#### **Instalace a spuštění aplikace:**

stažení aplikace buď vyhledávání výrazu "EL7\_mobile" na příslušném obchodu s aplikacemi nebo pomocí QR kódu viz níže pro danou platformu

![](_page_51_Picture_11.jpeg)

![](_page_51_Picture_12.jpeg)

![](_page_51_Picture_13.jpeg)

![](_page_51_Picture_14.jpeg)

- po stažení aplikace a spuštění instalace se držte pokynů na obrazovce

![](_page_51_Picture_16.jpeg)

Aplikace musí mít povolený **Bluetooth** a **Umístění**. Aplikace se na konci instalace zeptá a je třeba jí povolit použití Bluetooth a Umístění.

Zároveň je třeba mít povolenou a zapnutou funkci Umístění (Poloha) na mobilním zařízení.

Aplikace po spuštění s povoleným Bluetooth a Sdílením polohy začne scanovat okolí a zobrazí seznam jednotek v dosahu. Není třeba nic párovat nebo nastavovat, bliká-li na elektronice modrá LED je bluetooth modul aktivní a jednotka se zobrazí v aplikaci. Pokud se jednotka nezobrazí a je skutečně v dosahu, zkontrolujte znova zda-li je opravdu povolené zjišťování polohy ve Vašem zařízení

V případě že není zapnutý Bluetooth, aplikace vyzve k jeho aktivaci

![](_page_51_Picture_21.jpeg)

Seznam nalezených jednotek v okolí, ke kterým je možné se přihlásit

![](_page_51_Picture_23.jpeg)

Informační panel se základními informacemi se zobrazí tahem od levého okraje

![](_page_51_Picture_25.jpeg)

![](_page_52_Picture_0.jpeg)

#### **Přihlášení do aplikace:**

![](_page_52_Picture_2.jpeg)

Po kliknutí na vybranou jednotku se zobrazí přihlašovací okno pro zadání přístupového hesla. Výchozí heslo bylo výrobcem nastaveno na **1234**. Heslo je možné změnit v aplikaci, viz kapitola Změna hesla strana 18.

![](_page_52_Figure_4.jpeg)

Po kliknutí na **Login** dojde ke spojení s elektronikou, ta již nebude v tuto chvíli viditelná pro jiná zařízení a nebude možné se s ní spojit z jiného zařízení. Modrá LED bude trvale svítit.

#### **Stav elektroniky:**

![](_page_52_Picture_180.jpeg)

Informační okno dává základní přehled o stavu elektroniky, úrovni řídícího signálu, aktuální a žádaný proud do cívek, napájecí napětí, teplota procesoru a době běhu elektroniky.

V případě překročení limitů dojde k zobrazení chybového hlášení popisující zdroj a příčinu chyby. Po odeznění chybového stavu dojde k automatickému návratu do provozního stavu, chyby není třeba nijak potvrzovat nebo mazat. Možné chybové stavy viz strana 21.

#### **Ruční řízení:**

Aplikace umožňuje řídit připojený ventil nebo rozváděč přímo bez změny řídícího signálu. Po aktivaci je možné měnit řídící signál pro jednomagnet v rozmezí 0 ... 100 % nebo -100 % ... + 100 % pro dvoumagnet či bipolární cívku. Řízení lze provádět zadáním ručním trvalé hodnoty nebo využít vestavěného generátoru signálu.

![](_page_52_Figure_12.jpeg)

Ruční řízení se deaktivuje přepínačem v aplikaci, automaticky se zruší při ukončení aplikace nebo při přerušení spojení přes Bluetooth.

![](_page_52_Picture_14.jpeg)

#### **Varování!**

Při ručním řízení elektronika nereaguje na vstupní řídící analogový signál.

www.argo-hytos.com **Strana 11** 

![](_page_53_Picture_0.jpeg)

#### **Generátor signálu**

› umožňuje generovat sinusový, obdélníkový a trojúhelníkový průběh signálu nebo zadat trvalou hodnotu řízení.

![](_page_53_Picture_3.jpeg)

#### **Sinusový průběh řídícího signálu**

- generuje sinusový průběh řídícího signálu s amplitudou 0 - 100 % řídícího signálu.
- Dobu trvání jedné periody je možné zvolit od 0,05 s – 100 s.
- Pomocí funkce Offset je možné s průběhem posouvat ve směru osy Y o ± 100 %.

![](_page_53_Picture_8.jpeg)

#### **Trojúhelníkový průběh řídícího signálu**

- generuje trojúhelníkový signál s možností nastavení amplitudy 0-100% řídícího signálu a volitelnými časy náběhu a sestupu od 0,05 s – 100 s.
- Pomocí funkce Offset je možné s průběhem posouvat ve směru osy Y o ± 100 %.

![](_page_53_Picture_12.jpeg)

#### **Výstraha!**

Před uvedením ručního řízení do provozu musí být dodrženy všechny nezbytné bezpečnostní směrnice. Rozváděč zároveň přestane reagovat na vstupní řídící signál a je třeba zabezpečit, aby při přepnutí nedošlo k nechtěnému nebo nebezpečnému chování zařízení.

Různými kombinacemi offsetu a amplitudy v generovaných funkcích lze překročit rozsah požadované vstupní hodnoty přes 100 %. I když bude žádaná hodnota překračovat 100 % nikdy nebude překročen limitní proud do cívek. Této vlastnosti lze použít např. pro získání trapézového průběhu z trojúhelníkového signálu vhodným zvolením offsetu a amplitudy.

![](_page_53_Picture_156.jpeg)

#### **Obdélníkový průběh řídícího signálu**

- generuje on/off signál s možností nastavení amplitudy 0 - 100 % řídícího signálu, volitelnými dobami časů sepnutí a vypnutí od 0,05 s – 100 s.

- Pomocí funkce Offset je možné s průběhem posouvat ve směru osy Y o ± 100 %.

![](_page_53_Picture_157.jpeg)

#### **Trvalá hodnota**

- slouží k zadání konstantní trvalé hodnoty řídícího signálu v rozpětí ± 100 % pro dvoumagnet a 0 - 100 % pro jednomagnet.

![](_page_54_Picture_0.jpeg)

#### **7.4.3 Nastavení a úprava vstupního signálu**

![](_page_54_Picture_153.jpeg)

- zobrazí se kliknutím na ikonu Vstup ve spodní liště nebo tahem z leva do prava (jen na systému Android)

#### **Volba řídícího signálu:**

(mimo verze s CANopen)

## - jeden elektromagnet **abula elektromagnety**

![](_page_54_Picture_154.jpeg)

## **Analogový vstup** 10 ±10mA  $12 \pm 8mA$  $±10mA$  $5 + 5V$  $±10V$ Ucc/2 ±10V  $Ucc/2$  ±5V  $2,5+2,5V$ **ZRUŠIT** OK

Vstupní impedance řídícího signálu: - napěťové signály ≥ 150 kΩ - proudové signály ≤ 330 Ω

Od výrobce je nastavený řídící signál **±10 V** nebo **0 …10 V** pro jednocívkové provedení. Vstup 0…5 V pro jednocívku nebo 2,5 ± 2,5 V je možno využít pro řízení z referenčního výstupu 5 V DC přímo z elektroniky.

U jednomagnetové elektroniky je vstup ±10 mA a ±10 V připraven pro možnost inverze a řízení záporným napětím. Zdroje řízení a napajení musí být galvanicky odděleny!!!

Raciometrické vstupy Ucc/2±10 V a Ucc/2±5 V slouží primárně pro použití analogových joysticků. Dle úrovně napájecího napětí zvolte vhodný rozsah vstupu.

![](_page_54_Picture_14.jpeg)

## jinak při nevhodném zapojení dojde ke zkratu řídícího signálu a napájení!!! Prověřte správnost zapojení a nastavení typu vstupního

**Varování!** 

signálu, než uvedete zdroj řídícího signálu do provozu. **Varování!** 

Elektronika nemá oddělenou signálovou a napájecí zem, zdroj řídícího signálu musí být galvanicky oddělený od napájecího zdroje,

Vybrané typy řídícího signálu uvedou rozváděč do funkce i při nulové hodnotě řídícího signálu, při volbě řízení je to nutné vzít v úvahu a provést nutná bezpečnostní opatření, nebo zvolit jiný druh vstupního řídícího signálu. Pozor na tyto možnosti 10±10 mA, 5±5 V, 2,5±2,5 V, -10…+10 V.

Elektronika je odolná proti špatnému nastavení vstupního signálu, rozsahu nebo typu. V případě špatného nastavení vypíše chybové hlášení a nepracuje mimo povolený rozsah.

Při řídícím signálu mimo stanovený rozsah signalizuje elektronika chybu a dle nastavení buď zachová proud do cívky odpovídající poslední platné hodnotě řídícího signálu nebo proud do cívky odpojí. (viz. kapitola "Vypnout po chybě vstupu" strana 17).

![](_page_55_Picture_0.jpeg)

#### **Inverze polarity řídicího signálu:**

U ventilu s jedním elektromagnetem se u vybraných typů řídícího signálu (±10 mA, ±10 V) invertuje polarita. Pro ostatní typy řídících signálů je funkce nedostupná.

U ventilu se dvěma ovládacími elektromagnety nebo jedním bipolárním lineárním motorem se invertováním řídicího signálu změní orientace pohybu pístnice řízeného válce nebo směr otáčení hřídele řízeného hydromotoru.

**Prahová úroveň - nastavení pásma necitlivosti:**

![](_page_55_Figure_5.jpeg)

Funkce umožňuje nastavit velikost oblasti v okolí nuly (v % z maximální hodnoty řídicího signálu), v kterém je výstupní signál pro cívky elektromagnetu roven nule.

Funkce se využívá v praxi jako opatření proti příliš velké citlivosti systému a pro zvýšení stability regulované sestavy.

#### **Linearizační funkce:**

![](_page_55_Figure_9.jpeg)

![](_page_55_Picture_194.jpeg)

Funkci lze vypnout. Pokud je zapnuta, lze zadáním hodnot devíti bodů vstupního signálu upravit tvar charakteristiky výstupní signál jako funkce vstupního řídicího signálu.

![](_page_55_Picture_12.jpeg)

#### **Nastavení zesílení (Gain):**

![](_page_55_Figure_14.jpeg)

**Výchozí poloha charakteristiky (Offset):**

![](_page_55_Figure_16.jpeg)

Funkce umožňuje nastavit rychlost nárůstu výstupního signálu elektroniky s rostoucím vstupním řídicím signálem v rozsahu 0 < zesílení ≤ 4

Funkce umožňuje nastavit výchozí polohu charakteristiky posouváním ve vertikálním směru. Pomocí této funkce lze eliminovat u proporcionálních rozváděčů necitlivost v okolí nuly, způsobenou pozitivním krytím šoupátka.

[%] Řídicí signál [%]

![](_page_56_Picture_0.jpeg)

## **Funkce rampy:**

![](_page_56_Picture_97.jpeg)

![](_page_57_Picture_0.jpeg)

#### **7.4.4 Nastavení a úprava výstupu**

![](_page_57_Picture_150.jpeg)

- zobrazí se kliknutím na ikonu Výstup ve spodní liště nebo tahem z leva do prava (jen na systému Android)

#### **Konfigurace ventilu**

- závislá na HW osazení elektroniky, je možné volit jednu, nebo dvě cívky u DIN verze, jinak je položka pouze informační a nejde měnit

![](_page_57_Picture_151.jpeg)

![](_page_57_Picture_7.jpeg)

- výstupním signálem je proudový pulzní šířkově modulovaný signál (PWM). Jeho frekvenci lze nastavit v rozmezí 80 až 1000 Hz. Pulzní signál snižuje tepelné zatížení vinutí cívek a zlepšuje dynamiku řízení.

Frekvence je společná pro obě cívky.

![](_page_57_Picture_152.jpeg)

#### **Maximální proud**

![](_page_57_Figure_12.jpeg)

- výrazně redukuje vliv adhezních sil na kotvu elektromagnetu a šoupátko ventilu. Adhezní olejová vrstva působí proti narůstající síle ovládacího elektromagnetu a zamezuje tak pohybu v oblasti nízkého ovládacího proudu. Neustálé chvění kotvy, způsobené proudovými pulsy cívkou o vysoké frekvenci a nízké amplitudě, oblast "necitlivosti" výrazně redukují. Lze nastavit frekvenci 60 až 300 Hz a amplitudu 0 až 30 % maximálního proudu cívkou, pro každou cívku zvlášť.

Při využití funkce dynamického mazání se frekvence výstupního signálu PWM automaticky nastaví na hodnotu 15 kHz a nejde měnit.

- funkce slouží k ochraně vinutí cívky před proudovým přetížením, ale může být využita i pro nastavení omezeného výkonu cívky. Maximální hodnota proudu nesmí překročit hodnotu uvedenou na plášti cívky. Maximální proud elektroniky je 3 A na cívku.

![](_page_57_Picture_16.jpeg)

#### **Výstraha!**

Nenastavujte větší proud, než je limitní proud použité cívky, může dojít k přehřátí cívek, poškození a požáru.

Elektronika má maximální proud do cívky omezen na 3 A **efektivní hodnoty**, proto může být maximální hodnota proudu v provozu krátkodobě, ve špičkách, překročena, typicky při zapnutí dynamického mazání s velkou amplitudou a malou frekvencí.

![](_page_58_Picture_0.jpeg)

## **Parametry PID regulace** Regulace výstupu A  $D -$ 0,000000 1,200000  $\overline{1}$ 0,000000  $D =$ Regulace výstupu B 0,000000  $P =$ 1,200000 0,000000  $D =$ **ZRUŠIT** OK

#### **PID regulace**

- elektronika je vybavena dvěma samostatnými PID regulátory z nichž každý ovládá jednu cívku.

- nastavení regulátoru od výroby je provedeno s ohledem na stabilitu pro co nejširší skupinu cívek. Pro konkrétní typ cívky se může lišit. Defaultní (standardní) nastavení je **P=0, I=1,2, D=0**, toto nastavení je vhodné pro většinu aplikací.

- pro stanovení vlastních parametrů, s ohledem na jiné vlastnosti cívky nebo dynamiku systému je možné použít konfiguračního nástroj s-el7-regSim, ke stažení z portálu A-H.

Tato aplikace je modelem regulátoru elektroniky EL7 a po zadání parametrů zobrazí průběh frekvenční charakteristiky.

Dále je možné dopočítat ze zadaných parametrů hodnotu I složky regulátoru. viz návod k aplikaci.

![](_page_58_Picture_161.jpeg)

![](_page_58_Picture_162.jpeg)

**Vypnout po chybě vstupu**

- při aktivní volbě bude při výraznějším překročení nebo podkročení vstupního analogového řídícího signálu odpojen proud do cívek. Po návratu řídícího signálu na platnou hodnotu bude proud do cívek obnoven.

- při neaktivní volbě bude při překročení nebo podkročení vstupního analogového řídícího signálu proud do cívek zachován a je omezen na nastavené hodnotě maximálního proudu.

#### **Zpoždění startu**

- zpozdí náběh proudu do cívek po připojení elektroniky na napájecí napětí o zadanou hodnotu. V tomto čase nebudou cívky buzeny a elektronika nereaguje na vstupní signály. Zpoždění je možné nastavit od 0,5 - 10 s.

![](_page_58_Picture_15.jpeg)

Funkce zpoždění startu se používá pro případy, kdy ještě nejsou po připojení napájení aktivní nadřazené řídící systémy, typicky výstupní karty PLC, kdy se na vstupu elektroniky mohou objevit nahodilé stavy řízení a způsobit neočekávané chování obvodu. Zpoždění startu elektroniky dává čas na přípravu nadřazených řídících systémů.

#### **7.4.5 Systémová nastavení**

![](_page_59_Picture_145.jpeg)

![](_page_59_Picture_2.jpeg)

- zobrazí se kliknutím na ikonu Další ve spodní liště nebo tahem z leva do prava (jen na systému Android)

#### **Název zařízení**

![](_page_59_Picture_146.jpeg)

OK

- slouží k lepší identifikaci elektroniky v zařízení. Je možné zapsat název s maximálním počtem 32 libovolných znaků.

- umožňuje změnit výchozí heslo na jiné. Heslo může obsahovat libovolné znaky, max. délka hesla je 16 znaků, rozlišují se velká a malá písmena.

#### **Bluetooth**

**ZRUŠIT** 

volba deaktivuje Bluetooth modul, dojde k odpojení aplikace a již se nebude moci opětovně připojit k elektronice. Modrá LED přestane svítit a blikat. Pro opětovnou aplikaci je nutné stisknout krátce tlačítko "Configuration buttons" na čele elektroniky. Modrá LED začne blikat a bude se možné připojit. Takto aktivovaný Bluetooth bude aktivní 10 minut a je možné se připojit. Pro trvalé zprovoznění je nutné nastavit přepínač v aplikaci na "Bluetooth povolen trvale", jinak se modul po odpojení aplikace do 10 minut znovu deaktivuje.

![](_page_59_Picture_147.jpeg)

![](_page_60_Picture_0.jpeg)

#### **Přenos konfigurace**

![](_page_60_Picture_2.jpeg)

![](_page_60_Picture_3.jpeg)

![](_page_60_Picture_4.jpeg)

## **Načíst ze souboru - Nahrát do EL7**

- zobrazí dostupné konfigurace elektronik EL7 v mobilním zařízení. Vybráním zvoleného souboru se nastavení nahraje do elektroniky.

- tlačítko Import umožňuje načíst soubory s konfigurací z jiné složky nebo jiného umístění.

![](_page_60_Picture_8.jpeg)

#### **Varování!**

Kliknutím na název uloženého nastavení se okamžitě provede zápis do elektroniky.

#### **Uložit do souboru**

- uloží aktuální konfiguraci elektroniky do složky v mobilním zařízení. Výchozí název souboru je sériové číslo elektroniky, název lze libovolně měnit.

#### **Seznam - Nahráno z EL7**

obsahuje seznam všech konfiguračních souborů uložených v aplikaci na mobilním zařízení. Soubory je možné přejmenovávat, mazat, přeposílat pomocí e-mailu, nebo dalších komunikačních platforem nacházejících se na daném mobilní zařízení.

Tlačítko import umožňuje přidat konfiguraci uloženou v jiné složce, například ve složce Stažené soubor - Download

![](_page_60_Picture_16.jpeg)

Konfigurační soubory jsou vzájemně kompatibilní mezi prostředími Android a iOS. Lze je mezi sebou přeposílat nebo sdílet.

**Aktualizace firmware** 

![](_page_61_Picture_1.jpeg)

- aplikace se připojí na aktualizační server a dle typu elektroniky vybere vhodný firmware pro daný hardware. V případě existence novější verze vybídne k aktualizaci.
- aktualizace se spustí stiskem tlačítka Aktualizovat, je zcela automatická a bezobslužná.
- během aktualizace firmware se rozblikají všechny LED na elektronice a budou blikat až do ukončení nahrávání.
- všechna nastavení elektroniky zůstanou nezměněná, aktualizace nemění uživatelské nastavení
- během aktualizace neminimalizujte a neukončujte aplikaci, aktualizace se tím přeruší a bude se muset spustit znovu.

![](_page_61_Picture_200.jpeg)

RGOI

- na závěr vydá aplikace informaci o úspěšné nebo neúspěšné aktualizaci

- v případě neúspěšné aktualizace zkontrolujte, jestli je Vaše zařízení připojené k internetu a připojení má dostatečnou kvalitu.

Velikost aktualizačního balíčku, který je potřeba stáhnout, je cca 500 KB.

![](_page_61_Picture_11.jpeg)

Neukončujte nebo neminimalizujte aplikaci během aktualizačního procesu. Každým zásahem se aktualizace ukončí a bude třeba začít znovu. Při přerušené aktualizaci a opětovném pokusu o připojení elektronika vypíše že nemá firmware a aktualizace se spustí znovu.

![](_page_61_Figure_13.jpeg)

## 13:37 E .<br>11. (? EL7-I SB6210045 EL7-I SB6210045 悬 悬 Systémové logy Systémové logy  $0%$  $100%$ Stahování logů Váš soubor byl úspěšně nahrán. V případě potřeby kontaktujte místní tým technické podpory. ZRUŠIT  $\alpha$ **ARGOLIA ARGOLIA**  $\vert\vert\vert$  $\bigcirc$  $\bigcirc$  $\begin{array}{c|c|c|c|c} \hline \multicolumn{1}{c|}{\textbf{1}} & \multicolumn{1}{c|}{\textbf{1}} & \multicolumn{1}{c|}{\textbf{1}} & \multicolumn{1}{c|}{\textbf{1}} & \multicolumn{1}{c|}{\textbf{1}} & \multicolumn{1}{c|}{\textbf{1}} & \multicolumn{1}{c|}{\textbf{1}} & \multicolumn{1}{c|}{\textbf{1}} & \multicolumn{1}{c|}{\textbf{1}} & \multicolumn{1}{c|}{\textbf{1}} & \multicolumn{1}{c|}{\textbf{1}} & \multicolumn{1}{c|}{\textbf{1$

- elektronika si během provozu zaznamenává nejdůležitější parametry a optimalizuje tím svůj běh. Systémové informace si zaznamenává a v případě potíží nebo nestandardního chování je možné zaslat tento záznam výrobci na zjištění závady.
- záznam se sám stáhne a odešle výrobci, není třeba žádný zásah uživatele, jen je třeba mít dostupné připojení k internetu. Velikost odeslaného souboru je cca 100 kB

![](_page_61_Picture_201.jpeg)

## **Stažení systémového logu**

![](_page_62_Picture_0.jpeg)

## **8. Mimořádné a nouzové situace**

#### Chybová hlášení:

![](_page_62_Picture_269.jpeg)

#### **9. Opravy prováděné osobami znalými**

Opravy výrobku smí provádět jen výrobce, uživatel může měnit pouze parametry přes aplikaci EL7\_mobile. Opravy hardwaru nejsou povoleny a zařízení musí být předáno k opravě výrobci.

Před opravou je výhodné, pokud to stav zařízení dovolí, poslat výrobci systémový log soubor z mobilní aplikace viz. strana 20.

#### **10. Údržba výrobku**

Výrobek je bezúdržbový a při dodržení tohoto návodu nepotřebuje během své činnosti žádnou údržbu

#### **11. Dodávané příslušenství, náhradní díly a spotřební materiál**

#### **A. Příslušenství**

K zařízení se nedodává žádné příslušenství.

#### **B. Náhradní díly**

K zařízení se nedodávají žádné náhradní díly.

#### **C. Speciální nástroje, zařízení a materiály**

K montáži a provozu nejsou třeba žádné speciální nástroje.

#### **D. Spotřební materiál**

Zařízení ke svému provozu nepotřebuje žádný spotřební materiál.

#### **12. Činnosti po skončení použitelnosti výrobku**

Aplikace EL7\_mobile se odstraní ze zařízení standardní odinstalací aplikace dle typu použitého zařízení se systémem Android nebo iOS, viz návod k Vašemu zařízení.

Fyzické odpojení elektroniky může provádět jen vyškolená osoba se znalostmi v elektrotechnice min. úroveň 6, dle vyhlášky 50/1978.

![](_page_62_Picture_21.jpeg)

#### **Varování!**

Před odpojením elektroniky z provozu musí být přesně dodrženy nezbytné bezpečnostní směrnice. Aby se zamezilo nekontrolovanému chování dalších zařízení, je třeba před opojením zajistit všechny elektrické a hydraulické obvody.

Po skončení životnosti výrobku je nutné při likvidaci postupovat v souladu s platnou legislativou. Výrobek se skládá z částí, které jsou po roztřídění samostatně recyklovatelné.

Z hlediska platných právních předpisů o odpadech se v případě elektroodpadu jedná o nebezpečný odpad, jehož likvidace podléhá zvláštnímu režimu. Je zakázáno vhazovat elektroodpad do nádob určených pro sběr komunálního odpadu. Výrobek je možné odevzdat do sběrných míst elektroodpadu.

#### **13. Kontakt na výrobce, distributory, servis, oddělení oprav, oddělení reklamací**

![](_page_62_Picture_27.jpeg)

ARGO-HYTOS s.r.o. Dělnická 1306 CZ - 543 01 VRCHLABÍ Czech Republic Tel. +420 499 403 111 E-mail: info.cz@argo-hytos.com